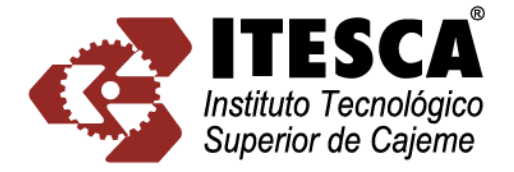

**ESCA** INSTITUTO TECNOLÓGICO **SUPERIOR DE CAJEME** 

# **TITULACIÓN INTEGRAL**

## **TESIS**

## **SISTEMA DE VISIÓN PIN & FAKRA SUBARU DCM**

# QUE PARA OBTENER EL TÍTULO DE **MAESTRO EN MECATRÓNICA**

# **P R E S E N T A DIEGO EVERARDO IBARRA SOLIZ**

ASESOR: DAGOBERTO ROODRÍGUEZ RENDÓN

CD. OBREGÓN, SONORA SEPTIEMBRE 2021

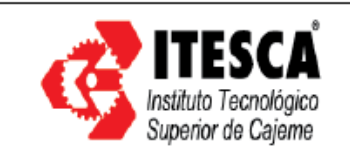

#### DICTAMEN DE LIBERACIÓN Y APROBACIÓN

F02PSA16.03

Fecha

30 de Noviembre de 2021

No. de Registro MIM-62

#### Dr. José Efren Ruelas Ruiz. Coordinador del Programa de la Maestría enen Ing. En Mecatrónica **PRESENTE**

A través de este documento, me permito comunicarle que el alumno cuyo trabajo de innovación o tesis:

ING. IBARRA SOLIZ DIEGO EVERARDO

## SISTEMA DE VISIÓN PIN & FAKRA SUBARU DCM

Cumple satisfactoriamente, con los Lineamientos para la Operación de Estudios de Posgrado en el Sistema Nacional de Educación Superior Tecnológica, por lo que ha sido aceptado para la obtención del grado:

## Maestro en Ingeniería en Mecatrónica.

Sin más por el momento, quedo de Usted.

Mtro. Dagoberto Rodríguez Rendón Nombre y Firma del Director de Tesis Director de Tesis

30 de Noviembre de 2021 Fecha

DICTAMEN DE ACEPTACION - COMISIÓN REVISORA PRESIDENTE Mtro. Dagoberto Rodríguez Rendón 30 de Nov de 2021 **Nombre** Fecha Firm **MIEMBRO1** Dr. Alberto Ramírez Treviño 30 de Nov de 2021 Nombre Fecha Firma <u>Richa</u> **MIEMBRO 2** Dr. José Efrén Ruelas Ruiz 30 de Nov de 2021 Fecha **Nombre** Firma

## **RESUMEN**

<span id="page-2-0"></span>El presente documento se muestra la implementación y desarrollo del proyecto para integrar una estación de prueba del módulo SUBARU DCM (Data Control Module), el cual se llevó a cabo en la empresa Continental, en el periodo de 03 de Noviembre 2016 al 18 de Febrero del próximo año. Dicho módulo es fabricado como su nombre lo dice, para el cliente Subaru quienes son de origen japonés y se dedican a la industria automotriz. La integración de un sistema de visión es realizada por el departamento de ingeniería en sistemas de pruebas; la razón principal de la implementación del sistema de visión es asegurar la calidad del producto ya que es la prueba final que se le realiza al módulo después de haber sido estresado durante el proceso del producto. De esta manera evitamos los retornos del cliente debido a conectores de prueba dañados, incorrectos, faltantes, mal ensamblados y antenas con sus colores revueltos.

La metodología utilizada para la elaboración de este reporte es la memoria de tesis para obtener el grado de maestro. La metodología es un manual estandarizado de la escuela y fue la propuesta por el maestro Dagoberto Rodríguez, quien funge como profesor de la Maestría en Mecatrónica del Instituto Tecnológico Superior de Cajeme (ITESCA).

El tiempo promedio de prueba para Pin & Fakra Subaru es de 15.91 segundos mientras que en otros BE (Back End) de la empresa, el tiempo promedio es de 24.94 segundos. Como resultado de disminuir el tiempo de prueba en este tipo de estaciones, se alcanza a reducir el porcentaje un 31%. También se logra superar de acuerdo con los resultados de Yield obtenidos durante corridas pilotos de la línea de producción, se cumplió satisfactoriamente con un porcentaje de 98.13%.

## ÍNDICE

<span id="page-3-0"></span>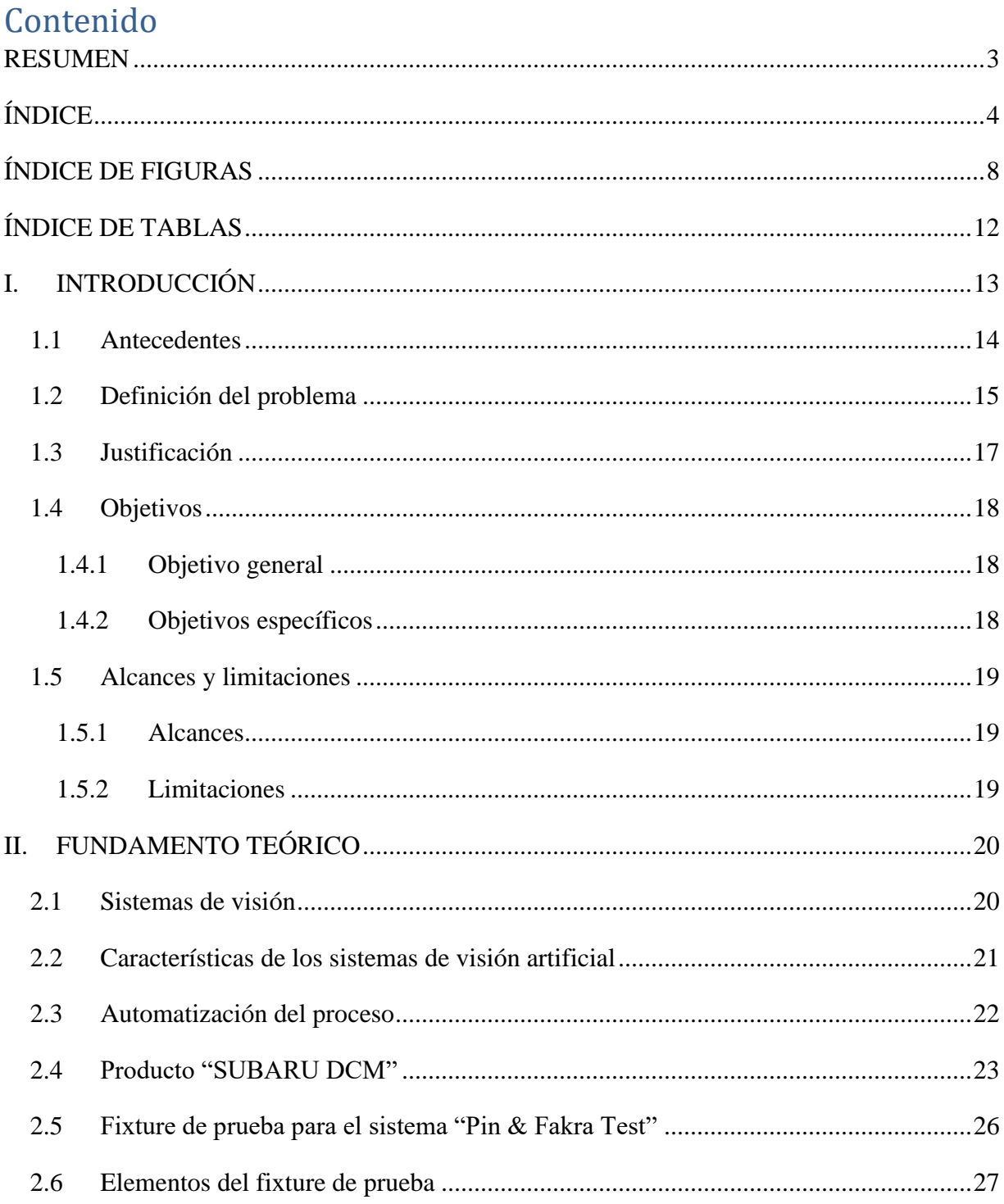

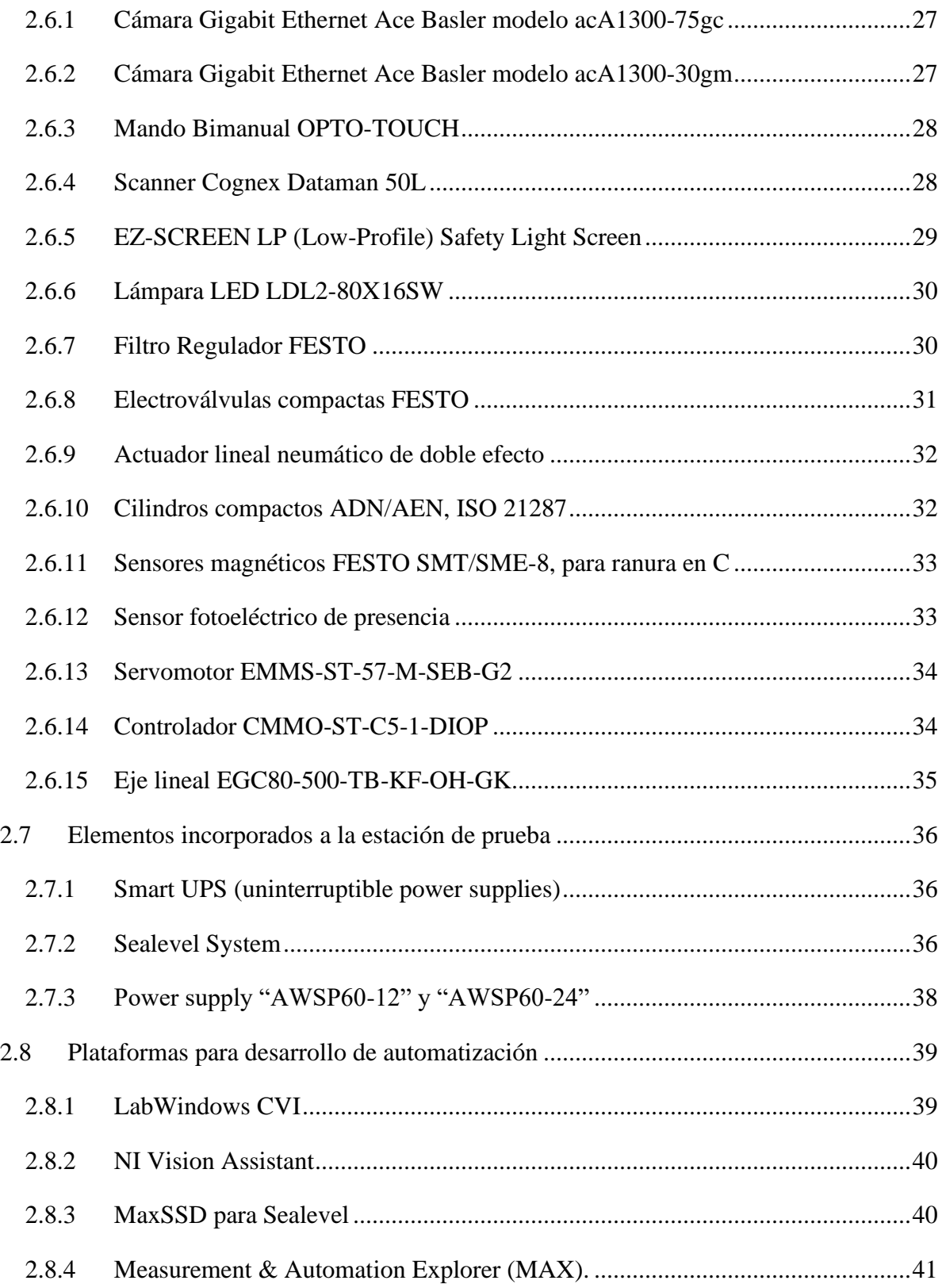

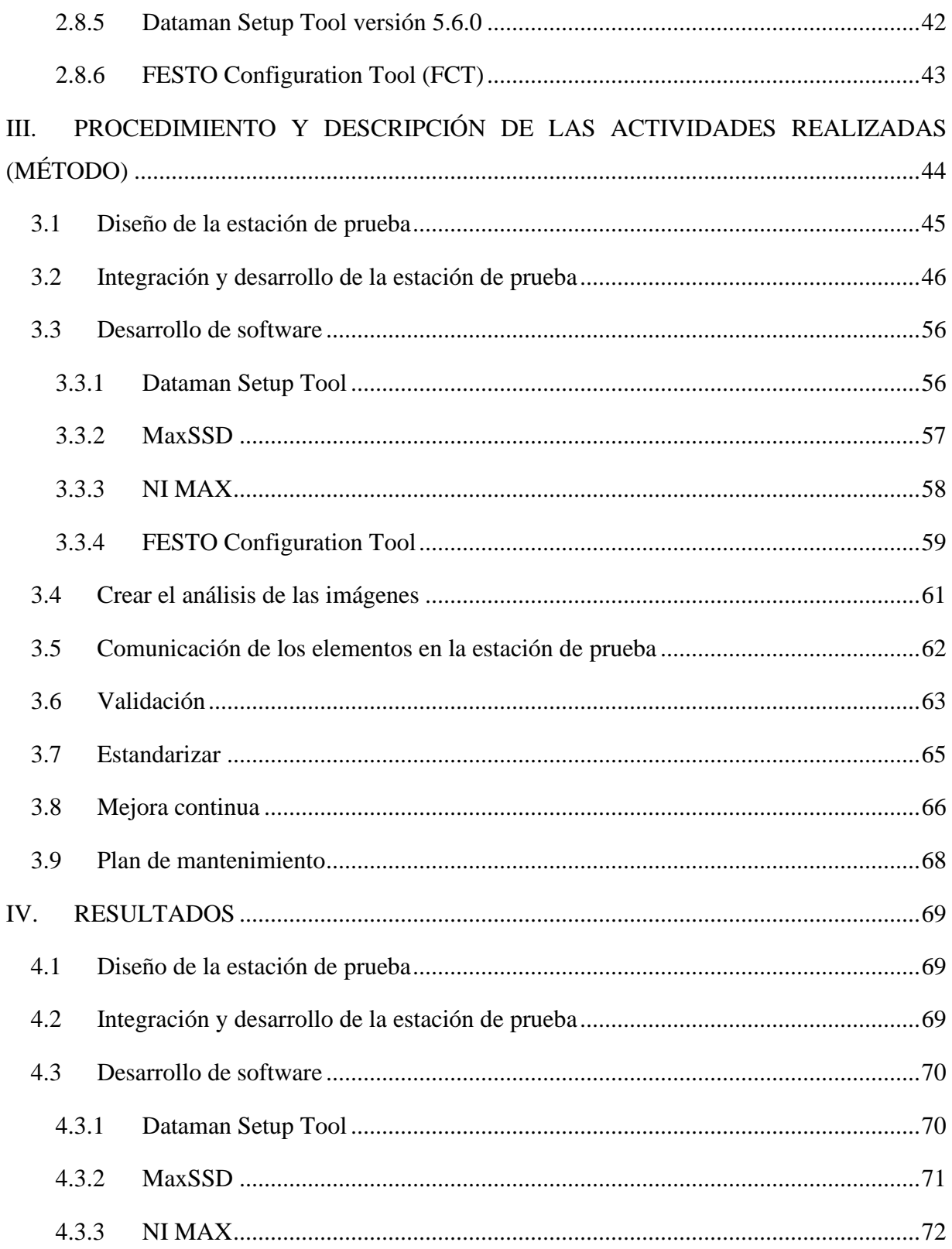

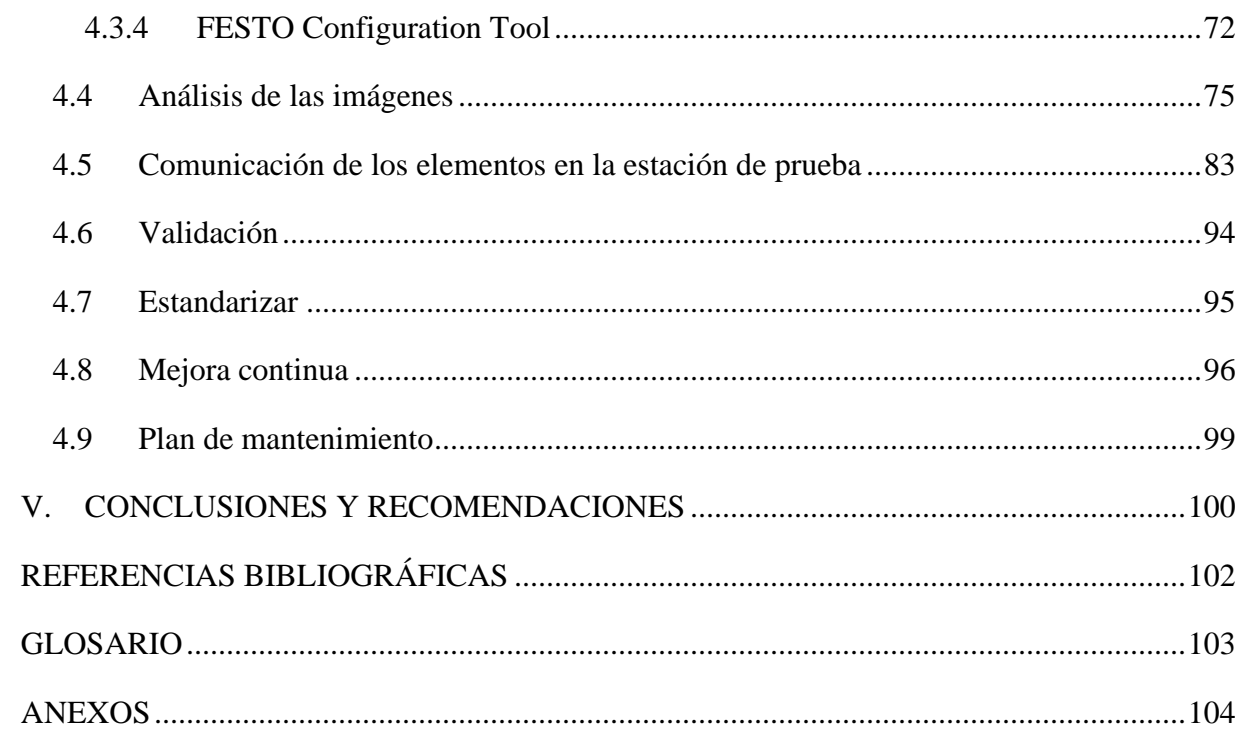

## ÍNDICE DE FIGURAS

<span id="page-7-0"></span>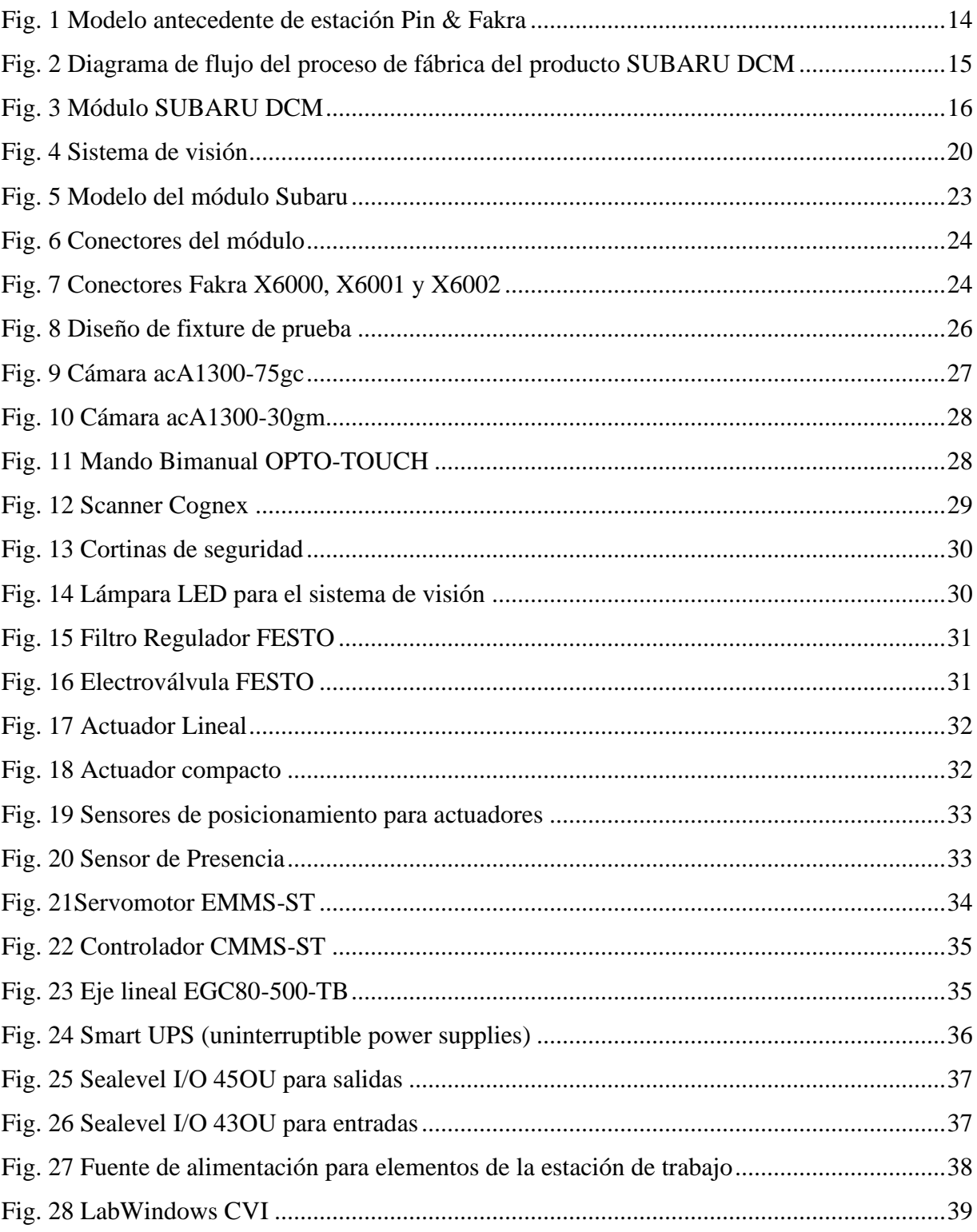

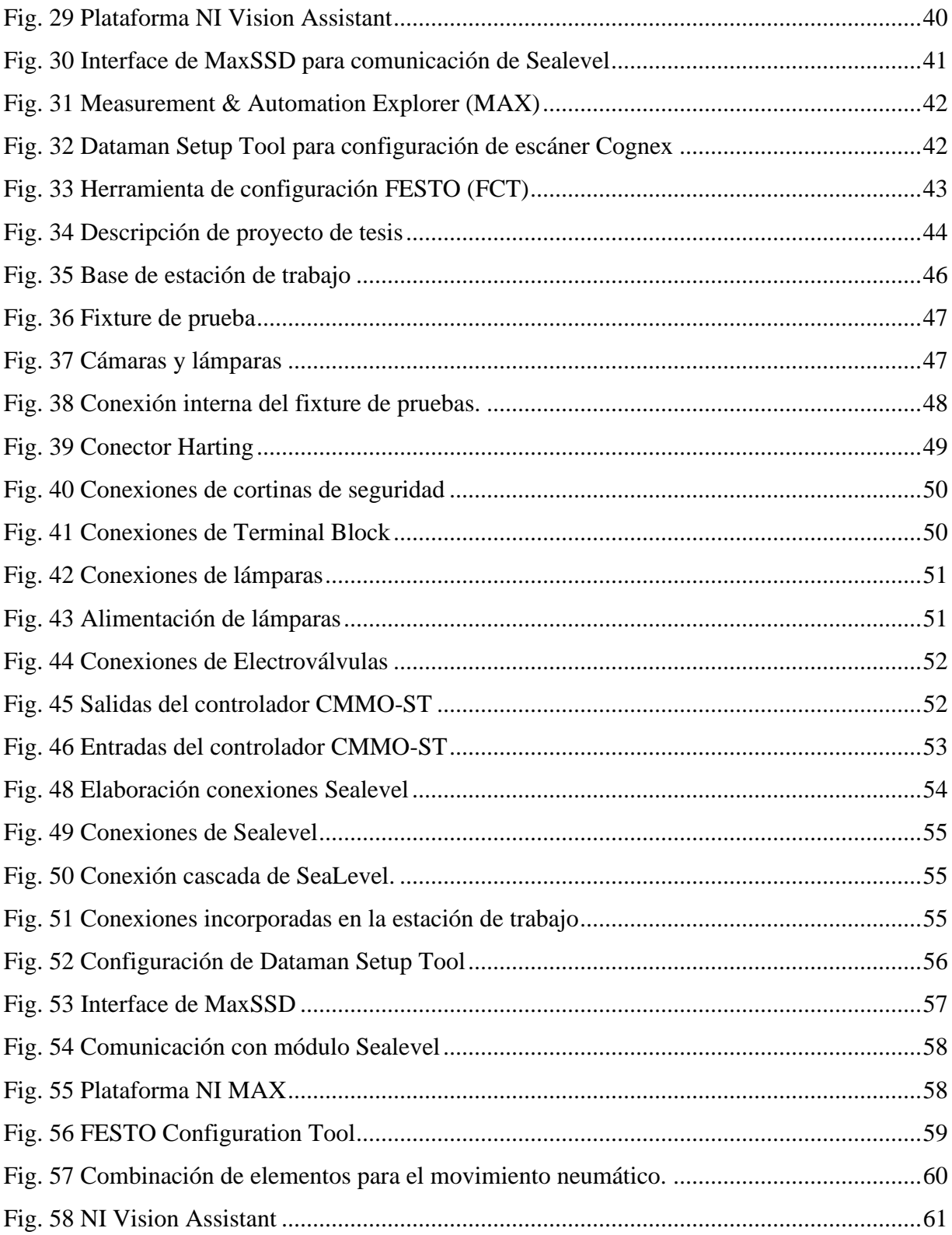

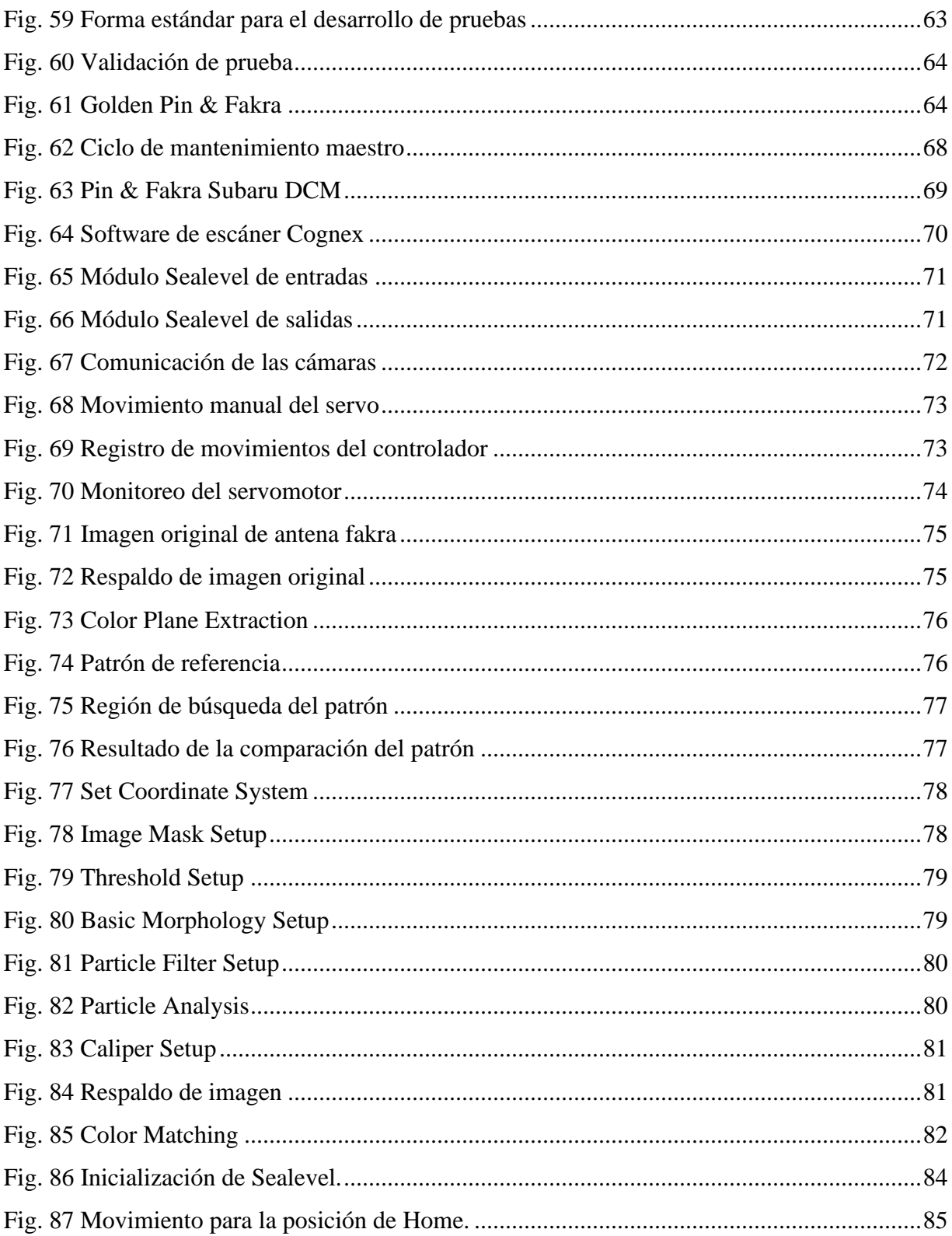

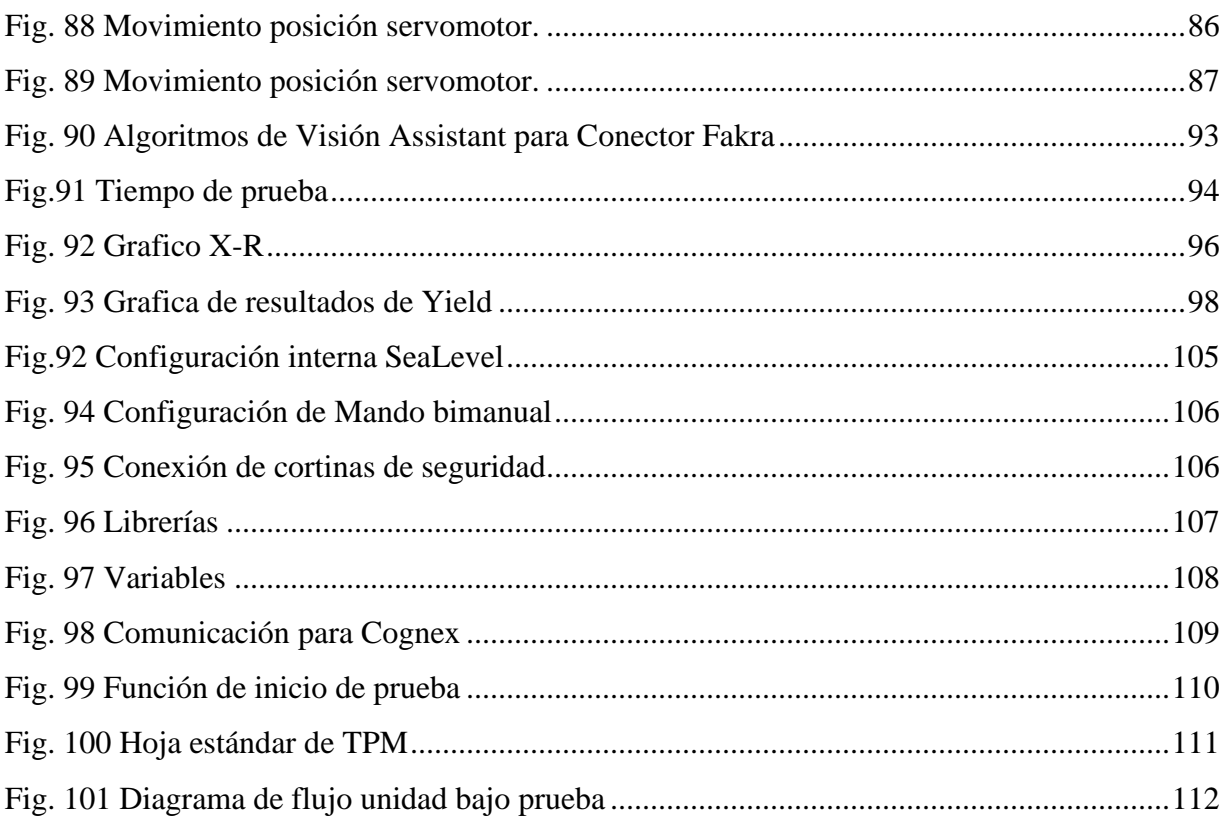

## ÍNDICE DE TABLAS

<span id="page-11-0"></span>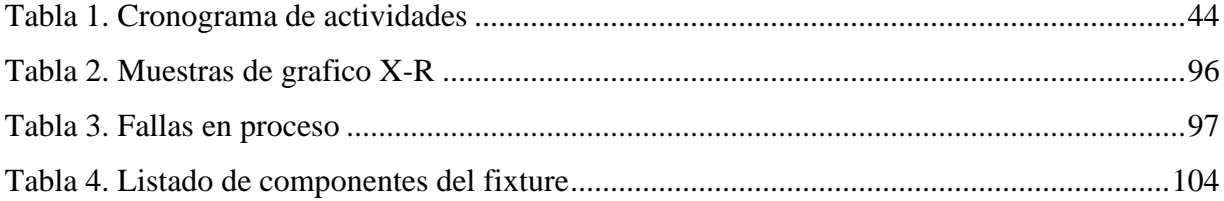

## <span id="page-12-0"></span>**I. INTRODUCCIÓN**

Los exitosos sistemas de pruebas automotrices de inspección "Pin & Fakra Test" por medio de cámaras captan imágenes de los conectores y antenas fakra del módulo SUBARU DCM y son sometidas a un análisis para observar que el producto cuenta con todos sus pines y antenas fakras, que estos no presenten desviaciones (pines desviados), esto debido a que "Pin & Fakra Test" es el último proceso al que es puesto a prueba el producto, ya que los procesos anteriores a este, el módulo está siendo probado y manipulado para la verificación de su correcto funcionamiento. Debemos tener en cuenta e incluir factores importantes como alto rendimiento de pruebas, finalización de pruebas y bajos costos del sistema y actualización. Con la creciente complejidad de las electrónicas automotrices, es importante tener una plataforma de pruebas flexible.

El proyecto de la integración de equipo de prueba para SUBARU se realiza debido a que la empresa Continental, debe contar con equipos para poder inspeccionar y realizar pruebas funcionales, asegurando con esto el correcto funcionamiento del producto en este caso el producto es SUBARU DCM.

Este documento presenta todos los pasos requeridos para la elaboración de la estación "Pin & Fakra Test" para el producto SUBARU DCM, el procedimiento que se llevó a cabo, desarrollo y sus resultados.

## <span id="page-13-0"></span>**1.1 Antecedentes**

Los sistemas de este tipo han tenido cambios significativos a lo largo del desarrollo de nuevas áreas de trabajo para la empresa, ya que los sistemas de visión ayudan a mantener la calidad del producto.

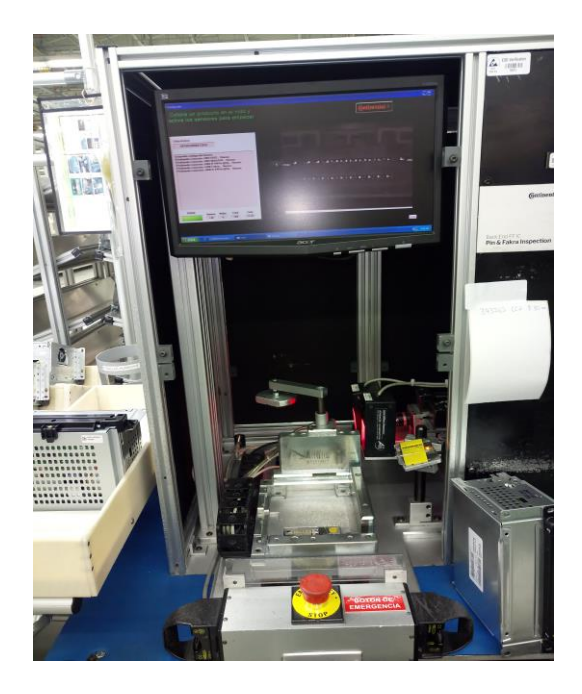

**Fig. 1 Modelo antecedente de estación Pin & Fakra**

<span id="page-13-1"></span>La imagen anterior muestra una estación Pin & Fakra Test la cual se utiliza para probar un modelo de radio y hace el mismo análisis. Esta estación cuenta con elementos similares a la estación Pin & Fakra a desarrollar, se puede apreciar que es un poco más robusta y sencilla que la que se expondrá durante el avance del documento. En promedio las estaciones anteriores tienen un tiempo de prueba de 24 a 26 segundos y mantienen un Yield mayor a 85%.

#### <span id="page-14-0"></span>**1.2 Definición del problema**

Debido a la introducción de un nuevo producto, se requiere desarrollar una estación de prueba "Pin & Fakra Test", para la verificación de pines y antenas del producto. Se cuenta con cada operación dentro del proceso de construcción del producto SUBARU DCM (figura 2).

Un sistema de prueba Pin & Fakra se encarga de asegurar la calidad del producto mediante la inspección visual de los conectores y antenas del producto. Las inspecciones realizadas a los conectores son muy eficientes puesto que reducen en su totalidad las devoluciones del cliente por conectores dañados o equivocados, los conectores son de dimensiones pequeñas por lo que al ojo humano se le dificulta una inspección visual de este tipo. La inspección visual es realizada en su totalidad por la estación de trabajo, contribuyendo de esta manera las expectativas del cliente de acuerdo con la calidad del producto.

Un DCM (Data Control Module), por sus siglas en inglés, de Subaru contribuyen a la comunicación de datos en un automóvil, desde el sistema SOS (Sistema de ayuda internacionalmente conocido), hasta la comunicación LTE (Long Term Evolution) mejor conocida como comunicación de datos 4G y posicionamiento global del mismo (GPS).

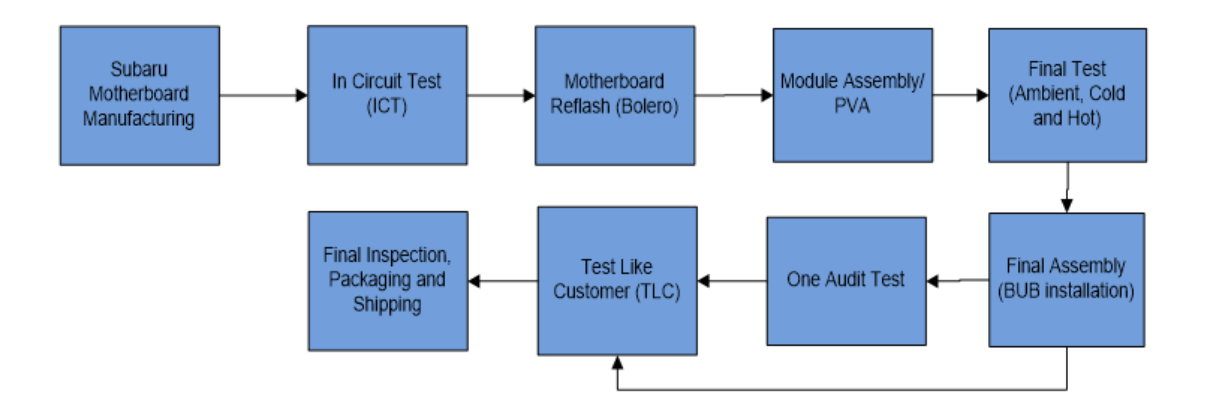

**Fig. 2 Diagrama de flujo d**e**l proceso de fábrica del producto SUBARU DCM**

<span id="page-14-1"></span>• Subaru motherboard manufacturing: es el proceso de ensamble de componentes en el PCB DE SUBARU DCM.

- ICT (In circuit test): Se realizarán pruebas en la circuitería del tablero midiendo cada uno de los componentes que se esperan en el tablero.
- Motherboard re-flash o Flash: Se realizará la carga de software, el cual es parte esencial en funcionamiento de producto.
- Module assembly/PVA: Es el ensamble del producto, PCB con el case (caja protectora del módulo) y atornillada.
- Final test: Se realizarán pruebas paramétricas al producto (Radiofrecuencia y simulación de cargas en el SUBARU DCM)
- Final assembly (Bub installation): se instala batería en módulo.
- One audit test: revisión de las etiquetas de manera manual y visual.
- Test like costumer (TLC): pruebas de funcionamiento en tiempo real del producto.
- Final Inspection (Pin & Fakra), packaging and shipping: Se inspeccionarán los pines y conectores Fakra (conectores de USB) mediante un sistema de visión midiendo su correcta posición.

<span id="page-15-0"></span>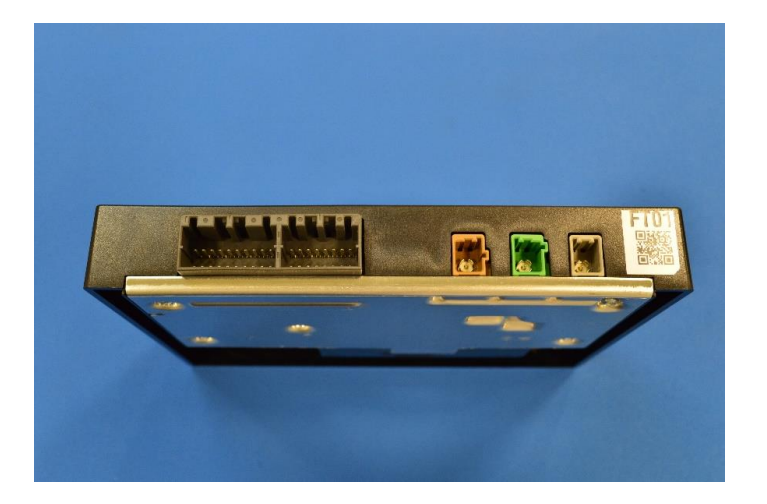

**Fig. 3 Módulo SUBARU DCM**

## <span id="page-16-0"></span>**1.3 Justificación**

Desarrollar una estación de trabajo para un nuevo producto es un requerimiento que se le hace al departamento de Ingeniería en Integración de Sistemas de Pruebas para llevar a cabo el desarrollo de dicho producto. Se requirió al departamento de Ingeniería el desarrollar una estación de pruebas "Pin & Fakra Test" para asegurar la confiabilidad del producto ya terminado.

Una de las ventajas principales de este sistema es la inspección visual de conectores diminutos difíciles de inspeccionar a simple vista además de asegurar la calidad del producto y evitar así retrabajos y unidades defectuosas que sean identificadas por el cliente. La prueba de visión realiza mediciones muy exactas para asegurar que los conectores y antenas del módulo se encuentren en excelentes condiciones.

Al integrar y desarrollar estación SUBARU DCM se logrará:

- Introducir nuevos productos en la empresa.
- Cumplir con los requerimientos del cliente.
- Automatizar las pruebas realizadas en el producto.
- Garantizar y comprobar el correcto funcionamiento del producto.
- Darse a conocer los productos y servicios que Continental ofrece al mercado automotriz para la atracción de nuevos clientes.

## <span id="page-17-0"></span>**1.4 Objetivos**

### <span id="page-17-1"></span>**1.4.1 Objetivo general**

Desarrollar una estación de trabajo que implemente un sistema de visión para la inspección de antenas Fakra, conector USB y Main conector (conector de prueba), para el producto "SUBARU DCM", con el propósito de crear una estación de pruebas funcionales confiable, que sea capaz de verificar la calidad del producto para así asegurar que el producto final llegue al cliente funcionando de manera correcta y sin problemas manteniendo un Yield eficiente.

## <span id="page-17-2"></span>**1.4.2 Objetivos específicos**

- Automatizar estación de prueba según requerimientos del cliente. Por medio de la plataforma LabWindows CVI se desarrollará una comunicación entre el fixture de prueba y el sistema de computadora para llevar a cabo la elaboración de un sistema de prueba automático que requiera de la mínima intervención del factor humano.
- Establecer un tiempo de prueba de 20 segundos o menor. El tiempo de prueba de las estaciones Pin & Fakra Test anteriores se encuentra dentro del rango de 24 a 28 segundos con un estimado promedio de 26 segundos de prueba, Por lo que se busca reducir en un 23% el valor del tiempo de prueba promedio de la empresa.
- Mantener un Yield por encima del 85% para cumplir con el estándar del corporativo. Cada estación "Pin & Fakra Test" por requerimiento de la empresa maneja un Yield mínimo a 85%. Se planea obtener un Yield mayor a 90%.

## <span id="page-18-0"></span>**1.5 Alcances y limitaciones**

## <span id="page-18-1"></span>**1.5.1 Alcances**

El proyecto se centra en desarrollar un sistema de visión que se capaz de detectar anomalías en conectores y antenas fakras. Dichas anomalías tal como pines desviados o dañados, total de sus pines presentes. Desperfectos en los extremos de los conectores, así como basura dentro de los mismos.

Se debe encontrar una cámara o dos, lentes para hacer un enfoque y tener más clara y definida las imágenes que se obtengan. De ahí empezar hacer un análisis con software de visión. Aquí se considera importante la parte de la iluminación a la toma de las imágenes.

Con esto se integrará la estación Pin & Fakra, y se podrán hacer inspecciones, cabe resaltar que existe la posibilidad que el módulo de Subaru DCM puede evolucionar o agregar más conectores y se estará listo para agregar a nuestro sistema de pruebas.

## <span id="page-18-2"></span>**1.5.2 Limitaciones**

Los Factores limitantes con los que cuenta el proyecto son los siguientes:

- La intercomunicación entre equipos será establecida según el diseño y especificaciones de los fabricantes.
- Se cuenta con un programa preestablecido en LabWindows/CVI el cual se tomará como base en el funcionamiento de las estaciones.
- Solo se puede llevar a cabo en el área de SUBARU DCM, ya que el código está desarrollado solo para los nuevos modelos que se fabricaran en dicha área y el producto se desarrolla para un cliente en específico.

## <span id="page-19-0"></span>**II. FUNDAMENTO TEÓRICO**

## <span id="page-19-1"></span>**2.1 Sistemas de visión**

Un sistema de visión consiste en una cámara, iluminación, computadora y programa de cómputo (software). Los sistemas de visión examinan las características externas, tales como forma, apariencia y/o alineación.

Definición y partes integrales de un sistema de visión por computador es la ciencia que estudia la interpretación de imágenes mediante computadores digitales. [1, p. 30]

Una de las ventajas de un sistema de visión artificial de este tipo, que presenta esta tecnología con respecto a las cámaras inteligentes tradicionales es que, con un solo elemento de proceso, se pueden conectar varios cabezales de visión remotos, reduciendo el coste en aplicaciones de visión donde se requieran varias tomas de la misma pieza.

Tanto las cámaras inteligentes, como los sistemas de visión artificial integrados, pueden incluir sensores de muy alta definición, tanto en monocromo como en color. Ambos sistemas incluyen potentes programas, que permiten resolver la mayoría de las aplicaciones de visión artificial sin necesidad de saber programar, y sólo utilizando interfaces gráficas de usuario de fácil configuración.

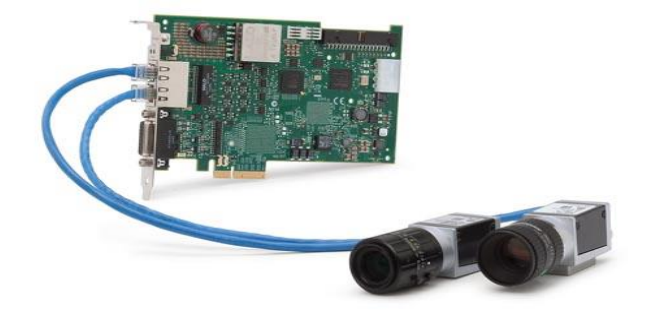

**Fig. 4 Sistema de visión**

<span id="page-19-2"></span>Las cámaras de visión industrial más utilizadas en los sistemas de visión artificial actualmente son Gigabit Ethernet (que cumplen con el estándar Gige Vision). En los sistemas de visión artificial, la función de las cámaras de visión es capturar la imagen proyectada en el sensor, vía las ópticas, para poder transferirla a un sistema electrónico.

### <span id="page-20-0"></span>**2.2 Características de los sistemas de visión artificial**

La visión humana dispone de una extraordinaria capacidad sensorial que puede ser simulada, pero no igualada por los equipos de visión artificial. Los ojos reciben luz que les llega de forma directa, de forma refractada o de forma refleja. Es el cerebro que se encarga de interpretar esta señal, y de reconocer lo que está viendo en caso de que sea algo ya familiar, o de estudiarlo por el contrario para iniciar su aprendizaje.

En un sistema de visión artificial, la cámara sustituye al ojo humano, mientras que el sistema informático se encarga de hacer lo propio con el cerebro. De esta forma se trata de reconocer imágenes que previamente han sido parametrizadas de diversas formas en el sistema. Este debe ser capaz de verificar la presencia o ausencia de objetos, medir sus dimensiones físicas y reconocerlos.

El ojo humano se forma una imagen analogía del objeto, mientras que un sistema de visión artificial se forma una imagen digital a través de bits discretos de datos. De esta manera, se puede decir que el ojo humano usa un sistema de proceso en paralelo para formar la imagen, mientras que, en el segundo caso, la imagen se forma de modo secuencial, es decir, un bit cada vez.

Tres han sido los factores que han ayudado enormemente a la popularización de esta tecnología: las prestaciones cada vez más importantes de los sistemas informáticos, la comprensión cada vez mejor del proceso de la imagen natural que ha llevado al diseño y realización de algoritmos cada vez más potentes. [2, p. 11]

## <span id="page-21-0"></span>**2.3 Automatización del proceso**

La automatización consiste en dotar al sistema de los dispositivos que le permiten operar por si mismo. Para conseguir esta automatización será necesario contar con una serie de sensores capaces de registrar las condiciones del entorno y de funcionamiento interno. Las señales procedentes de esos sensores habrán de ser analizadas por un órgano de control que, basándose en esa información y en una serie de consignas o parámetros que definen el funcionamiento deseado, ser capaz de activar unos accionadores o dispositivos capaces de actuar sobre el proceso. [3, p. 21]

## <span id="page-22-0"></span>**2.4 Producto "SUBARU DCM"**

El producto para el área de SUBARU DCM es un módulo plano para vehículos de la misma marca (Subaru).

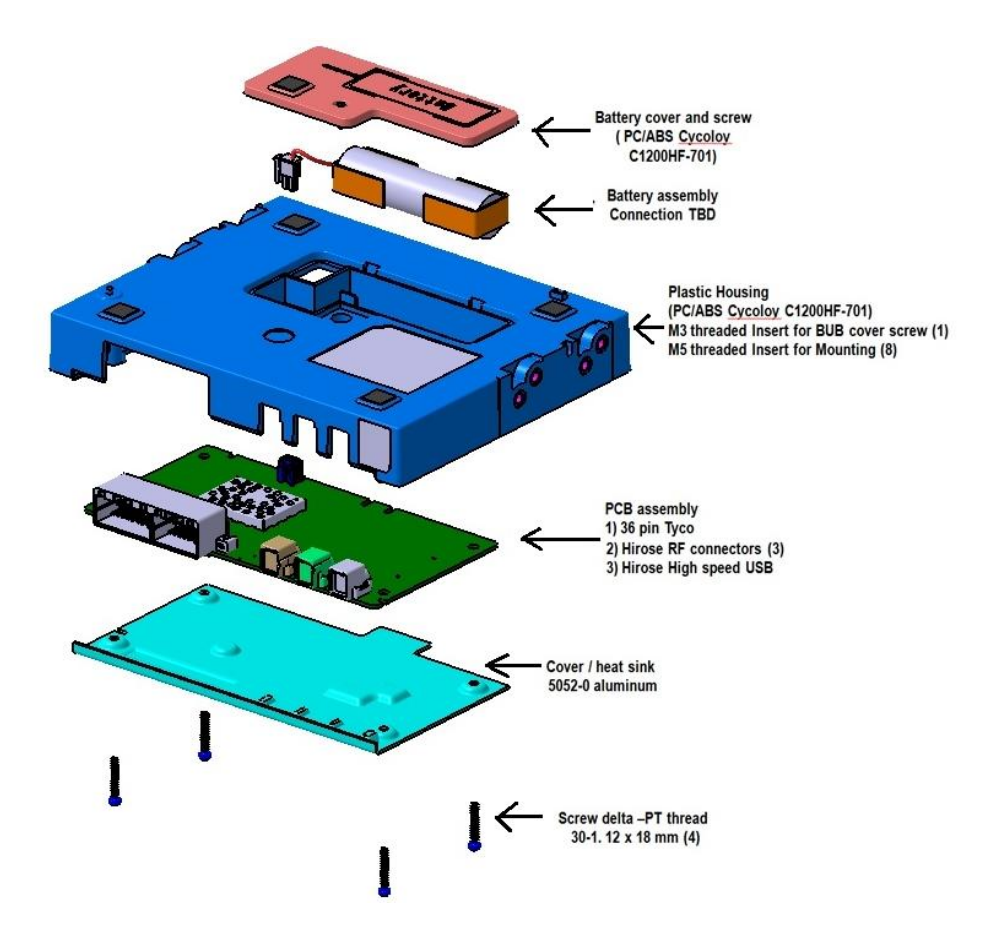

<span id="page-22-1"></span>**Fig. 5 Modelo del módulo Subaru**

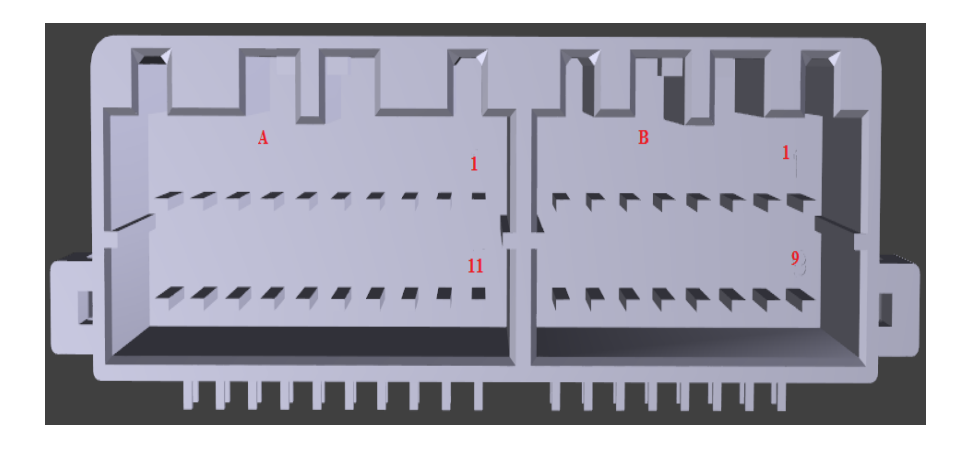

**Fig. 6 Conectores del módulo**

<span id="page-23-0"></span>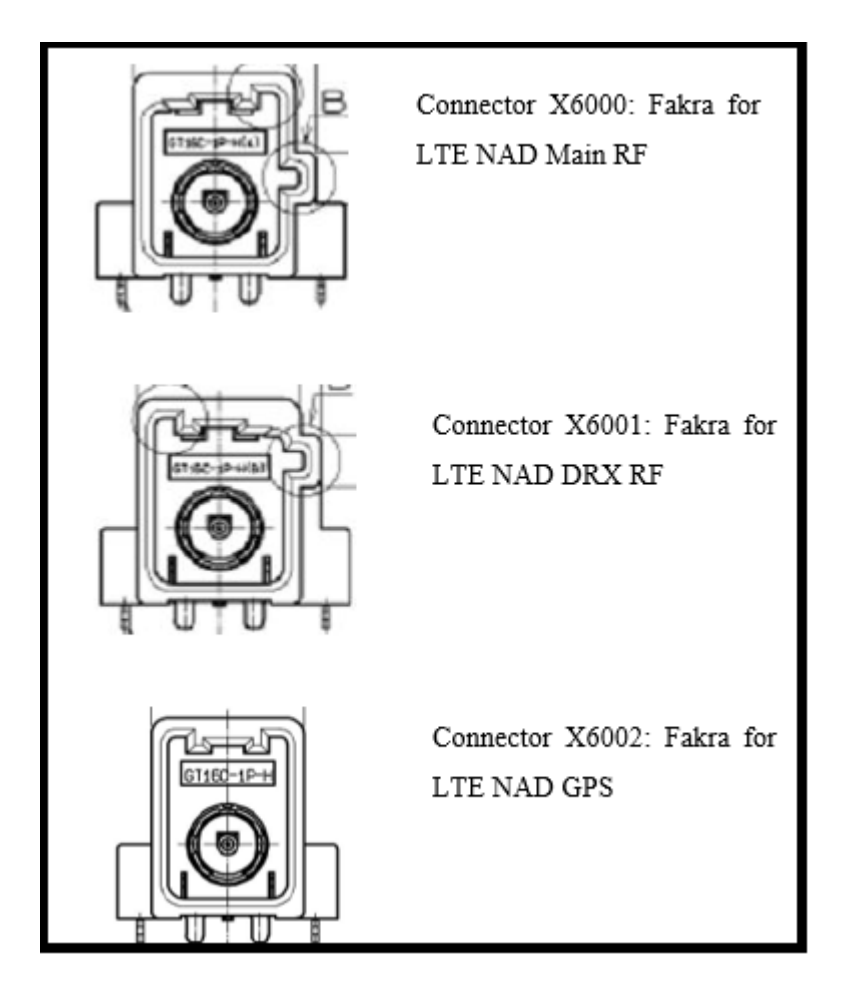

<span id="page-23-1"></span>**Fig. 7 Conectores Fakra X6000, X6001 y X6002**

La fabricación total del producto se realizará en Continental Automotive Maquila México S.A. de C.V. con sede en Nogales Sonora México.

Esta especificación de prueba de producto de hardware define los parámetros de prueba y las condiciones para todas las actividades de prueba que debe realizar el fabricante durante la producción en serie con el fin de demostrar el cumplimiento de los requisitos especificados y asegurar que el nivel de calidad demostrado en el producto, El proceso de aprobación se mantendrá durante el plazo de producción.

Los conectores del módulo son los siguientes:

- Antena fakra primaria
- Antena Fakra secundaria
- Antena Fakra GPS
- Main Connector
- Conector USB

El Subaru DCM contiene (como un sistema completamente poblado) los siguientes subsistemas:

- 1. Un microprocesador RFR7F7016114.
- 2. Dos interfaces de red de área de controlador de alta velocidad (CAN).
- 3. Fuentes de alimentación: VBATT\_FILT, VBATT\_SMPS, 4V0, 4V0\_SW1, 4V0\_SW\_NAD, 5V0, 5V0\_AUDIO, 1V8\_MDM, 3V3\_AUDIO, 3V3\_PERM, VBUB, 5V0\_PERM, 3V3\_WIFI.
- 4. Un conector de desarrollo para acceso HSIC UART.
- 5. Interfaz de prueba del Joint Test Action Group (JTAG) al microprocesador VuC.
- 6. Un dispositivo de acceso a la red inalámbrica (NAD) LTE integrado LTE.
- 7. Un CI de SIM.
- 8. Un chipset WIFI QCA6564.
- 9. Una batería de respaldo.
- 10. Antena de radiofrecuencia (RF) externa para GPS.
- 11. Antena de radiofrecuencia (RF) externa para LTE.
- 12. Antena de radiofrecuencia (RF) externa para DRX.
- 13. Antena de radiofrecuencia (RF) interna para WiFi (solo para la variante NAM).
- 14. Conjunto de botones e interfaces de accionamiento de diodos emisores de luz (LED).

#### <span id="page-25-0"></span>**2.5 Fixture de prueba para el sistema "Pin & Fakra Test"**

El fixture de prueba es diseñado por la empresa de Technical Center Continental Automotive Guadalajara México S.A. de C.V. Los diseñadores se encargan del desarrollo y construcción del fixture, así como la identificación de cada componente y conector ensamblado. Technical Center es el proveedor principal para fixture de prueba dentro de la compañía.

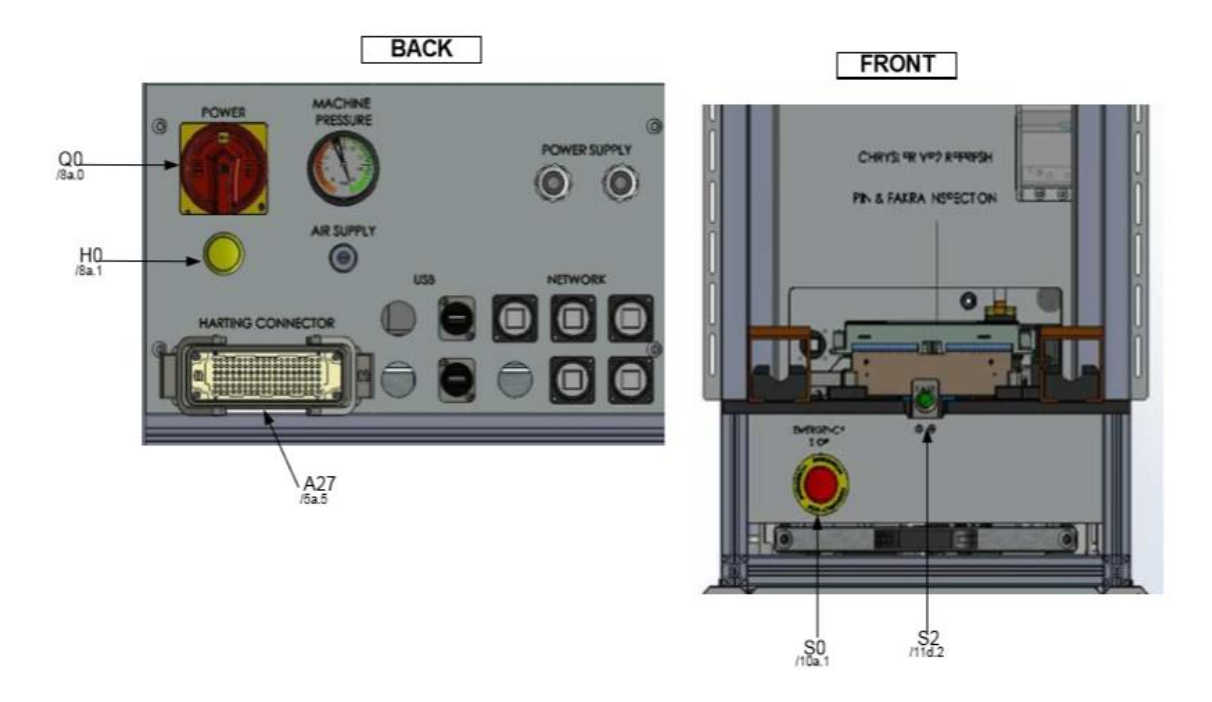

<span id="page-25-1"></span>**Fig. 8 Diseño de fixture de prueba**

## <span id="page-26-0"></span>**2.6 Elementos del fixture de prueba**

## <span id="page-26-1"></span>**2.6.1 Cámara Gigabit Ethernet Ace Basler modelo acA1300-75gc**

La cámara Basler acA1300-75gc GigE con el sensor ONOS Semiconductor PYTHON 1300 CMOS ofrece 88 fotogramas por segundo a una resolución de 1280 pixels x 1024 pixels. Este modelo de cámara transmite imagen a color.

Este tipo de cámara dentro del sistema de visión "Pin & Fakra" se utiliza para detección del color de los conectores a revisar.

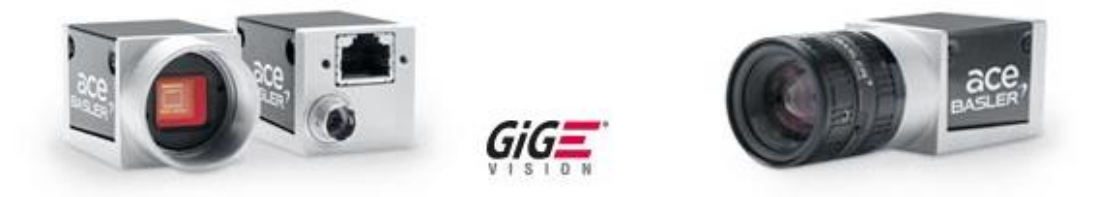

**Fig. 9 Cámara acA1300-75gc**

## <span id="page-26-3"></span><span id="page-26-2"></span>**2.6.2 Cámara Gigabit Ethernet Ace Basler modelo acA1300-30gm**

La cámara Basler acA1300-30gm GigE con el sensor CCD Sony ICX445 ofrece 30 fotogramas por segundo a una resolución de 1.3 MP. Mientras que las dimensiones de la cámara son las mismas a diferencia de la cámara anterior esta transmite su imagen en monocromo (de un solo color).

La imagen de este modelo se utiliza para la revisión de Main Connector el cual al manejar la imagen en escala de grises le brinda la oportunidad de tener mejor visión de los pines conectores ya que el conector es de color negro y de esta manera analizar el conector de una manera precisa.

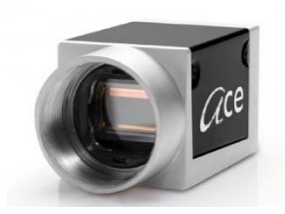

**Fig. 10 Cámara acA1300-30gm**

## <span id="page-27-2"></span><span id="page-27-0"></span>**2.6.3 Mando Bimanual OPTO-TOUCH**

Los botones ópticos Touch de Banner son conmutadores fotoeléctricos activados por contacto Diseñado para reemplazar los interruptores táctiles capacitivos y los pulsadores mecánicos. El relevador electromecánico SPDT de OPTO-TOUCH se activa durante el tiempo que un dedo, introducido en el "toque Área" del interruptor, interrumpe el haz de detección infrarroja del OPTO-TOUCH.

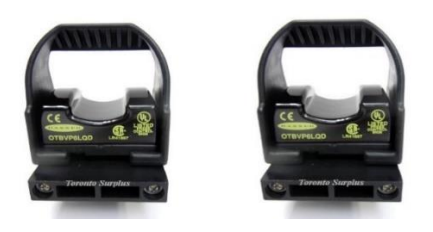

**Fig. 11 Mando Bimanual OPTO-TOUCH**

## <span id="page-27-3"></span><span id="page-27-1"></span>**2.6.4 Scanner Cognex Dataman 50L**

Cognex Corporation diseña, desarrolla, fabrica y comercializa sistemas de visión artificial e identificación industrial, o dispositivos que "ven".

El Dataman 50L presenta lentes de tres posiciones y un visor láser integrado para una fácil configuración a distintas distancias de trabajo.

El Dataman 50L incluye todas las funciones que convierten a Cognex en la mejor marca de lectura de códigos de barras.

Para establecer comunicación con la computadora se requiere de la instalación de la plataforma Dataman la cual contiene los drivers del modelo Cognex a instalar en el computador.

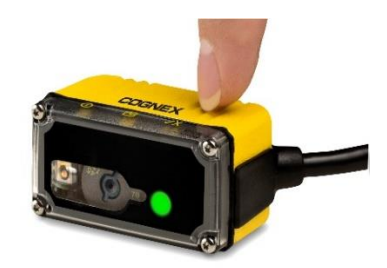

**Fig. 12 Scanner Cognex**

## <span id="page-28-1"></span><span id="page-28-0"></span>**2.6.5 EZ-SCREEN LP (Low-Profile) Safety Light Screen**

Las cortinas de luz y otros mecanismos ópticos de seguridad son muy importantes en la industria para proteger a los operadores contra los peligros de la maquinaria y el área de manufactura, sin sacrificar la eficiencia de producción.

La principal razón de una cortina de seguridad es detener una máquina. Al ser interrumpido el haz de luz infrarrojo por un dedo, la mano o cuerpo del operario, la máquina frena su movimiento, evitando así un accidente que pueda lastimar o incluso costar la vida del usuario. Esta interrupción puede ser provocada por un intento de ganarle a la máquina o bien de forma fortuita involuntaria.

Una cortina de luz consta de dos barras largas y delgadas montadas verticalmente, que proyectan haz de luz infrarroja al receptor. Cuando un objeto interrumpe uno o más haces de luz, el controlador lógico de la cortina de luz envía una señal de paro de la máquina.

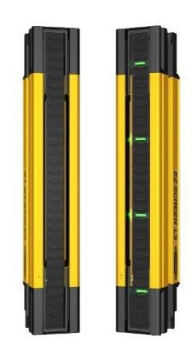

**Fig. 13 Cortinas de seguridad**

## <span id="page-29-2"></span><span id="page-29-0"></span>**2.6.6 Lámpara LED LDL2-80X16SW**

Esta unidad funciona con 24 VDC y emite luz blanca y mide 92 x 20 x 20 mm (ancho x profundidad x altura). La sección emisora de luz mide 80 x 16 mm. Las características direccionales son estrechas, pero con una iluminación consistente ideal para iluminaciones para en lugares con poca visión.

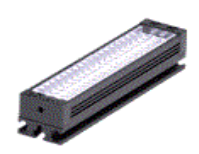

**Fig. 14 Lámpara LED para el sistema de visión**

## <span id="page-29-3"></span><span id="page-29-1"></span>**2.6.7 Filtro Regulador FESTO**

Todo el equipo neumático tiene una presión de operación optima; el usar una presión mayor provoca un uso excesivo, sin el aumento significativo en el rendimiento, pero si el gasto de aire comprimido y en consecuencia el costo de generación de ese aire comprimido.

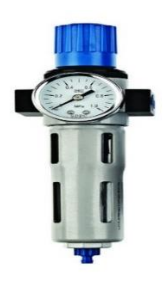

## **Fig. 15 Filtro Regulador FESTO**

<span id="page-30-1"></span>La función de filtración y regulación en una sola unidad ayuda no solo para ahorrar espacio sino también a mantener una eficiencia en los dispositivos neumáticos, este componente tiene gran capacidad de retención de partículas y la característica de manipular la presión a medida que se requiera. Además, cuenta con un manómetro opcional con botón giratorio para seleccionar la presión que se requiera.

## <span id="page-30-0"></span>**2.6.8 Electroválvulas compactas FESTO**

Las válvulas en el proceso de control determinan la dinámica y al mismo tiempo deben resistir también una dinámica alta. Por eso las válvulas son robustas, duraderas y fiables. FESTO se compromete desde siempre con un alto estándar de calidad, y distribuye válvulas a nivel internacional que resisten hasta 100 millones de ciclos de conmutación.

<span id="page-30-2"></span>FESTO es un proveedor líder internacional en tecnología de automatización y suministrador equipos y soluciones para la formación industrial.

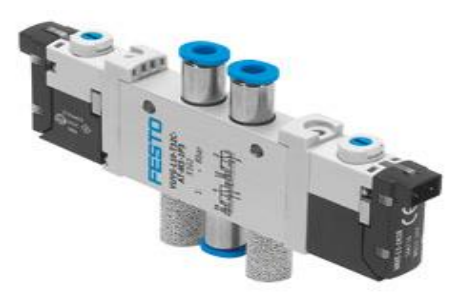

**Fig. 16 Electroválvula FESTO**

## <span id="page-31-0"></span>**2.6.9 Actuador lineal neumático de doble efecto**

Los actuadores lineales neumáticos DFPI-NB3 son actuadores normalizados de conformidad con ISO 15552 con sistema integrado de medición de recorrido. Gracias a las interfaces de fijación normalizadas ISO 15552, hay disponible una amplia gama de accesorios para prácticamente cualquier situación de montaje.

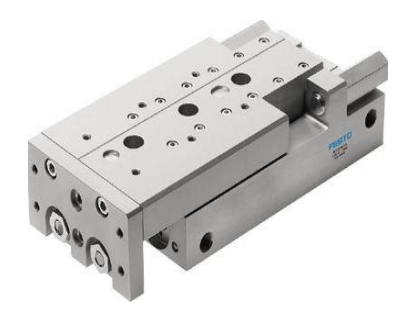

**Fig. 17 Actuador Lineal**

## <span id="page-31-2"></span><span id="page-31-1"></span>**2.6.10 Cilindros compactos ADN/AEN, ISO 21287**

Los cilindros ADN/AEN se distinguen por su diseño compacto, sus múltiples aplicaciones y una gran cantidad de variantes. Las variantes se pueden configurar individualmente y según las exigencias de cada aplicación, recurriendo al conjunto modular de FESTO.

<span id="page-31-3"></span>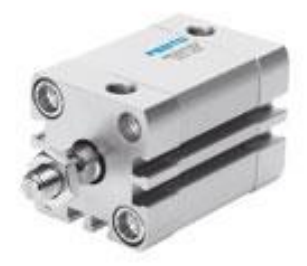

**Fig. 18 Actuador compacto**

## <span id="page-32-0"></span>**2.6.11 Sensores magnéticos FESTO SMT/SME-8, para ranura en C**

Los sensores de proximidad de FESTO están especialmente adaptados a los actuadores de la marca. Detectan el campo magnético de los imanes permanentes integrados al émbolo del cilindro y así indican también indirectamente la posición del vástago.

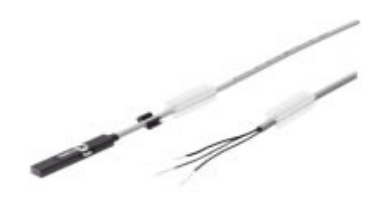

**Fig. 19 Sensores de posicionamiento para actuadores**

## <span id="page-32-2"></span><span id="page-32-1"></span>**2.6.12 Sensor fotoeléctrico de presencia**

Los sensores fotoeléctricos usan un haz de luz para detectar la presencia o la ausencia de un objeto. Esta tecnología es una alternativa ideal a sensores de proximidad inductivos cuando se requieren distancias de detección largas o cuando el ítem que se desea detectar no es metálico. Para sus aplicaciones especiales que requieren un conector o cable no estándar, podemos personalizar las conexiones del sensor.

Los sensores para uso general RightSigh están diseñados para usos industriales de nivel ligero, estos sensores adaptan muchas de las características de soluciones más grandes en un paquete más pequeño y adaptable para ofrecer excelentes capacidades de detección cuando el tamaño y la forma son importantes.

<span id="page-32-3"></span>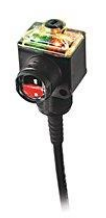

**Fig. 20 Sensor de Presencia**

#### <span id="page-33-0"></span>**2.6.13 Servomotor EMMS-ST-57-M-SEB-G2**

El motor EMMS-ST se acciona mediante el mando CMMS-ST. El mando controlador especifica al motor el sentido de giro y la velocidad de desplazamiento. El motor debe hacerse funcionar siempre dentro de sus curvas características, ya que las sobrecargas o valores de aceleración excesivos pueden provocar la pérdida de pasos, que en este caso no son registrados por el mando. El EMMS-ST dispone de un encoder que vigila la pérdida de pasos o que permite el funcionamiento "Servo-Light" (closed loop) en conexión con los controladores CMMS-ST o CMMO-ST. El EMMS-ST también dispone de un freno de sostenimiento integrado.

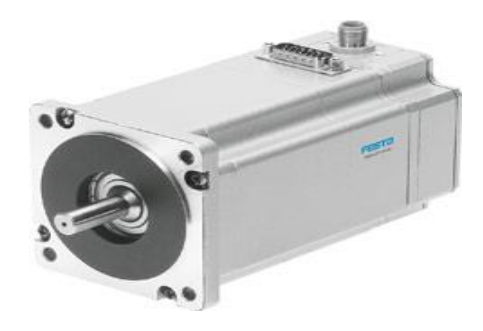

**Fig. 21Servomotor EMMS-ST**

## <span id="page-33-2"></span><span id="page-33-1"></span>**2.6.14 Controlador CMMO-ST-C5-1-DIOP**

El controlador CMMO-ST además de accionar el servomotor permite monitorear el desplazamiento en tiempo real realizado por el mismo, tiene la capacidad de descender automáticamente la corriente del motor para mantenerlo protegido a movimientos inadecuados, seguido de bloqueos al motor que se registran como alarmas para la precaución de los movimientos.

El controlador puede almacenar una configuración personalidad por el usuario y actuar sin necesidad de mantener una conexión directa al software de FESTO Configuration Tool.

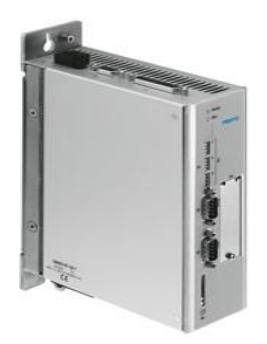

**Fig. 22 Controlador CMMS-ST**

## <span id="page-34-1"></span><span id="page-34-0"></span>**2.6.15 Eje lineal EGC80-500-TB-KF-OH-GK**

El eje lineal EGC80-TB permite un libre movimiento al motor gracias al sistema de movimientos por bujes de bolas. El diseño de auto alineación en todas las direcciones permite un desplazamiento extremadamente suave cuando están montados sobre superficies preparadas para mayor tolerancia.

<span id="page-34-2"></span>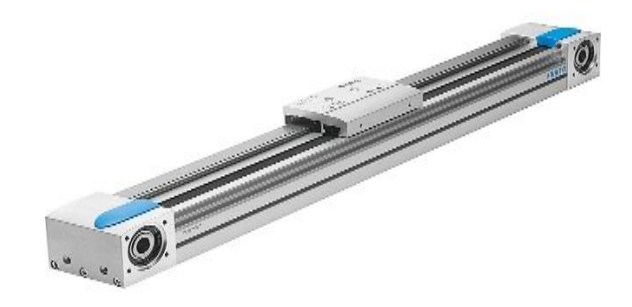

**Fig. 23 Eje lineal EGC80-500-TB**

## <span id="page-35-0"></span>**2.7 Elementos incorporados a la estación de prueba**

### <span id="page-35-1"></span>**2.7.1 Smart UPS [\(uninterruptible power supplies\)](https://en.wikipedia.org/wiki/Uninterruptible_power_supply)**

Smart-UPS cuenta con la confianza de millones de profesionales en todo el mundo para proteger los equipos y los datos críticos de las costosas interrupciones al suministrar de forma fiable y eficiente una potencia confiable y de calidad de red.

Los modelos Smart-UPS de nivel básico son una opción económica para pequeñas y medianas empresas que buscan proteger dispositivos de redes pequeñas, equipos de punto de venta y servidores de nivel de entrada. Los modelos de funcionamiento extendido aceptan paquetes de baterías externas durante mucho tiempo para alimentar servidores críticos, sistemas de seguridad y comunicaciones a través de interrupciones que podrían durar horas.

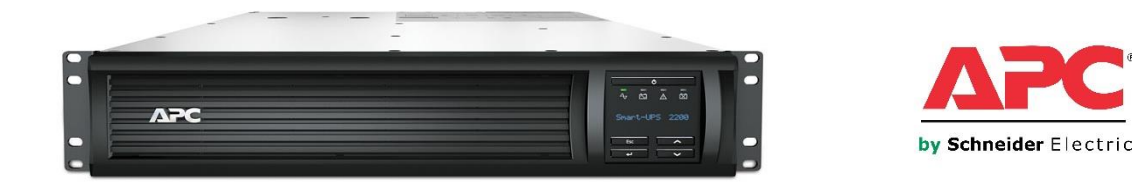

#### **Fig. 24 Smart UPS (uninterruptible power supplies)**

<span id="page-35-3"></span>[American Power Conversion](https://en.wikipedia.org/wiki/American_Power_Conversion) (APC) Empresa americana que se dedica a la fabricación de sistemas de protección eléctrica como lo es un Smart UPS y es principal proveedor de sistemas UPS para la planta de Continental Automotive Maquila México S.A. de C.V.

## <span id="page-35-2"></span>**2.7.2 Sealevel System**

• Sealevel I/O 45OU.

El SeaI / O-450U proporciona 16 relés SPDT Form C que se pueden controlar fácilmente desde el puerto USB de su computadora. Las salidas se agrupan en segmentos de cuatro bits que cada uno comparte un común para el cableado fácil. El SeaI / O-450U es alimentado desde su fuente de 9-30VDC, o seleccione entre una variedad de opciones de fuente de alimentación Sealevel.
Para establecer comunicación con él Sealevel I/O-450U se utilizan las bibliotecas de software Sealevel "SeaMax" de su programa de aplicación. Los controladores y utilidades de software SeaMax de Sealevel facilitan la instalación y la operación con los sistemas operativos Microsoft Windows y Linux.

Él Sealevel I/O-450U integra el puerto USB SeaLATCH de Sealevel, que es totalmente compatible con los cables USB estándar. Cuando se utiliza con el cable USB incluido con un conector SeaLATCH USB de tipo B, el tornillo de mariposa metálico proporciona una conexión segura al dispositivo y evita la desconexión accidental del cable.

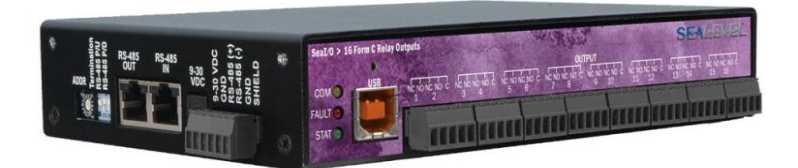

**Fig. 25 Sealevel I/O 45OU para salidas**

• Sealevel I/O 43OU.

Interface 32 entradas ópticamente aisladas a través de cualquier conexión USB, con él Sea I/O-430U. Las entradas pueden variar de 5-30VDC y proporcionar un aislamiento externo de 300V. La conexión se realiza con conectores de terminal de tornillo extraíbles de 3.5mm. Para facilitar el cableado, las entradas se agrupan en segmentos de 4 bits que comparten un común. Él Sea I/O-430U es alimentado desde su fuente de 9-30VDC, o puede elegir entre una variedad de opciones de fuente de alimentación Sealevel.

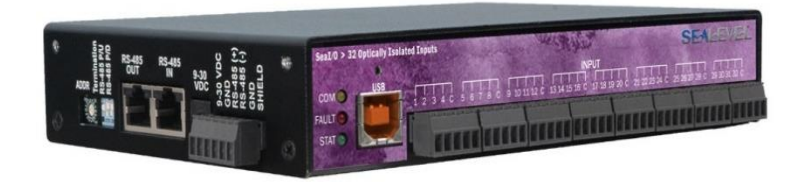

**Fig. 26 Sealevel I/O 43OU para entradas**

# **2.7.3 Power supply "AWSP60-12" y "AWSP60-24"**

El AWSP60-12 es una fuente de alimentación de conmutación cerrada de 1 salida de 12V / 60W para aplicaciones de uso general. A diferencia del modelo anterior este elemento AWSP60-14 tiene una salida de 24V / 60W. Para los dos modelos no se requiere carga mínima, operación de refrigeración por convección y conector de terminal de tornillo con opción de montaje de aire forzado.

Estas dos fuentes de alimentación se encargan de suministrar energía electica a los elementos del fixture de prueba.

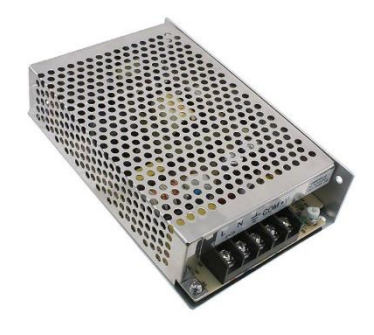

**Fig. 27 Fuente de alimentación para elementos de la estación de trabajo**

#### **2.8 Plataformas para desarrollo de automatización**

#### **2.8.1 LabWindows CVI**

LabWindows/CVI es una plataforma desarrolladora de la compañía National Instruments. LabWindows/CVI es un entorno de desarrollo ANSI C integrado comprobado y herramientas de ingeniería. Por más de 25 años, los desarrolladores han confiado en LabWindows/CVI para crear aplicaciones estables de alto rendimiento en la industria de manufactura, militar, aeroespacial, telecomunicaciones y automotriz. Lleve su concepto a hardware más rápido con bibliotecas de hardware integradas, funciones de análisis y constructor de GUI con componentes de UI para ingeniería. [4, p. 457]

El espacio de trabajo integrado de "LabWindows CVI" proporciona una interfaz intuitiva y conveniente para crear y administrar grandes proyectos. También puede personalizar cada una de las áreas para que se adapte a su estilo de desarrollo específico y sus preferencias e integre el control de código fuente, la administración de requisitos y los sistemas de administración de datos.

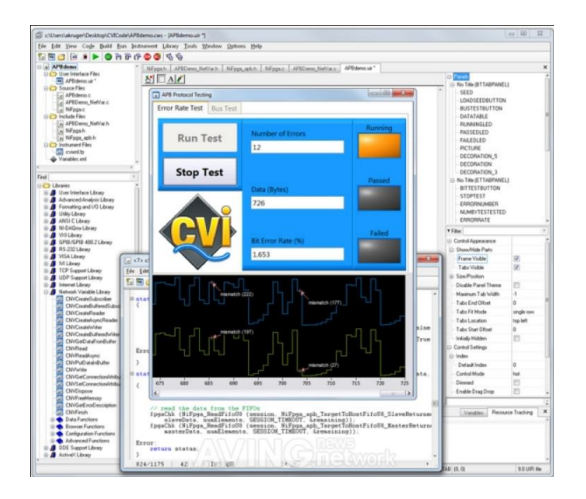

**Fig. 28 LabWindows CVI**

#### **2.8.2 NI Vision Assistant**

Vision Assistant es una herramienta para crear prototipos y probar aplicaciones de procesamiento de imágenes. Vision Assistant crea un prototipo de una imagen en una aplicación de procesamiento de imágenes, además ayuda a crear algoritmos personalizados con el Asistente de visión, en cuanto a la función de secuencias de comandos, La característica de secuencias de comandos registra cada paso del algoritmo de procesamiento. Después Completando el algoritmo, puede probarlo en otras imágenes para asegurarse de que funciona.

El algoritmo se registra en un archivo de script, que contiene las funciones de procesamiento y parámetros para un algoritmo que prototipo en Vision Assistant.

Un proceso de registro de imágenes consta de cuatro pasos: selección de puntos significativos en la imagen patrón y en las capturadas, emparejamiento de bordes, obtener la matriz de transformación asociada y realización de la transformación espacial. [5, p. 342]

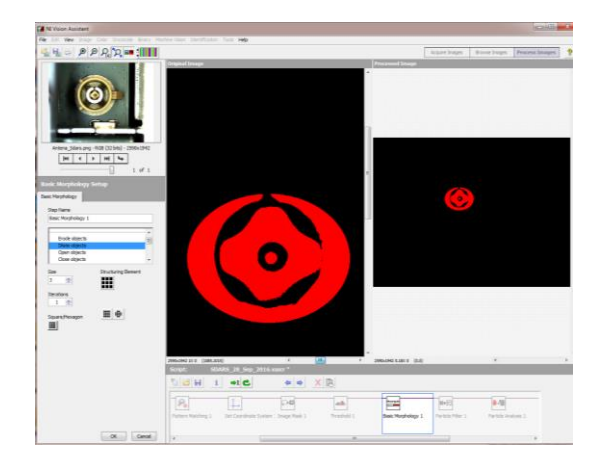

**Fig. 29 Plataforma NI Vision Assistant**

#### **2.8.3 MaxSSD para Sealevel**

La interface de MaxSSD es sencilla y fácil de manipular. Esta se encarga de comunicar al módulo de la Sealevel con el computador. Para lograr establecer la comunicación de la Sealevel se debe de tener conectados los módulos Sealevel al computador y tener establecida la configuración de los puertos USB utilizados para los módulos Sealevel.

El software MaxSSD nos permite controlar y monitorear cada una de las salidas o entradas dependiendo de la configuración establecida en los módulos Sealevel.

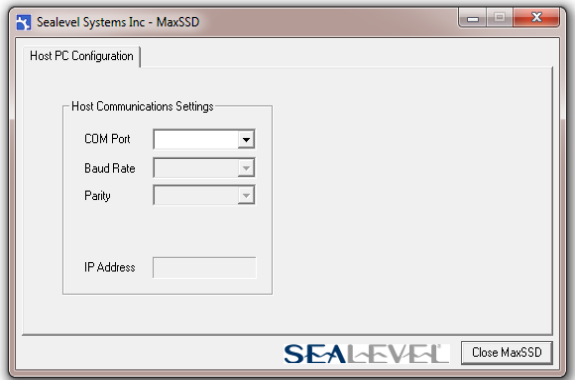

**Fig. 30 Interface de MaxSSD para comunicación de Sealevel**

#### **2.8.4 Measurement & Automation Explorer (MAX).**

El Explorador de Medición y Automatización (MAX) proporciona acceso a los dispositivos CAN, DAQ, FieldPoint, GPIB, IMAQ, IVI, Instrumentos Modulares, Motion, NI Switch Executive, VI Logger, VISA y VXI de National Instruments. Con MAX, usted puede:

- Configure su hardware y software de National Instruments
- Copia de seguridad o replicar datos de configuración
- Crear y editar canales, tareas, interfaces, escalas e instrumentos virtuales
- Ejecutar diagnósticos del sistema y ejecutar paneles de prueba
- Ver dispositivos e instrumentos conectados a su sistema

La función que realiza esta plataforma en el sistema de visión Pin & Fakra es comunicar las cámaras a través de los drivers de NI-MAQ los cuales nos permiten lograr establecer comunicación con las direcciones IP configuradas a las cámaras ya que se realiza la comunicación mediante conexiones de Ethernet.

A través de la interface del Explorador de Medición y Automatización (MAX) se puede ajustar la configuración de las cámaras, además de monitorear la imagen de las mismas para después mediante el código desarrollador en LabWindows/CVI lograr conectar las cámaras y tomar imágenes de los conectores del radio para posteriormente realizar pruebas de visión a los conectores.

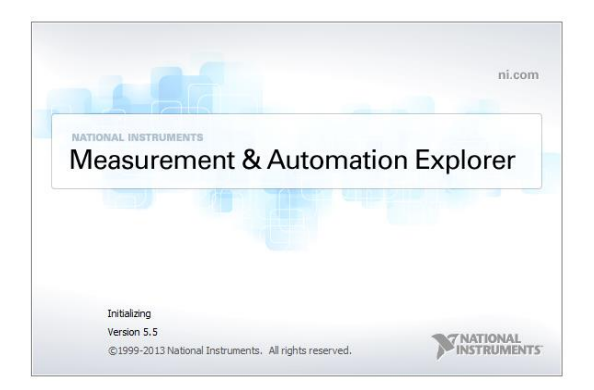

**Fig. 31 Measurement & Automation Explorer (MAX)**

# **2.8.5 Dataman Setup Tool versión 5.6.0**

Dataman Setup Tool es una herramienta necesaria para la comunicación de los escáner Cognex, ya que mediante la instalación del software se descargan los Drivers de configuración de acuerdo al modelo se escáner Cognex.

La plataforma de Dataman Setup Tool muestra opciones de configuración ya preestablecidas, también cuenta con la opción modificar parámetros para configuraciones personalizadas en caso de una actividad específica.

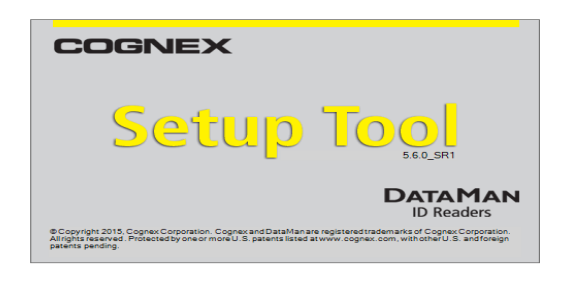

**Fig. 32 Dataman Setup Tool para configuración de escáner Cognex**

## **2.8.6 FESTO Configuration Tool (FCT)**

En la herramienta FESTO Configuration Tool se representan de forma esquemática todos los accionamientos de una instalación FESTO y se administran dentro de un proyecto.

El FCT mediante los elementos de movimiento FESTO permite desplazar los sistemas de ejes en un paso individual o en secuencias. Para ello se establece la configuración de los modelos implementados al sistema, ya que existen diferentes combinaciones de elementos para distintas aplicaciones.

De acuerdo a la combinación de elementos utilizada, FESTO Configuration Tool permite comunicarse con un controlador con la serie de CMMS-ST para manipular los movimientos que realizara el servomotor del modelo EMMS-ST, los movimientos se realizan a través de un eje lineal EGS-TB.

| Component View<br><b>Project</b><br>Estra                                                                                                    | Help                                                                                                    |                                                                                                    |                                                                            |                                                                                                    | <b>FESTO</b>                                                                                                    |
|----------------------------------------------------------------------------------------------------|----------------------------------------------------------------------------------------------------|----------------------------------------------------------------------------------------------------|----------------------------------------------------------------------------|----------------------------------------------------------------------------------------------------|----------------------------------------------------------------------------------------------------|
| □ 司 ● 西 图 Chile - 192 168 178 1                                                                                                    |                                                                                                    |                                                                                                    |                                                                            |                                                                                                    |                                                                                                    |
| Workspace                                                                                                    | <b>4</b> Projects <b>CP PinFakra</b>                                                                                                    |                                                                                                    |                                                                            |                                                                                                    | 4.0-30                                                                                                    |
| III Bill Project: FP_Refresh<br>til Camponents<br>Sell CMMO-ST: PinFakra<br>& Configuration<br>Cy. Application Data<br><b>CLS</b> Motor<br><b>Brake Ariz</b><br><b>AG</b> Homing<br><b>Measurements</b><br><b>E-HII</b> Controller<br><b>Hill Closed Loop</b><br><b>FET Default Values</b><br>see Jog Mode<br><b>MI Record Table</b><br><b>T</b> Messages<br>[7] Error Management<br><b>ELGST Trace Data</b><br>Diagrams | Drive Configuration<br>Compiler<br>Controller Type:<br>Motor<br>Motor Type:<br>Gear:<br><b>Brake</b> :<br>Axis.<br>Axis Type:<br>Gearbox<br>Parallel Mount | CMMO-ST-CS-1-DIOP<br><b>EMMS-ST-57-M-SEB-G2</b><br>EMGA-60-P-G5-SST-57 (5:1)<br>Yes<br>FGC-80-500-TR-KE-0H-GK<br>None<br>No                                                                                                    | Delate<br>Change.<br>$\sqrt{2}$                                            |                                                                                                    | Next ><br>< Previous<br>Upload<br>Download<br><b>Sync</b><br>Store<br>star<br>Stop<br>Motion<br>÷<br>Start<br>Trace<br>Help |
| Digital I/O<br>Device Status<br>C Enable<br>Operation Mode: Homing Mode<br><b>O</b> sto<br>O Ready<br>$O$ MC<br>C Error<br>C Varrios<br>Device Control<br>$\overline{W}$ FCT $\overline{W}$ Enable $\Gamma$ their                                                                                                    | Acknowledge Error!                                                                                                    | Digital Inputs<br>X1 Pin1 (Start record 1)<br>X1 Fin2 (Start record 2)<br>X1.Fin3 (Start record 3)<br>C X1 Pin4 (Start record 4)<br>X1.Fin5 (Start record 5)<br>C X1 Pin6 (Start record 6)<br>X1 Pin7 (Start record 7)<br>C XT PinS (Homing) | X1.Pin3 (Brake Control)<br>X1 Pin10 (Control-Enable)<br>C X1 Pin11 (Repet) | Cigital Outputs<br>X1 Pin12 (Position 1 reached)<br>X1 Fin13 (Position 2 reached)<br>X1 Fin14 (Position 3 reached)<br>C X1 Fin15 (Position & reached)<br>X1 Fin16 (Fusition 5 reached)<br>X1. Pin17 (Position 6 reached)<br>X1 Fin18 (Position 7 reached)<br>X1 Pin 19 (In zone) | $2 \times$<br>п<br>X1. Pin20 (Homing Valid)<br>X1.Pin21 (Ready)<br>X1 Pin22 (Torque limit reached)                          |

**Fig. 33 Herramienta de configuración FESTO (FCT)**

# **III. PROCEDIMIENTO Y DESCRIPCIÓN DE LAS ACTIVIDADES REALIZADAS (MÉTODO)**

En la figura 34 (fig. 34) se muestra el cronograma de actividades que se realizaron para el desarrollo del sistema de visión para el módulo Subaru DCM. Se observan los tiempos que fueron destinados para cada objetivo.

| <b>ACTIVIDAD</b>                                                                   | Dic.<br>2016 | Ene.<br>2017 | Feb.<br>2017 | Mar.<br>2017 | Abr.   May.   Jun.  <br>2017 2017 | Jul.  <br>2017 2017 | Ago.<br>2017 | Sep.∣ | Oct.<br>2017 2017 | Nov.<br>2017 2017 | Dic. | Ene.<br>2018 |
|------------------------------------------------------------------------------------|--------------|--------------|--------------|--------------|-----------------------------------|---------------------|--------------|-------|-------------------|-------------------|------|--------------|
| Presupuesto de sistema de visión                                                   |              |              |              |              |                                   |                     |              |       |                   |                   |      |              |
| Compras                                                                            |              |              |              |              |                                   |                     |              |       |                   |                   |      |              |
| Integrar computadora, fuente de voltaje en<br>estación de pruebas.                 |              |              |              |              |                                   |                     |              |       |                   |                   |      |              |
| Instalar y conectar el fixture en la estación<br>de prueba.                        |              |              |              |              |                                   |                     |              |       |                   |                   |      |              |
| Modificar e instalar drivers y software para el<br>buen funcionamiento del equipo. |              |              |              |              |                                   |                     |              |       |                   |                   |      |              |
| Ajustar mecanismo de fixture                                                       |              |              |              |              |                                   |                     |              |       |                   |                   |      |              |
| Realizar el SW de sistema de visión.                                               |              |              |              |              |                                   |                     |              |       |                   |                   |      |              |
| Validación y estandarizar estación de<br>prueba                                    |              |              |              |              |                                   |                     |              |       |                   |                   |      |              |
| Fecha de entrega                                                                   |              |              |              |              |                                   |                     |              |       |                   |                   |      |              |
| Documentar proyecto                                                                |              |              |              |              |                                   |                     |              |       |                   |                   |      |              |
| Mejoras a Pin & Fakra                                                              |              |              |              |              |                                   |                     |              |       |                   |                   |      |              |

**Tabla 1. Cronograma de actividades**

En la figura 35 (fig. 35) se muestra la descripción del proyecto de tesis, donde se cumplieron los objetivos de manera ordenada para llegar hasta la última parte donde la estación de prueba fue entregada a producción ya funcionando.

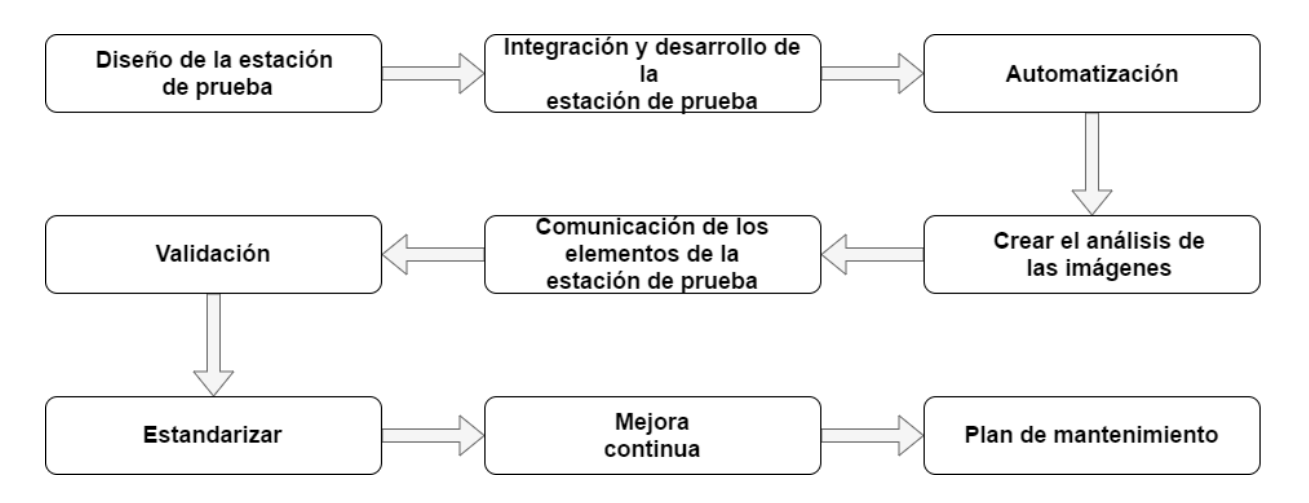

**Fig. 34 Descripción de proyecto de tesis**

#### **3.1 Diseño de la estación de prueba**

Se requirió diseñar una estación de prueba; su modelado físicamente como se ve en el área de producción. También se desarrollaron los esquemáticos de todas las conexiones que intervienen en el sistema de visión para el producto Subaru DCM. Anteriormente se describió todas las partes que se utilizaron en nuestro equipo de prueba. En esta primera parte de las actividades fue necesario seguir los requerimientos del cliente y el PTS (Product Test Specification) de los diseñadores del producto, para que esto haya generado errores en las pruebas y no haber afectado la calidad del producto. Los sistemas de prueba se desarrollaron para que las fallas o imperfecciones de las piezas sean detectadas durante el proceso de fabricación y con esto se reducen las garantías y quejas por parte de los compradores del producto.

#### **3.2 Integración y desarrollo de la estación de prueba**

Ya que obtuvimos los diseños de nuestro equipo de prueba que se desarrolló, se integraron todas las partes que fueron seleccionadas (se describen en marco teórico). En la siguiente parte se vio como armar una estación Pin & Fakra de un módulo para el cliente Subaru. La construcción de la estación de trabajo está centrada en una base metálica en la que se incorporaron los materiales o elementos necesarios para desarrollar las pruebas de visión.

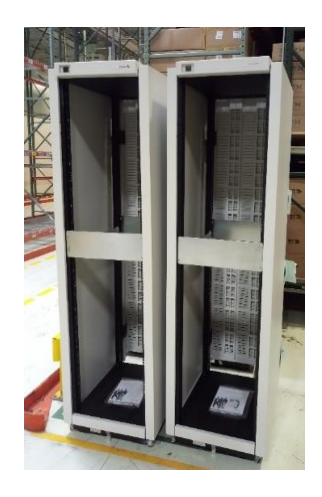

**Fig. 35 Base de estación de trabajo**

La base de la estación es un modelo estándar que la empresa ha implementado para nuevos proyectos, ya que es de fácil manejo y tiene un diseño flexible que le permite ser adaptada en una celda de trabajo ahorrando espacio para mejor flujo de trabajo.

El Fixture de prueba dispone de elementos de seguridad y del sistema neumático diseñado para la automatización requerida, además de una base para teclado para la colaborar con la ergonomía de la estación y fue fabricado por una empresa externa a Continental.

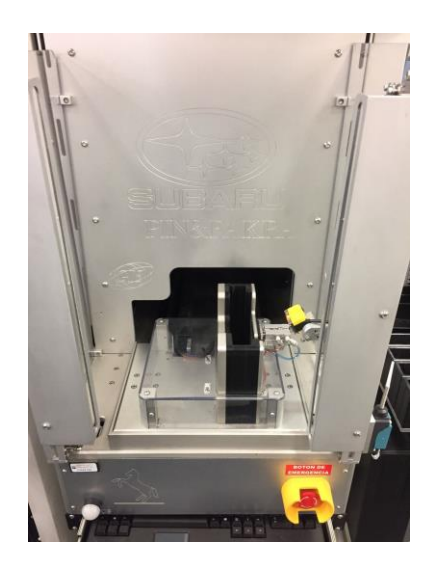

**Fig. 36 Fixture de prueba**

El Fixture de prueba requiere de instalaciones internas como lo son las lámparas y cámaras que van colocadas en las bases diseñadas para las mismas. Estas bases son flexibles para que al momento de realizar las pruebas de visión permita ajustarse y cumplir con la captura de imagen en una posición central al conector. Las cámaras quedan posicionadas de la siguiente manera:

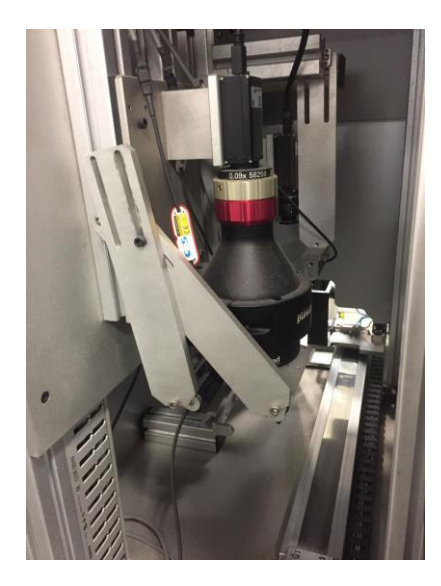

**Fig. 37 Cámaras y lámparas** 

Una vez incorporada la base de la estación al área de trabajo se implementa el sistema de computadora, el instrumento UPS para la protección eléctrica de los dispositivos que requieren de cuidado eléctrico y se instala el fixture de prueba a la estación.

Para determinar los detalles de aspecto físico se implementan tapaderas metálicas las cuales sellan la estación de trabajo para evitar espacios vacíos, se le añade una base de monitor para sostener el monitor de una manera segura.

La estación de trabajo está incorporada bajo los estándares de 5's por lo que es de mucha importancia la organización que se lleve al momento de la implementación física.

Para establecer las conexiones de los elementos que componen el fixture, se elaboran diagramas de conexión y se trabaja en la identificación de las mismas para mantener un trabajo organizado.

Principalmente se empieza por las conexiones dentro del fixture de prueba, se conectan las cámaras, sensores y elementos neumáticos que se encuentran en el interior del fixture se desarrollan diagramas de cada conexión.

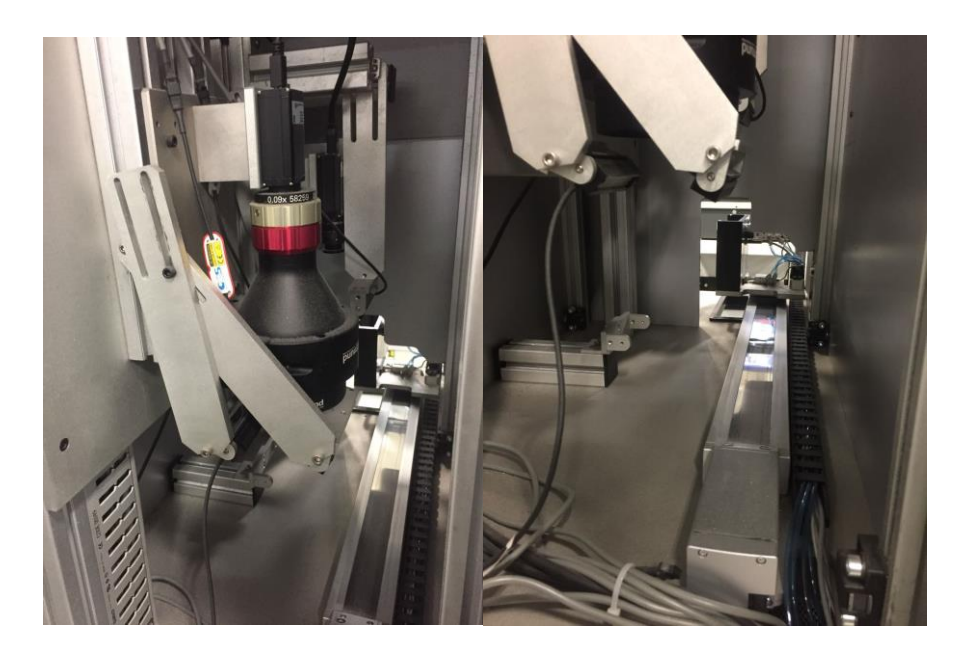

**Fig. 38 Conexión interna del fixture de pruebas.** 

Al mismo tiempo se conectan los mandos bimanuales y los sensores de presencia que tiene el fixture, estas conexiones se realizan por un Terminal Block.

Los elementos del fixture de prueba son conectados en base a sus hojas de especificación.

Todas las salidas y entradas de señales para comunicación, control y monitoreo del fixture están configuradas a un conector Harting para facilitar la comunicación y mantener un orden en las conexiones realizadas. Cada pin de comunicación del conector Harting se encuentra enumerado para facilitar la localización de una señal.

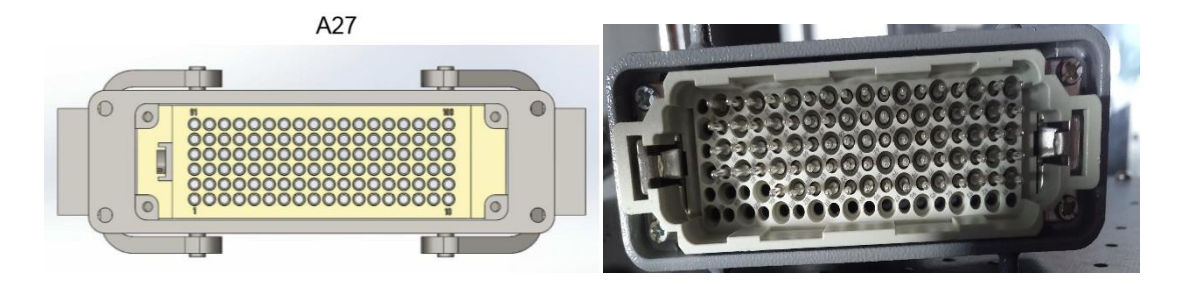

**Fig. 39 Conector Harting** 

Se conectaron las cortinas de seguridad tanto la cortina receptora como la transmisora. Se realizaron las conexiones de la siguiente manera:

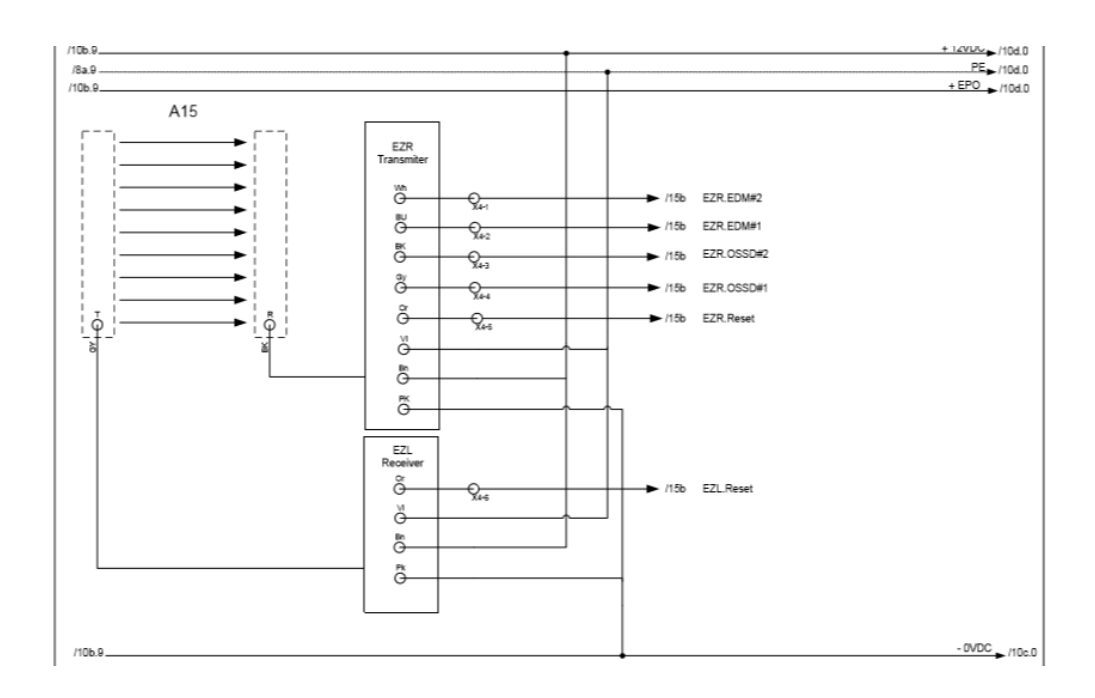

**Fig. 40 Conexiones de cortinas de seguridad**

Enseguida se muestra la conexión de los accionadores neumáticos, los mandos bimanuales y el sensor de presencia, que se encuentran conectados en el Terminal Block.

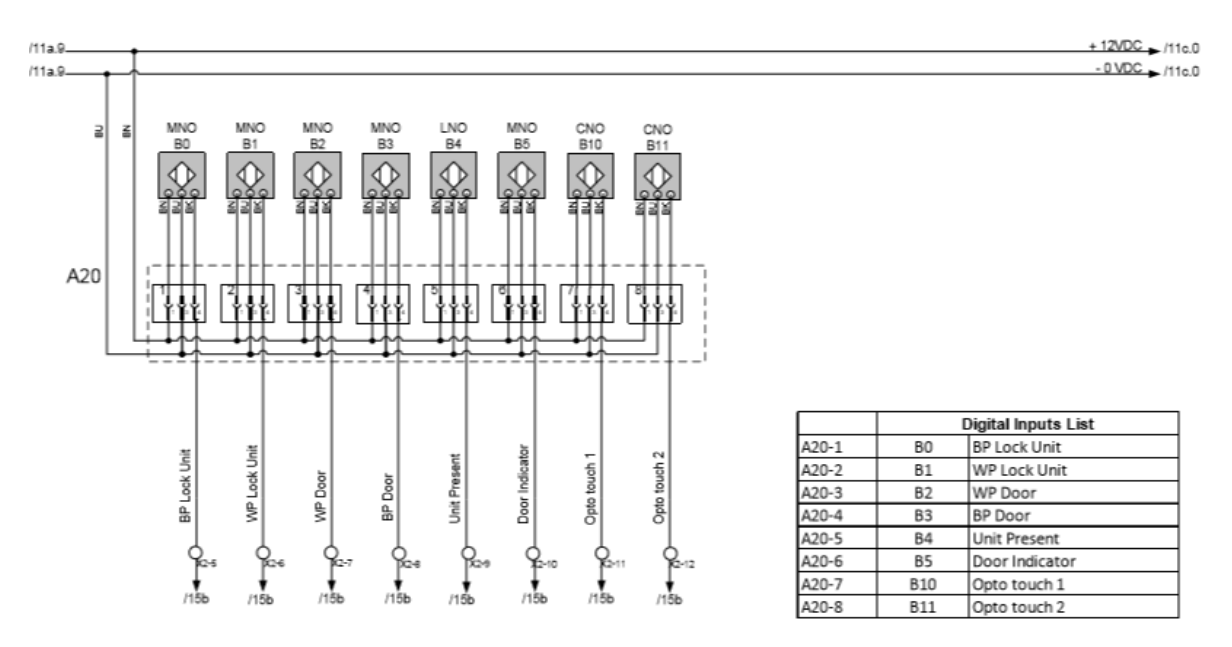

**Fig. 41 Conexiones de Terminal Block**

Las conexiones de las lámparas están distribuidas de la siguiente manera.

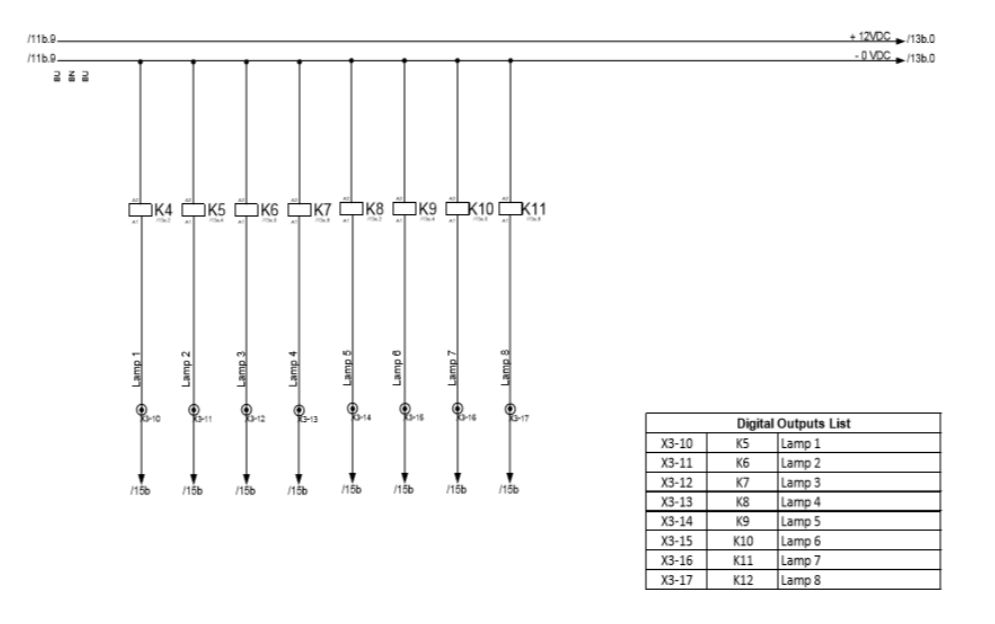

**Fig. 42 Conexiones de lámparas**

Las lámparas se conectan a relevadores que se encargan de la activación de estas mediante una señal de activación que es recibida a través del conector Harting.

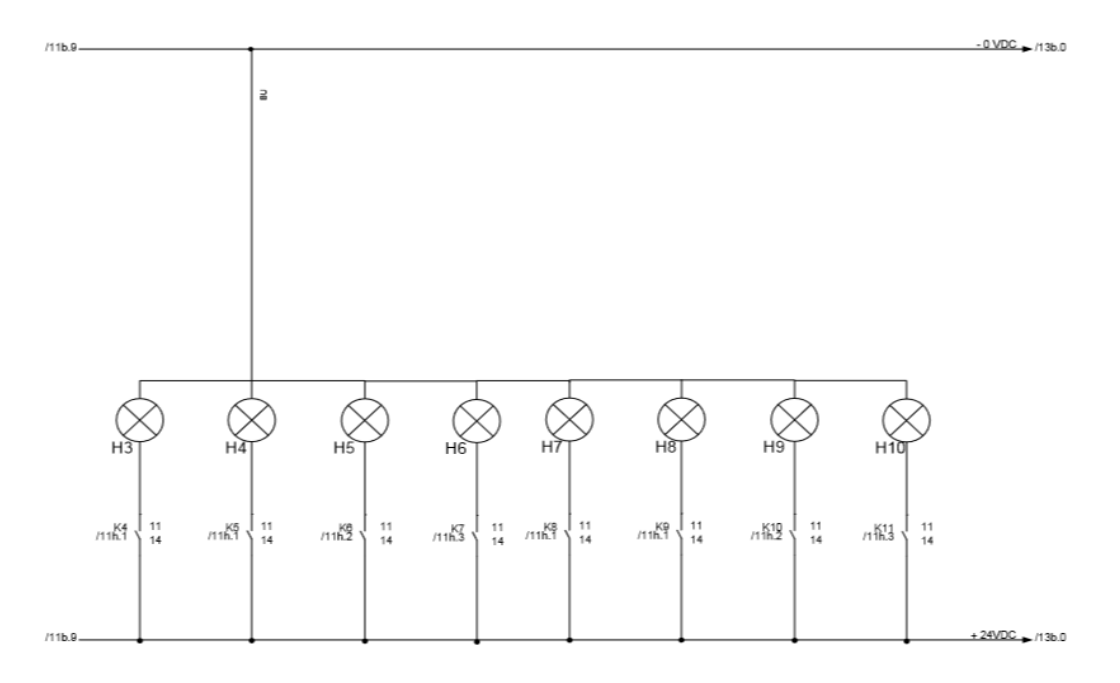

**Fig. 43 Alimentación de lámparas**

Para el accionamiento de los elementos neumáticos se requiere de la siguiente configuración de las electroválvulas. También se encuentra la activación del indicador led para el estatus de operación de la máquina.

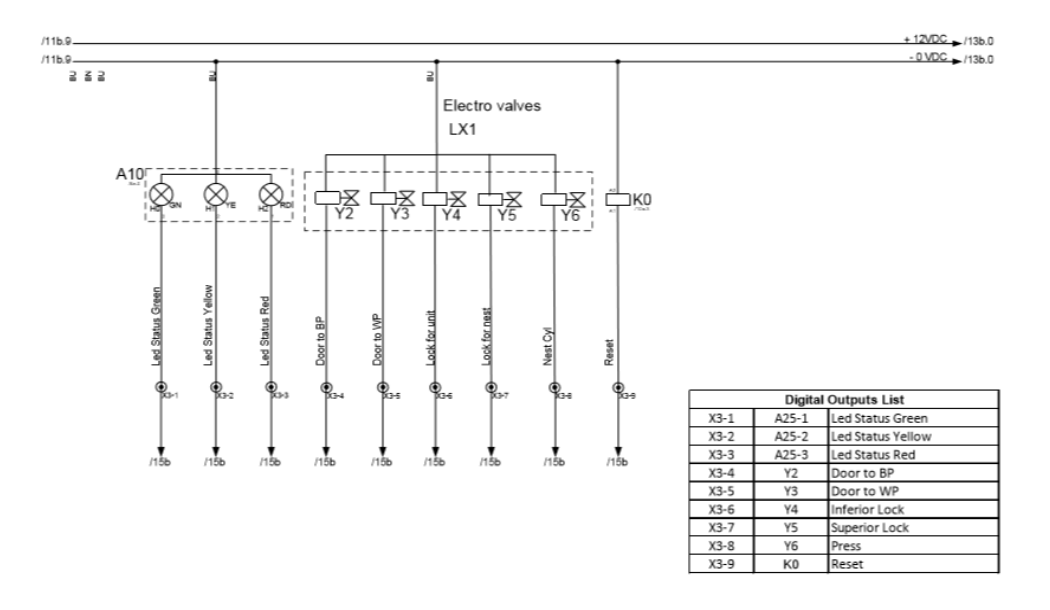

**Fig. 44 Conexiones de Electroválvulas**

La comunicación del controlador CMMO-ST se lleva a cabo por las conexiones que se muestran a continuación.

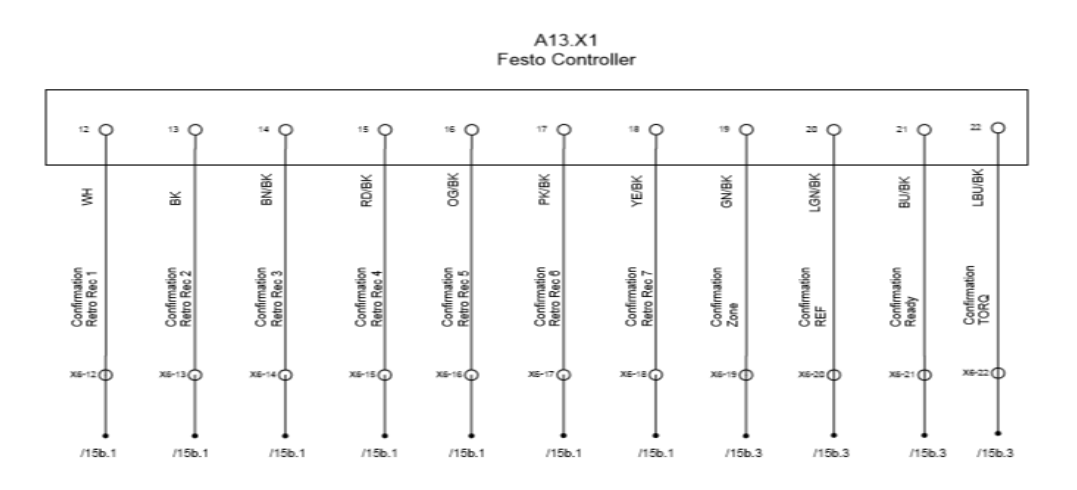

**Fig. 45 Salidas del controlador CMMO-ST**

Estas salidas mandan una señal para confirmar la posición del servomotor y mantener un control que permita saber la ubicación de la distancia que recorre a través del eje lineal.

El movimiento del servomotor se realiza por las siguientes entradas de comunicación en el controlador, se le manda una señal para poder accionarlo.

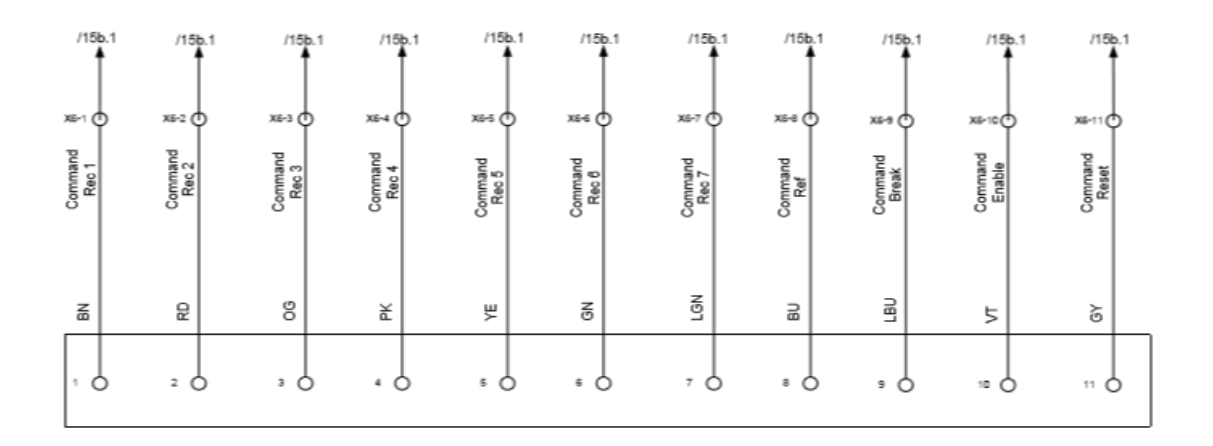

**Fig. 46 Entradas del controlador CMMO-ST**

El fixture de prueba queda desarrollado de la siguiente manera.

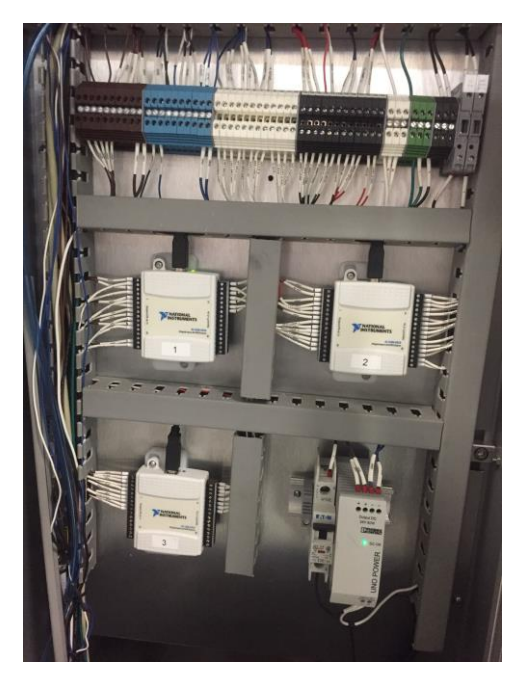

**Fig. 47 Conexiones del fixture de prueba**

Una parte muy importante para la automatización del fixture de prueba es el conector Harting ya que es el conector principal del fixture y contiene las conexiones de todos los elementos incorporados al fixture, para establecer comunicación con el fixture se implementa la contraparte del conector Harting para establecer comunicación , la cual tiene como destino los dispositivos Sealevel que se encargan de la comunicar a través del conector Harting todos los dispositivos del fixture de prueba con la computadora.

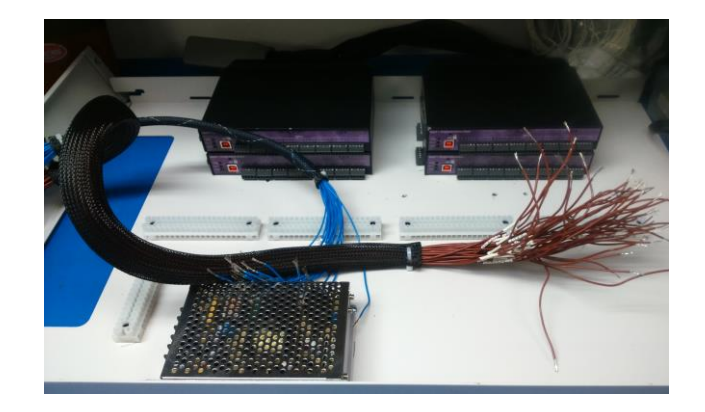

**Fig. 48 Elaboración conexiones Sealevel**

Mediante una tabla de identificación de los pines del conector Harting que se encuentra en el apartado de anexos, se lleva a cabo la elaboración de las conexiones de los módulos Sealevel para realizar la contraparte del conector Harting.

Se utiliza una charola metálica para la incorporación del sistema de conexiones a la máquina que cuenta con 5 Terminal Block para la organización de las conexiones. Las conexiones para el controlador CMMO-ST son Utilizadas por los módulos Sealevel 1 y 2, mientras que las conexiones del Fixture son ocupadas por la Sealevel 3 y 4, cada par de módulos se compone por un Sealevel de entradas y otro de Salidas

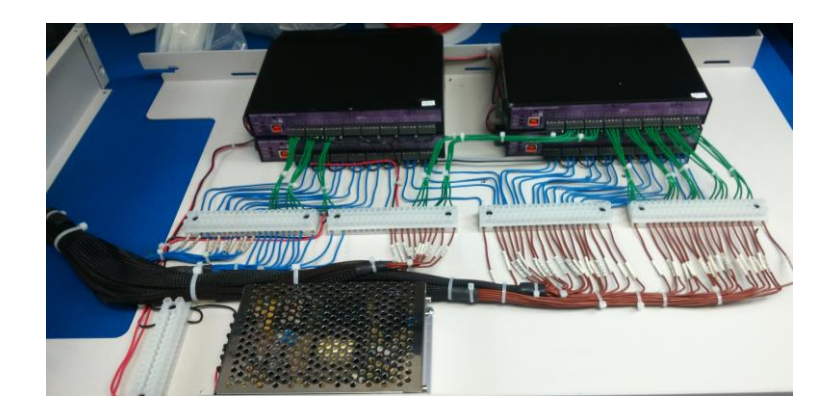

**Fig. 49 Conexiones de Sealevel**

Las Sealevel se conectan de forma cascada la que le permite comunicar dos módulos en un mismo puerto de la computadora para un fácil manejo de comunicación, por lo que en este caso se utilizarían dos puerto USB del CPU.

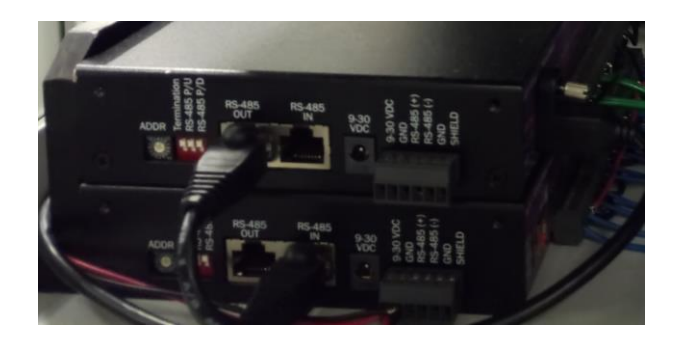

**Fig. 50 Conexión cascada de SeaLevel.**

Una vez terminado el sistema de conexiones se incorpora a la estación de trabajo.

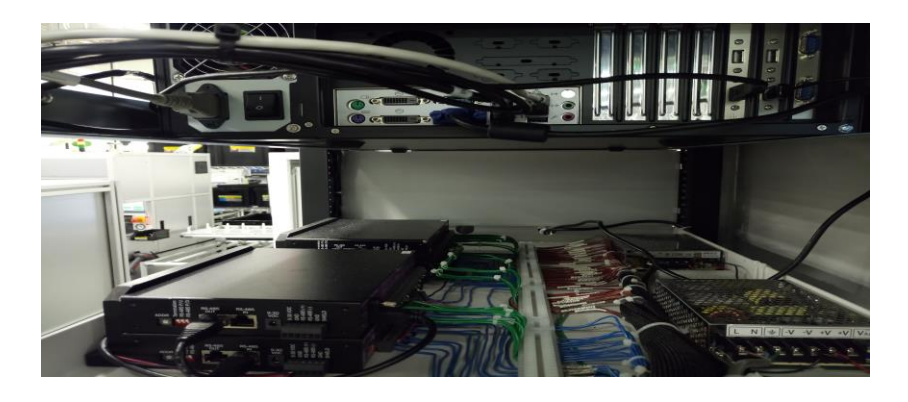

**Fig. 51 Conexiones incorporadas en la estación de trabajo**

## **3.3 Desarrollo de software**

En esta etapa se instalaron las plataformas de trabajo, así como los drivers requeridos para la comunicación los dispositivos del fixture de prueba.

# **3.3.1 Dataman Setup Tool**

La primera plataforma de trabajo desarrollada es Dataman Setup Tool la cual se utilizó para la comunicación del escáner Cognex utilizado para la lectura de códigos de barra que identifican los productos de la empresa.

Al momento de la instalación de la plataforma se descargan automáticamente los drivers del modelo de escáner a utilizar.

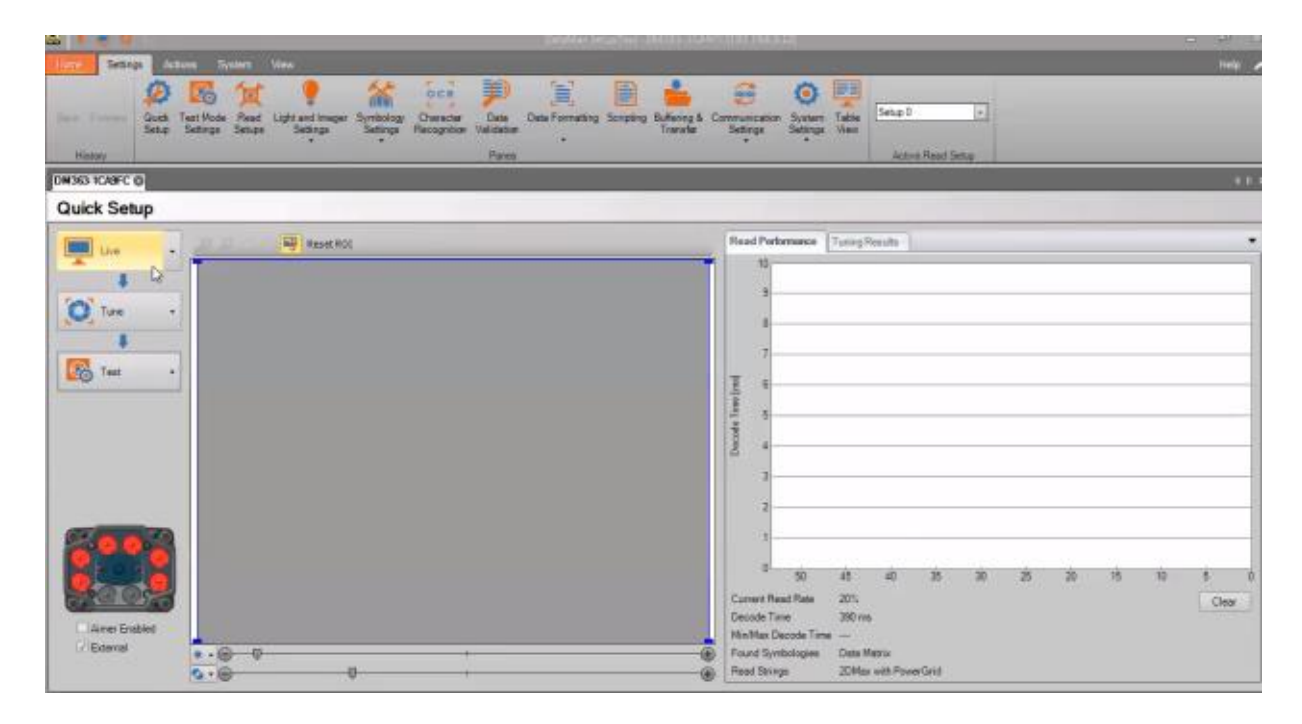

#### **Fig. 52 Configuración de Dataman Setup Tool**

Este modelo de escáner tiene la característica de ajustarse automáticamente para leer el código de barra que este dentro del rango ajustable de búsqueda de códigos como se muestra en la imagen anterior.

# **3.3.2 MaxSSD**

Se instaló el programa para la comunicación de los dispositivos SeaLevel, dicha plataforma MaxSSD permite el control y monitoreo de los módulos SeaLevel utilizados en la estación de trabajo. Los módulos SeaLevel son conectados a través de los puertos USB.

La plataforma MaxSSD tiene una interface de usuario de fácil manejo.

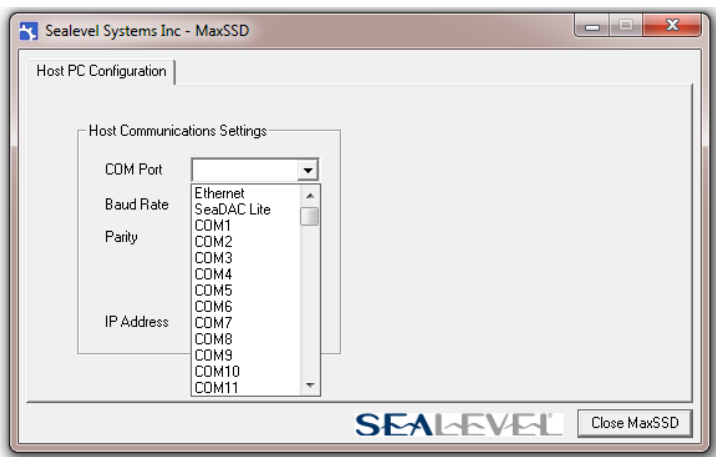

**Fig. 53 Interface de MaxSSD**

Primero se localizan los puertos en los que se configuro los módulos de Sealevel utilizados y se seleccionan para establecer comunicación. Los sistemas Sealevel manejan una configuración preestablecida la cual al conectarse de modo cascada toma la ID numero 1 La Sealevel de entradas y en la ID 245 se comunica con la Sealevel de salidas.

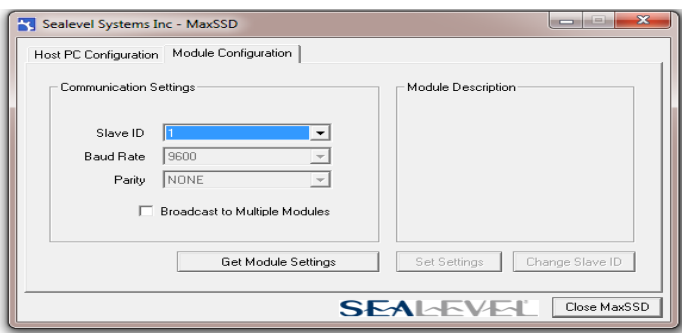

**Fig. 54 Comunicación con módulo Sealevel**

# **3.3.3 NI MAX**

Measurement & Automation Explorer contiene además de la plataforma los drivers para establecer enlaces con las cámaras utilizadas para el sistema de visión. Esta plataforma es enlazada con las cámaras a través de las conexiones Ethernet con una IP estática que le permite la ubicar las conexiones de las cámaras. Una vez ubicadas las cámaras aparecen en la pestaña izquierda y se seleccionan para comunicarse con el programa. Cuando se seleccionan se dispone la opción de configuración para la cámara a utilizar.

| File Edit View Tools Help<br>My System<br>■ Save → Refresh   黒 Open VISA Test Panel<br>Hide Help<br>Data Neighborhood<br>r9<br>Back<br>Devices and Interfaces<br><b>Settings</b>                                                                                                    | ASRL10::INSTR "LPT1" - Measurement & Automation Explorer |
|----------------------------------------------------------------------------------------------------|----------------------------------------------------------|
|                                                                                                    |                                                          |
| What do you want to do?<br>max ASRL2::INSTR "COM2"<br>Rename my device<br>Name<br>MODEL ASRL3::INSTR "COM3"<br>LPT1<br>Communicate with my device<br><b>RESO ASRL4::INSTR "COM4"</b><br>Port Binding<br>LPT1<br><b>EXECUTE:</b> ASRL5::INSTR "COM5"<br>View and edit properties or baud rates for my<br>serial ports<br><b>RED ASRL6::INSTR "COM6"</b><br><b>Port Description</b><br><b>ECP Printer Port</b><br>Remove a serial resource<br><b>RED ASRL9::INSTR "COM9"</b><br><b>Status</b><br>Present<br>Save pending changes<br>MODEL ASRL16::INSTR "COM16"<br>VISA Resource Name<br>ASRL10:JNSTR<br>(ED) ASRL27::INSTR "COM27"<br>Discard pending changes<br>ASRL10::INSTR "LPT1"<br>MI USB-6525 "Dev1"<br>MI USB-6525 "Dev2"<br>NI USB-6525 "Dev3"<br><b>Network Devices</b><br>4 SEL ME IWIAQdx Devices<br>cam0 : CyberLink Webcam Splitter<br>많o Main : Basler acA2500-14gc<br>멃 RF_Ant : Basler acA1300-30gc<br><b>D</b> 4 Scales<br><b>D</b> Software | mm ASRL1::INSTR "COM1"<br><b>M</b> Drivers               |

**Fig. 55 Plataforma NI MAX**

#### **3.3.4 FESTO Configuration Tool**

Esta plataforma fue la encargada de comunicar el controlador del servomotor y es la encargada de configurar cada operación que un usuario requiera. En la parte de la instalación del software como requerimiento se añaden la combinación de elementos utilizados para el sistema de movimiento como lo son el Controlador, el eje lineal y el servomotor. Al haber realizado dicha combinación, nos permite trabajar en conjunto con las tres partes que son el transporte del Fixture hacia donde fueron tomados las imágenes y así haber sometido a análisis a la misma. Por último se descargan los drivers para cada elemento. Cuando el programa finaliza la instalación se habré la interface para ajustes secundarios y la configuración personalizada que se le implementara al controlador.

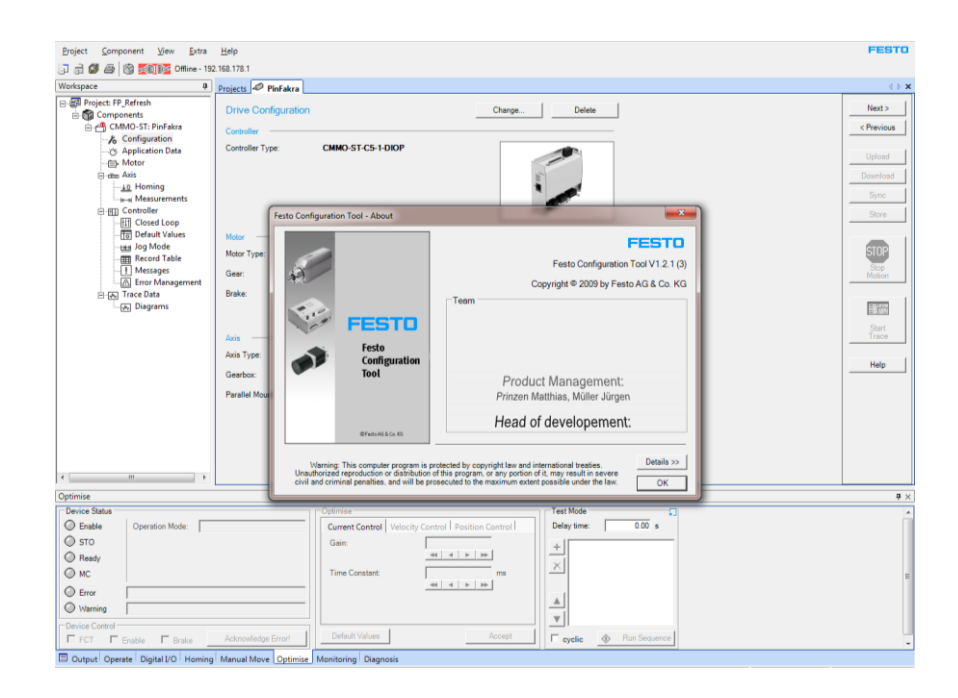

**Fig. 56 FESTO Configuration Tool** 

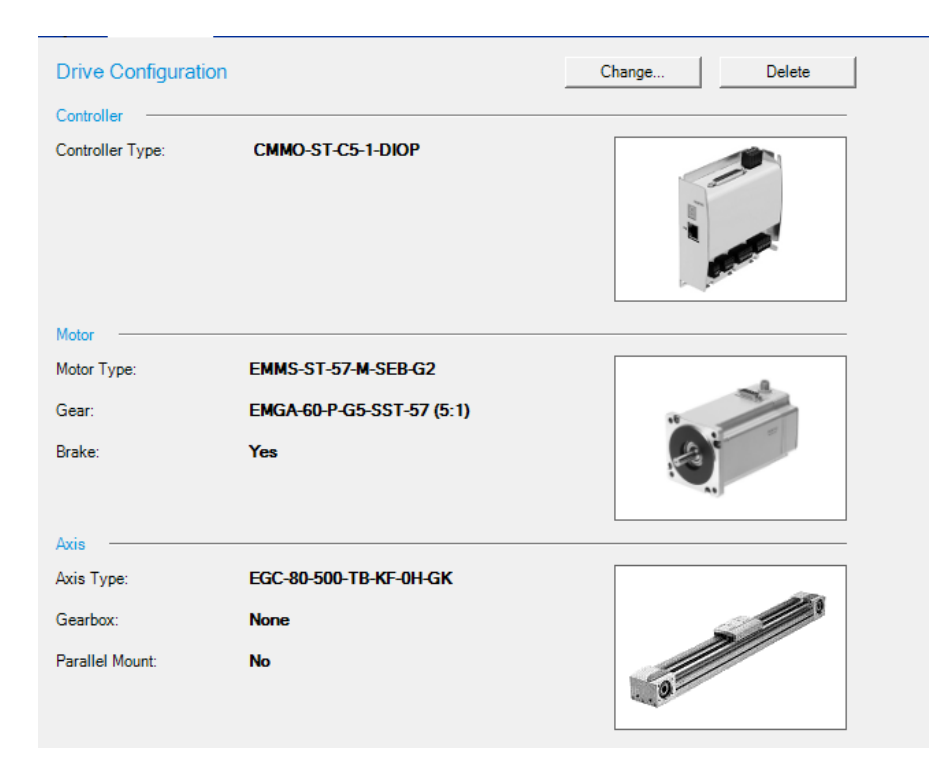

**Fig. 57 Combinación de elementos para el movimiento neumático.**

#### **3.4 Crear el análisis de las imágenes**

NI Vision Assistant es una herramienta de trabajo que proporciona sistemas completos de desarrollo para una amplia variedad de aplicaciones de visión artificial. Al haber desarrollado el análisis de la imagen fue necesario adquirir la imagen a procesar con el software NI MAX, una vez que la cámara este ajustada en el fixture de prueba. Desde el menú de herramientas que se encuentra en la parte izquierda de la imagen aplicamos el proceso correspondiente para trabajar con la imagen y realizar los algoritmos necesarios para las pruebas de visión.

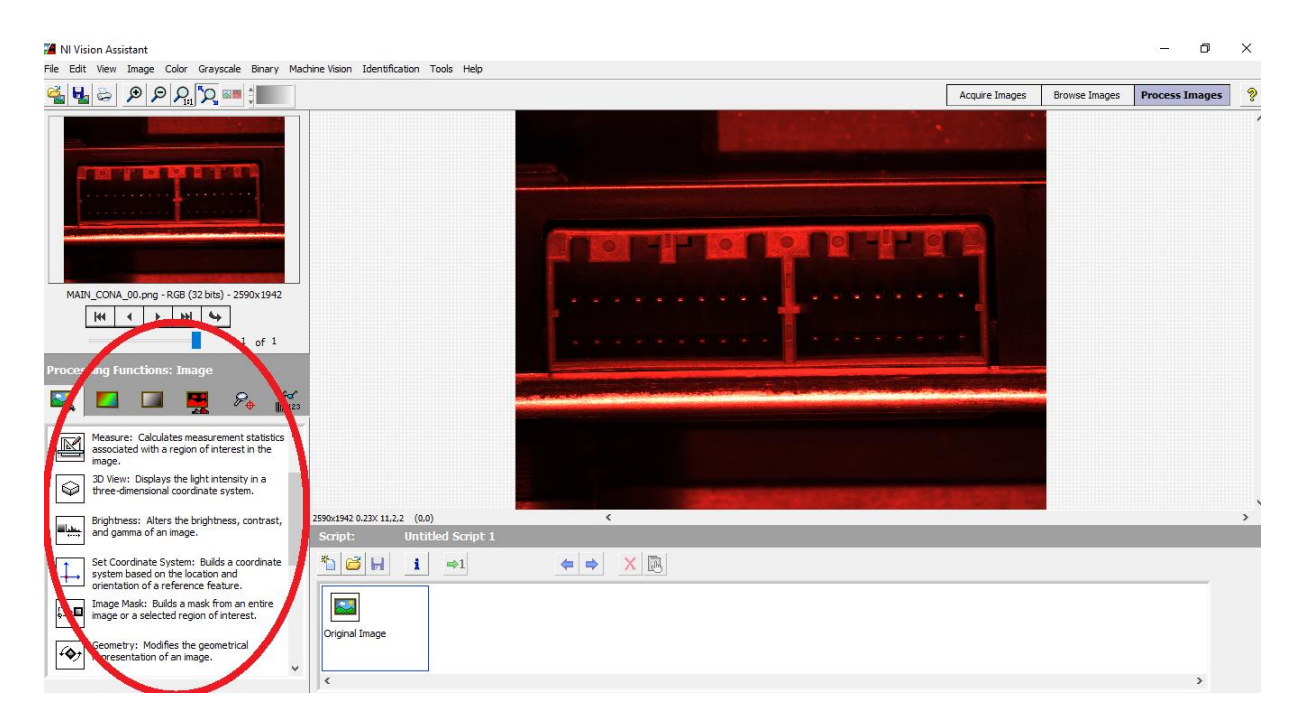

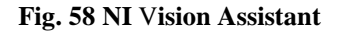

#### **3.5 Comunicación de los elementos en la estación de prueba**

Para la realización de esta actividad se utilizó la plataforma desarrolladora LabWindows CVI, este software es un desarrollador estándar que utiliza la empresa para llevar a cabo sus procesos automatizados. El lenguaje programador utilizado en la empresa es lenguaje ANSI C.

El proyecto se lleva a cabo a partir de una estructura base que la empresa autoriza para el desarrollo del programa utilizado en la estación, en base a esa estructura se desarrolla la programación necesaria para la estación de trabajo Pin & Fakra.

La empresa Continental Automotive Maquila México S.A. de C.V. Mantiene un régimen estricto de la información privada de la empresa por lo que a continuación se presenta un breve resumen del desarrollo de la automatización.

# **3.6 Validación**

En esta etapa se basa en últimos ajustes para la confirmación de la prueba de visión Pin & Fakra. Todos los conectores tienden a ser diferentes en algunos aspectos por lo que se realizan corridas de prueba en la máquina para llegar a los últimos ajustes en cuanto a valores incorrectos en una determinada prueba.

La empresa maneja un sistema estándar de la interface que maneja el sistema de pruebas, todos los sistemas de continental manejan esta estructura para el monitoreo de pruebas.

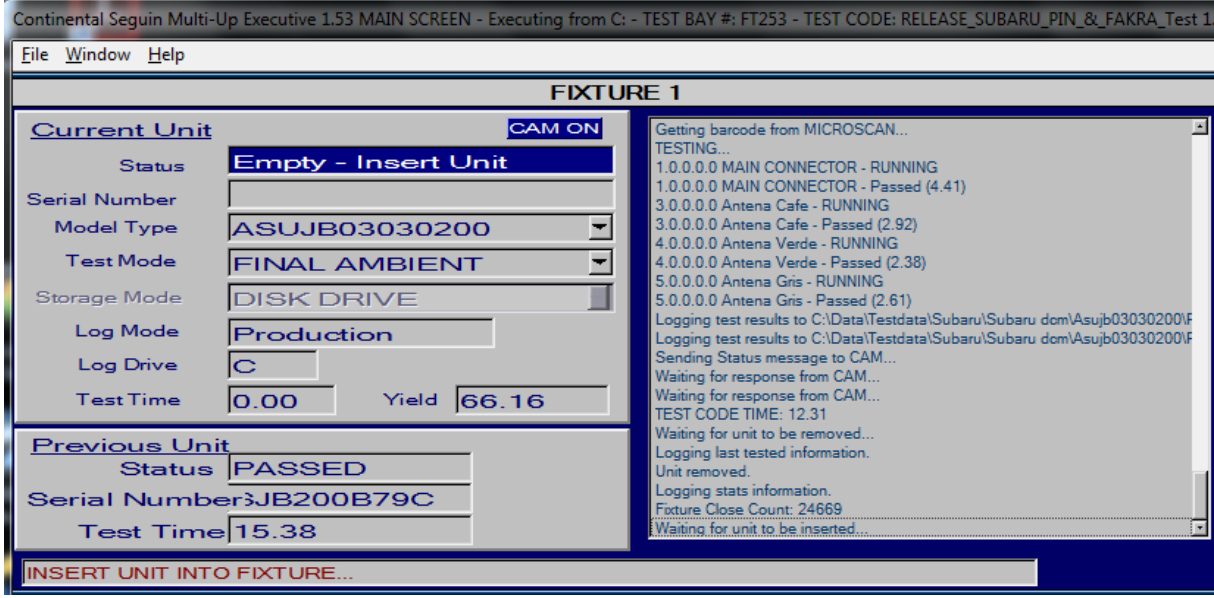

#### **Fig. 59 Forma estándar para el desarrollo de pruebas**

El diseño de esta forma permite al operador ver el estatus de la pieza a probar, iniciar la prueba de visión, verificar los modelos que se utilizan y el número de serie de la pieza además de verificar resultados de los valores.

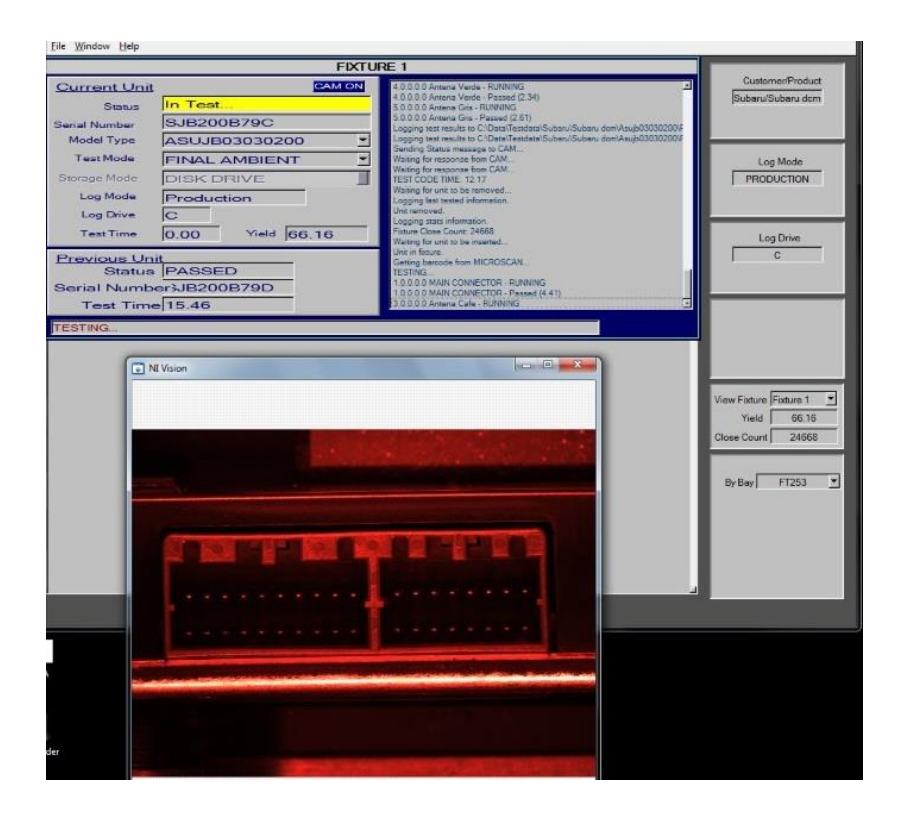

# **Fig. 60 Validación de prueba**

Después de ajustar los últimos valores de prueba se realizan piezas Golden para la validación de las pruebas de la estación de trabajo, estas piezas Golden se utilizan para comprobar que la maquina este cumpliendo su función y se prueban cada inicio de turno.

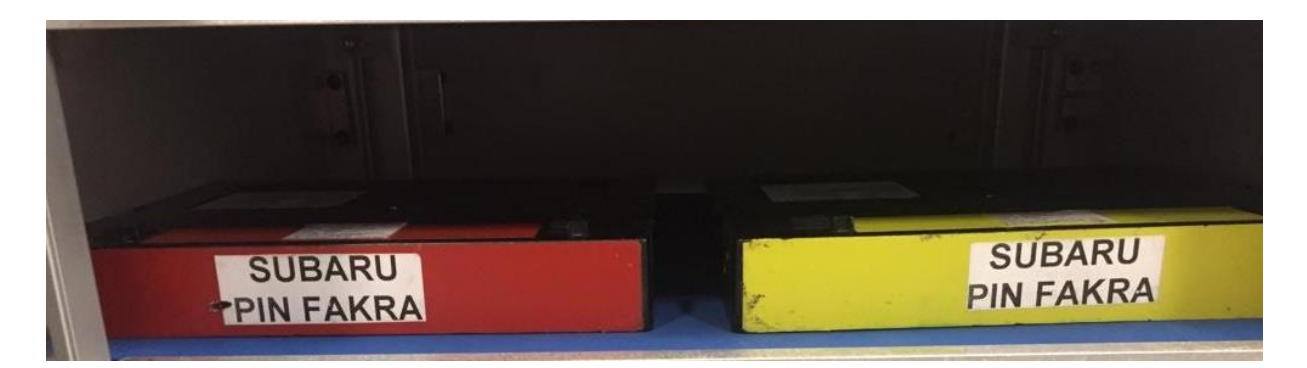

# **Fig. 61 Golden Pin & Fakra**

Un punto importante en todo proceso es la verificación de corrida al inicio de turno para ello se utilizan las piezas Golden, la Golden roja es para comprobar que la prueba si detecta las fallas y la Golden de color amarillo es comprueba que la prueba pasa de manera correcta las piezas

#### **3.7 Estandarizar**

En nuestros tiempos es fundamental igualar la calidad en la experiencia que vive cada cliente con los productos que adquiere de nuestra empresa. Cuando se logra la estandarización **y**  documentación de los procesos, se construye un marco de referencia común que permite alinear la operación con los objetivos de la organización. Al mismo tiempo, se puede medir la eficiencia de los procesos de negocio, e identificar los principales factores que influyen en la experiencia del cliente y el logro de los resultados deseados.

Los principales beneficios de la estandarización de los procesos son los siguientes:

# **Mejora la experiencia de tus clientes**

Si las experiencias positivas de tus clientes son las mismas, vez tras vez, y cliente tras cliente, podrás generar más fácilmente una base de clientes leales que recomendarán a otros, tus bienes o servicios. No hay nada más efectivo que la publicidad de boca en boca.

## **Alcanza la eficiencia operativa**

Las operaciones arrojarán los mismos resultados de una manera consistente, lo que se traduce en una optimización y control de la operación. A través de esta optimización de tus procesos, podrás conocer tus tiempos y costos de una manera más exacta.

#### **Evita errores**

Reduce costosos errores, al evitar fallas en tu proceso que previamente ya fueron identificadas y documentadas.

#### **Reduce la frustración**

Tus colaboradores se sentirán menos frustrados, ya que al seguir procesos probados y que funcionan, el trabajo fluirá mejor y más rápidamente.

# **3.8 Mejora continua**

La mejora continua de la capacidad y resultados, debe ser el objetivo permanente de la organización. Para ello se utiliza un ciclo PDCA, el cual se basa en el principio de mejora continua de la gestión de la calidad. Ésta es una de las bases que inspiran la filosofía de la gestión excelente.

"Mejora mañana lo que puedas mejorar hoy, pero mejora todos los días"

La base del modelo de mejora continua es la autoevaluación. En ella detectamos puntos fuertes, que hay que tratar de mantener y áreas de mejora, cuyo objetivo deberá ser un proyecto de mejora.

El ciclo PDCA de mejora continua se basa en los siguientes apartados:

# **Plan (planificar)**

Organización lógica del trabajo

- Identificación del problema y planificación.
- Observaciones y análisis.
- Establecimiento de objetivos a alcanzar.
- Establecimiento de indicadores de control.

# **Do (hacer)**

Correcta realización de las tareas planificadas

- Preparación exhaustiva y sistemática de lo previsto.
- Aplicación controlada del plan.
- Verificación de la aplicación.

# **Check (comprobar)**

Comprobación de los logros obtenidos

- Verificación de los resultados de las acciones realizadas.
- Comparación con los objetivos.

# **Adjust (ajustar)**

Posibilidad de aprovechar y extender aprendizajes y experiencias adquiridas en otros casos

- Analizar los datos obtenidos.
- Proponer alternativa de mejora.
- Estandarización y consolidación.
- Preparación de la siguiente etapa del plan.

## **3.9 Plan de mantenimiento**

La última parte de las actividades es elaborar el plan de mantenimiento preventivo y no correctivo a la hora de que nuestra estación de prueba sea liberada a producción. (Ver anexos hoja estándar de TPM de Pin & Fakra Subaru DCM)

Es importante elaborarlo ya que esto reduce tiempos caídos y los equipos son más eficientes ya que operan en buenas condiciones. La siguiente figura muestra el ciclo de un mantenimiento maestro.

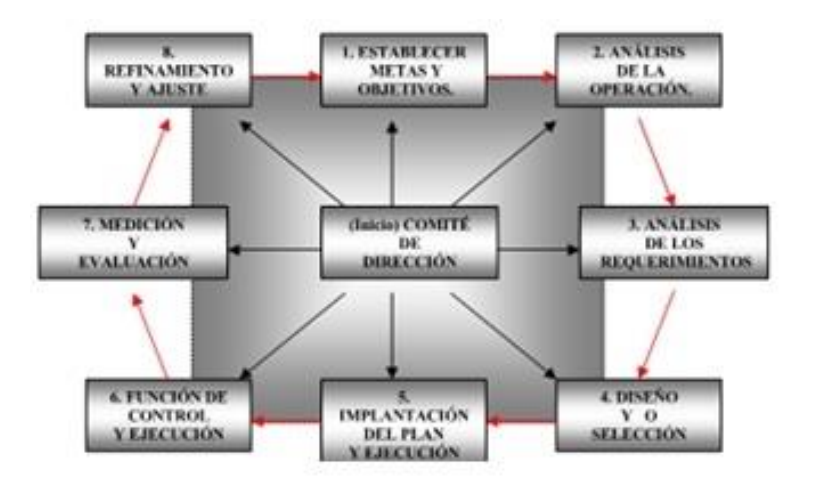

**Fig. 62 Ciclo de mantenimiento maestro**

# **IV. RESULTADOS**

#### **4.1 Diseño de la estación de prueba**

Esta etapa se realizó el diseño completo de la estación de prueba desde como se ve físicamente y cada diagrama que se utilizó para la integración y desarrollo de la misma. Anteriormente en la etapa de procedimiento se mostraron los diagramas que fueron implementados para el equipo Pin & Fakra del módulo Subaru DCM.

#### **4.2 Integración y desarrollo de la estación de prueba**

La máquina al haber sido integrada, y desarrollada con todas sus conexiones y complementos. Cabe destacar que los cumplimientos de los tiempos de entrega de los materiales con los que fue hecha dicha estación se cumplieron a tiempo. En la siguiente figura se observa la maquina Pin & Fakra Subaru DCM ya terminada y fue puesta en el piso de producción en el correspondiente BE (Back End) del producto Subaru DCM.

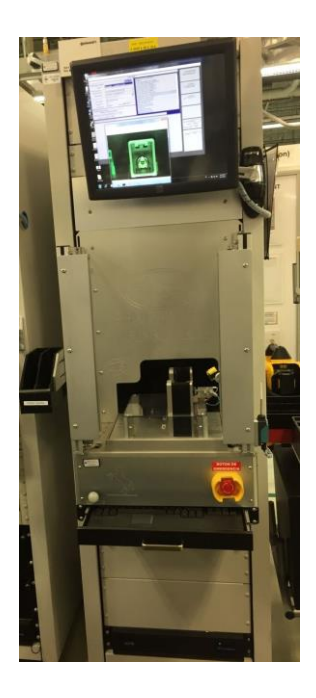

**Fig. 63 Pin & Fakra Subaru DCM**

# **4.3 Desarrollo de software**

#### **4.3.1 Dataman Setup Tool**

Dataman es el escáner lector del código de barras con el cual se identificó la unidad con su respectivo número de serie. Se descargó la versión de software 5.6.0 para el escáner que fue seleccionado para la estación. En la siguiente imagen se observa como al ser enfocada la cámara del escáner hacia la unidad, este mismo empieza a leer el código de barras y se aprecia ya que aparece en color verde el mismo, como se observa en la siguiente figura.

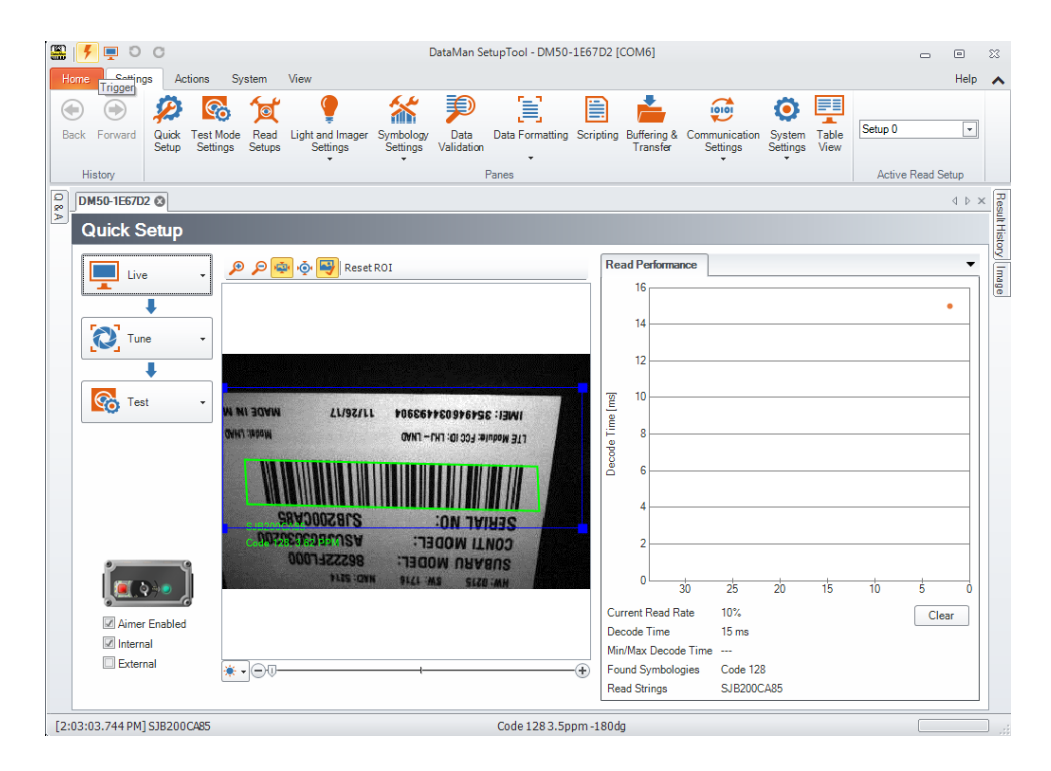

**Fig. 64 Software de escáner Cognex**

# **4.3.2 MaxSSD**

Cuando fue conectada la parte de automatización, es decir, sensores y actuadores. Con el sistema Sealevel vemos de manera gráfica la activación de los sensores (entradas) y lo podemos observar en la siguiente imagen. Aquí ya son apreciables los sensores

| Sealevel Systems Inc - MaxSSD |               |               |                                                         |               |                 |               |               |                                                         |                   | Sealevel Systems Inc - MaxSSD |               |               |               |                 |               | $\mathbf{x}$<br>o |  |  |
|-------------------------------|---------------|---------------|---------------------------------------------------------|---------------|-----------------|---------------|---------------|---------------------------------------------------------|-------------------|-------------------------------|---------------|---------------|---------------|-----------------|---------------|-------------------|--|--|
|                               |               |               | Host PC Configuration   Module Configuration Digital IO |               |                 |               |               | Host PC Configuration   Module Configuration Digital IO |                   |                               |               |               |               |                 |               |                   |  |  |
| Bank Selection $1 \cdot 2$    |               | $\mathbf{v}$  |                                                         |               |                 |               |               | Bank Selection 3 - 4<br>−                               |                   |                               |               |               |               |                 |               |                   |  |  |
| - Digital Inputs              |               |               |                                                         |               |                 |               |               |                                                         | - Digital Inputs  |                               |               |               |               |                 |               |                   |  |  |
| $\Theta$                      | $\Theta$      | $\Theta$      | $\Theta$                                                | $\Theta$      | $\Theta$        | $\Theta$      | $\Theta$      |                                                         | $\Theta$          | $\bigcirc$                    | $\Theta$      | $\bullet$     | $\Theta$      | $\Theta$        | $\Theta$      | $\Theta$          |  |  |
| Bit 1                         | Bit 2         | Bit 3         | Bit 4                                                   | Bit 5         | Bit 6           | Bit 7         | Bit 8         |                                                         | <b>Bit 17</b>     | <b>Bit 18</b>                 | <b>Bit 19</b> | <b>Bit 20</b> | <b>Bit 21</b> | <b>Bit 22</b>   | <b>Bit 23</b> | <b>Bit 24</b>     |  |  |
| - Digital Inputs              |               |               |                                                         |               |                 |               |               |                                                         | - Digital Inputs- |                               |               |               |               |                 |               |                   |  |  |
| $\Theta$                      | $\Theta$      | $\Theta$      | $\Theta$                                                | $\bullet$     | $\Theta$        | $\Theta$      | $\Theta$      |                                                         | $\bullet$         | $\Theta$                      | $\bullet$     | $\bullet$     | $\Theta$      | $\Theta$        | $\Theta$      | $\Theta$          |  |  |
| Bit 9                         | <b>Bit 10</b> | <b>Bit 11</b> | <b>Bit 12</b>                                           | <b>Bit 13</b> | <b>Bit 14</b>   | <b>Bit 15</b> | <b>Bit 16</b> |                                                         | <b>Bit 25</b>     | <b>Bit 26</b>                 | <b>Bit 27</b> | <b>Bit 28</b> | <b>Bit 29</b> | Bit 30          | <b>Bit 31</b> | Bit 32            |  |  |
|                               |               |               |                                                         |               |                 |               |               |                                                         |                   |                               |               |               |               |                 |               |                   |  |  |
|                               |               |               |                                                         |               | <b>SEALEVEL</b> |               | Close MaxSSD  |                                                         |                   |                               |               |               |               | <b>SEALFVEL</b> |               | Close MaxSSD      |  |  |

**Fig. 65 Módulo Sealevel de entradas**

Anteriormente se muestra las 32 entradas monitoreadas con las que cuenta este módulo. Se marcan de color verde las entradas que en ese momento están recibiendo una señal de activación. En la ID 245 se encuentra la Sealevel de salidas que está compuesta por 16 salidas las cuales se conectaron todas a normalmente abierto para poder activarse una vez abierta la plataforma.

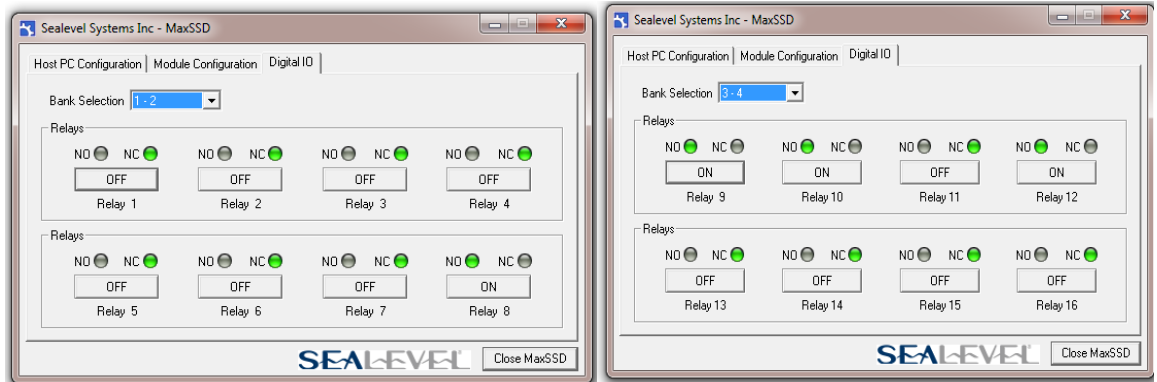

**Fig. 66 Módulo Sealevel de salidas**

#### **4.3.3 NI MAX**

Al ser instaladas las cámaras y visibles para NI MAX, en la figura siguiente se muestra la comunicación en vivo de la cámara monocromática ajustada para el análisis del Main Connector. La interfaz de NI MAX te permite guardar la imagen para posteriormente desarrollar las pruebas de visión requeridas. Es decir, la imagen es guardada y entra al análisis para verificar el estado en el que se encuentra. Fue necesario hacer este procedimiento para las antenas fakras del módulo Subaru DCM.

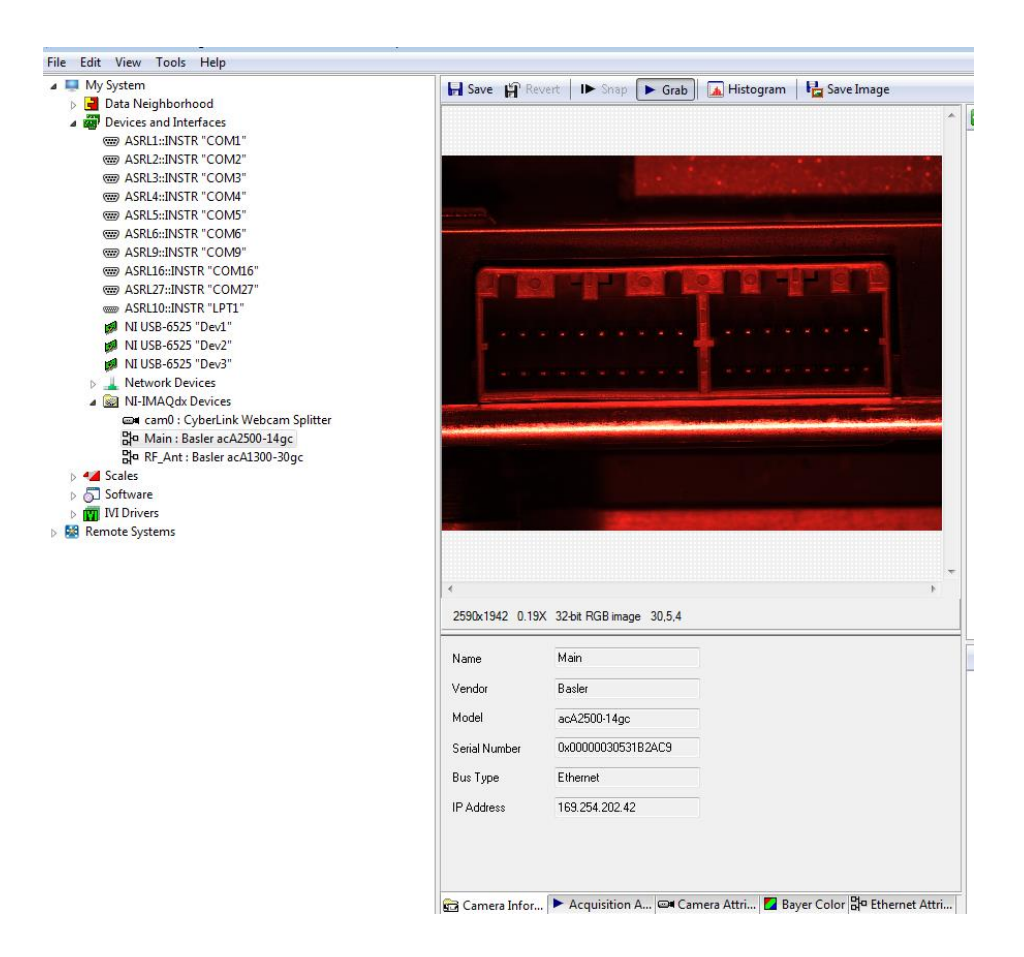

**Fig. 67 Comunicación de las cámaras**

#### **4.3.4 FESTO Configuration Tool**

El controlador FESTO es comunicado con la plataforma mediante un cable de Ethernet ya que este posee una dirección IP estática. Se habilita la comunicación con el controlador para empezar con la configuración. El movimiento manual es utilizado para situar el servomotor a una
distancia en específico, todo esto para establecer las distancias en las que se realizara la captura de las imágenes a través de las cámaras.

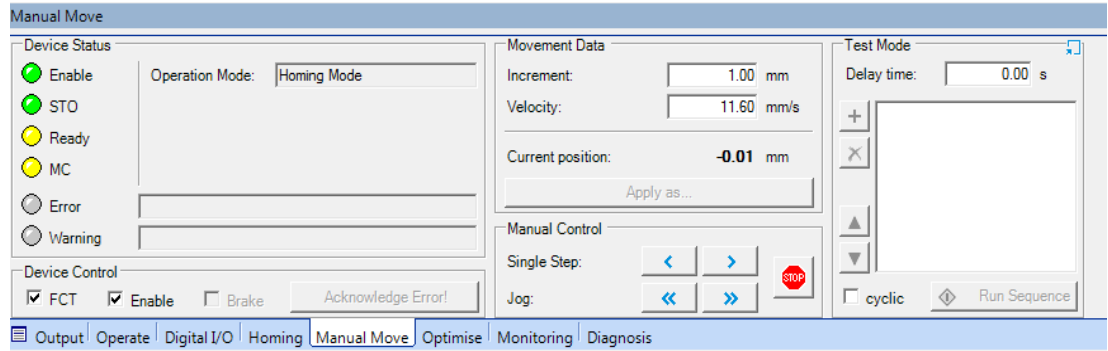

**Fig. 68 Movimiento manual del servo**

Cuando ya se posee la ubicación exacta donde se situara el servomotor se selecciona la opción de "Apply as position" y se registra la distancia en una tabla que indica los movimientos que realizara el servo. Esta configuración de la plataforma tiene por defecto un registro de siete posiciones para el control del movimiento del servomotor.

| Workspace<br>4               | Projects <b>PinFakra</b>   |                |           |                                               |               |                                       |              |                               |
|------------------------------|----------------------------|----------------|-----------|-----------------------------------------------|---------------|---------------------------------------|--------------|-------------------------------|
| Project: FP_Refresh          | <b>Basic Data</b>   Limits |                |           |                                               |               |                                       |              |                               |
| Gomponents                   | Controller                 |                |           | Motor                                         | Axis          |                                       |              |                               |
| CMMO-ST: PinFakra            | CMMO-ST-C5-1-DIOP          |                |           | EMMS-ST-57-M-SEB-G2<br>EGC-80-500-TB-KF-0H-GK |               |                                       |              |                               |
| -% Configuration             |                            |                |           |                                               |               |                                       |              |                               |
| Application Data             |                            |                |           |                                               |               |                                       |              |                               |
| 一 Motor                      |                            | No.            | Type      | Target                                        | Velocity      | Acceleration /<br><b>Deceleration</b> | Extra Load   | Torque<br><b>Feed Forward</b> |
| <b>E</b> -die Axis           |                            |                | PA        | $0.00$ mm                                     | $120.00$ mm/s | $2.000$ m/s <sup>2</sup>              | 1.000 kg     | $100 \frac{9}{4}$             |
| $-40$ Homing                 | ♦                          |                |           |                                               |               |                                       |              |                               |
| <b>Heat</b> Measurements     |                            | $\overline{2}$ | PA        | 170.76 mm                                     | $120.00$ mm/s | $2.000$ m/s <sup>2</sup>              | 1.000 kg     | $100 \frac{9}{6}$             |
| 白-图 Controller               |                            | 3              | PA        | 264.08 mm                                     | 120.00 mm/s   | $2.000$ m/s <sup>2</sup>              | 1.000 kg     | $100 \frac{9}{4}$             |
| 冊<br><b>Closed Loop</b>      |                            | 4              | PA        | 279.13 mm                                     | $120.00$ mm/s | $2.000$ m/s <sup>2</sup>              | 1.000 kg     | $100 \frac{9}{6}$             |
| <b>To Default Values</b>     |                            | 5              | PA        | 349.14 mm                                     | 120.00 mm/s   | $2.000$ m/s <sup>2</sup>              | 1.000 kg     | $100 \, \degree$              |
| <b>DEB</b> Jog Mode          |                            | 6              | PA        | 367.76 mm                                     | $120.00$ mm/s | $2.000$ m/s <sup>2</sup>              | 1.000 kg     | $100 \frac{9}{6}$             |
| Record Table                 |                            | 7              | <b>PA</b> | 267.00 mm                                     | 120.00 mm/s   | $2.000$ m/s <sup>2</sup>              | $1.000$ $kg$ | $100 \, \degree$              |
| Ţ<br>Messages                |                            |                |           |                                               |               |                                       |              |                               |
| ⋒<br><b>Error Management</b> |                            |                |           |                                               |               |                                       |              |                               |
| <b>E-W</b> Trace Data        |                            |                |           |                                               |               |                                       |              |                               |
| <b>W</b> Diagrams            |                            |                |           |                                               |               |                                       |              |                               |
|                              |                            |                |           |                                               |               |                                       |              |                               |

**Fig. 69 Registro de movimientos del controlador**

Esta pestaña, como vemos en la siguiente figura, permite el monitoreo de los movimientos que realiza el servomotor, así como las posición en la que se encuentra actualmente el servo.

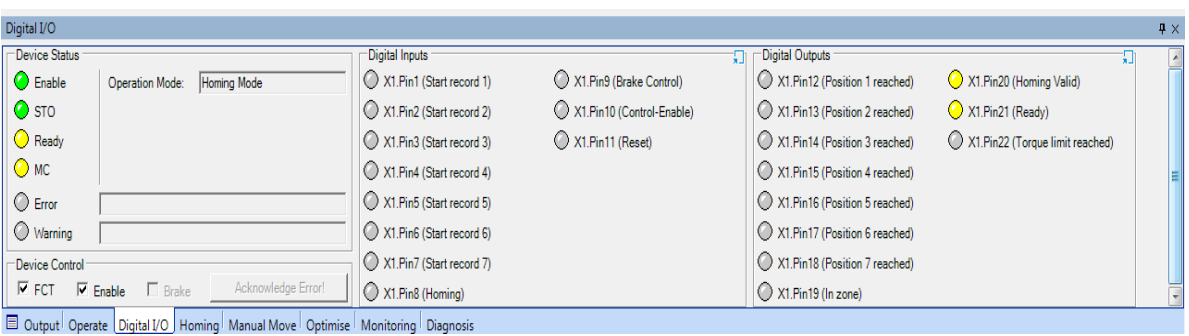

**Fig. 70 Monitoreo del servomotor**

## **4.4 Análisis de las imágenes**

Se obtuvo la imagen original que fue captada por la cámara de una de las antenas fakras del módulo Subaru DCM.

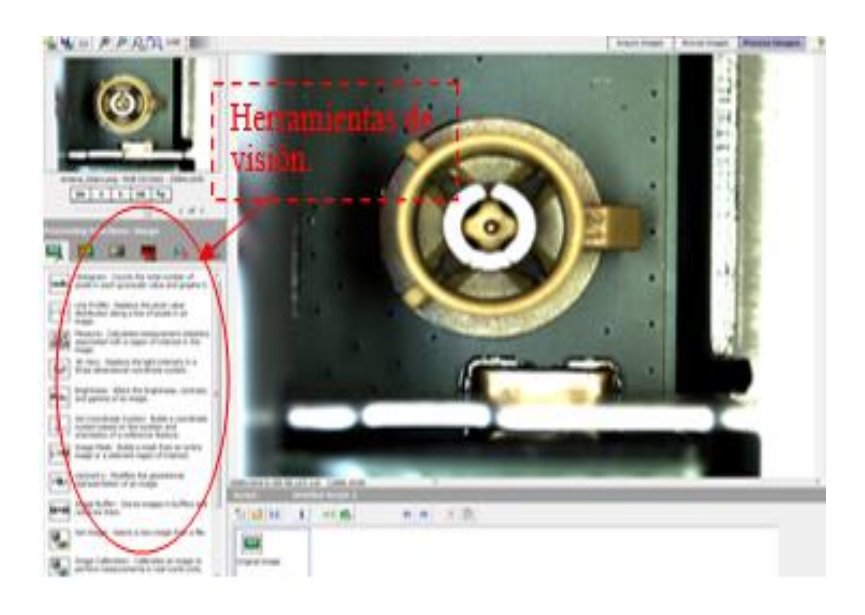

**Fig. 71 Imagen original de antena fakra**

Para iniciar la secuencia de los algoritmos se realiza un respaldo de la imagen original ya que más a delante se utilizara de nuevo. Esto se logra con la herramienta Image Buffer Setup donde se selecciona un registro para que guarde la imagen original

| <b>Image Buffer Setup</b><br>Image Buffer |                         |  |  |  |  |  |
|-------------------------------------------|-------------------------|--|--|--|--|--|
| <b>Step Name</b>                          |                         |  |  |  |  |  |
| Image Buffer 1                            |                         |  |  |  |  |  |
| Operation                                 | <b>Image Buffer</b>     |  |  |  |  |  |
| Store                                     | Buffer $\#$ 1: Copy (1) |  |  |  |  |  |
| ◯ Retrieve                                | Buffer # 2: - empty -   |  |  |  |  |  |
|                                           | Buffer #3: - empty -    |  |  |  |  |  |
|                                           | Buffer #4: - empty -    |  |  |  |  |  |
|                                           | Buffer # 5: - empty -   |  |  |  |  |  |
|                                           | Buffer $# 6: -empty -$  |  |  |  |  |  |
|                                           | Buffer $# 7: -$ empty - |  |  |  |  |  |
|                                           | Buffer #8: - empty -    |  |  |  |  |  |
|                                           | Buffer #9: - empty -    |  |  |  |  |  |
|                                           | Buffer # 10: -empty -   |  |  |  |  |  |

**Fig. 72 Respaldo de imagen original**

Después de guardar el respaldo se transforma la imagen a escala de grises por medio de la herramienta Color Plane Extraction, esto para resaltar el brillo del pin central y ubicarlo con más facilidad.

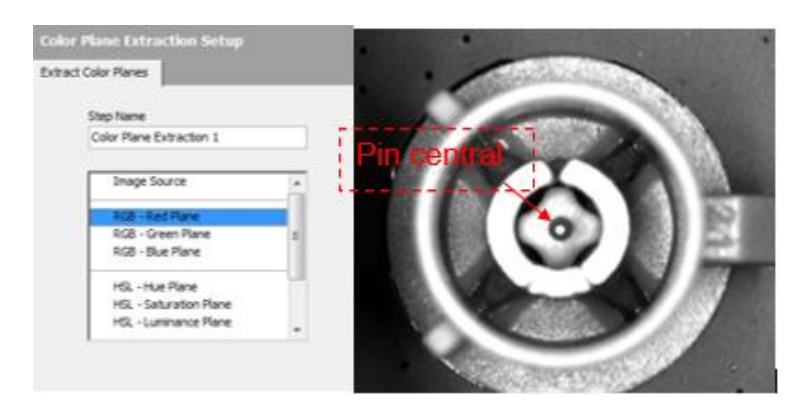

**Fig. 73 Color Plane Extraction**

La siguiente operación se encarga de crear un patrón de referencia que nos permita identificar que se está llevando a cabo el desarrollo de una Fakra si este patrón de referencia no se encuentra no inicia los demás procesos correspondientes. La función que realiza es la comparación una imagen con la que se tomó como referencia y arrojar el valor de similitud de las imágenes, los valores de similitud van desde 0 a 1000 indicando que el valor de 1000 es idéntico al patrón.

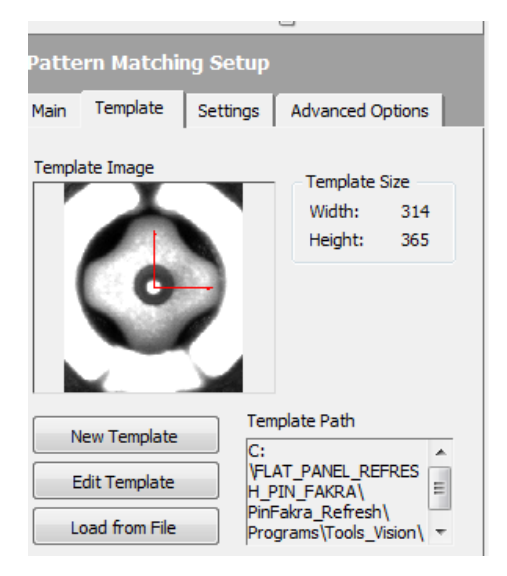

**Fig. 74 Patrón de refe**r**encia**

El patrón de referencia es tomado en la parte central de la imagen ya que todos los conectores Fakra poseen esta misma característica. Para que un patrón sea localizado se establece una región de búsqueda.

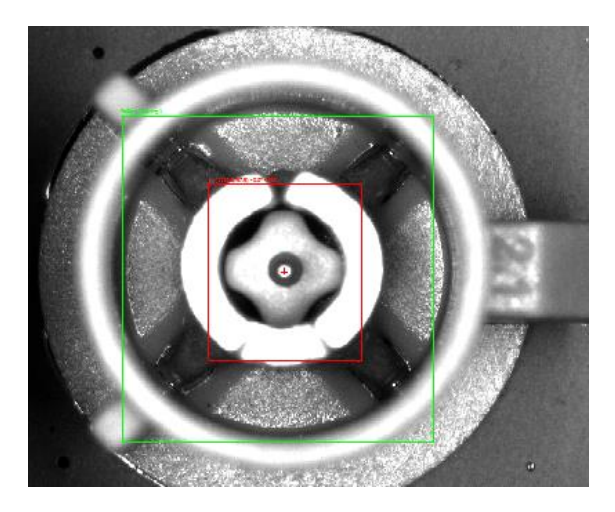

**Fig. 75 Región de búsqueda del patrón**

La región de búsqueda se presenta de color verde. La región de búsqueda tiene que ser más amplia para poder llevar a cabo la búsqueda del patrón que se muestra de color rojo.

El patrón se guarda en una dirección específica para que el programa la mande llamar cada vez que se quiera realizar una comparación para obtener un resultado.

| 桁<br>н            | $\rightarrow$ 1 c |  |
|-------------------|-------------------|--|
| Results           |                   |  |
| X Position        | 1136, 29749       |  |
| <b>Y</b> Position | 797,86707         |  |
| Angle             | 0.000000          |  |
| Score             | 992,63733         |  |

**Fig. 76 Resultado de la comparación del patrón**

77 El programa automáticamente realiza la medición de la posición en "X" y en "Y" del patrón y movimiento del ángulo. La medición llamada "Score" es el valor de la similitud de la imagen a desarrollar con el patrón de referencia establecido. El rango que se utiliza para determinar el si

el valor del Score es válido va de 800 a 1000, se manejan rangos muy cerrados para obtener una prueba de visión eficiente.

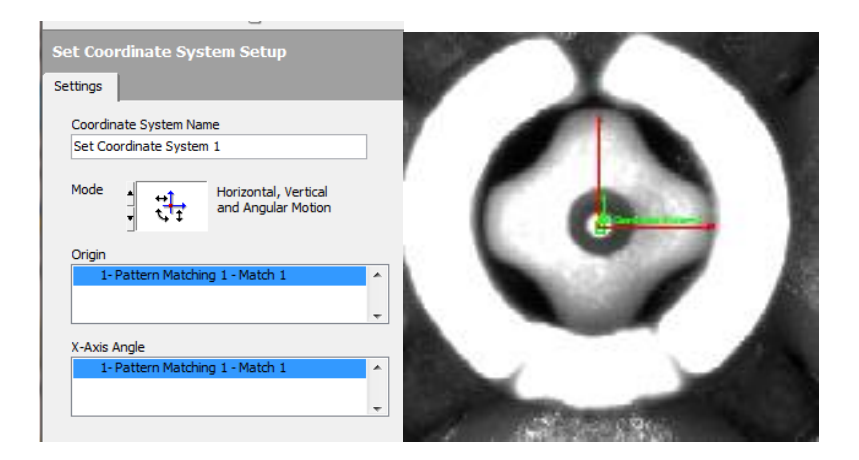

**Fig. 77 Set Coordinate System**

Se establece un set de condenadas en el pin central que indique la ubicación exacta del pin central en el eje de "X" y en el eje de "Y".

La siguiente herramienta es "Image Mask" esta crea una máscara dentro de la imagen para realizar la operación de presencia del pin central y alineación.

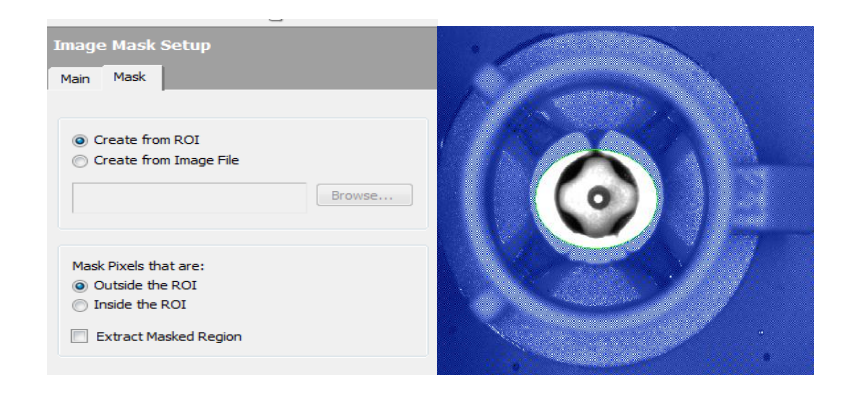

**Fig. 78 Image Mask Setup**

La configuración en la imagen anterior elimina todo lo que encuentra fuera de la región de búsqueda para enfocarnos en el pin central.

Después de aplicar la máscara realizamos la operación de Threshold, esta herramienta tiene varias opciones que nos permiten rellenar la imagen dentro de la máscara de un solo color. Para este caso se utiliza un Threshold automático llamado Clustering que utiliza un rango ya establecido por defecto.

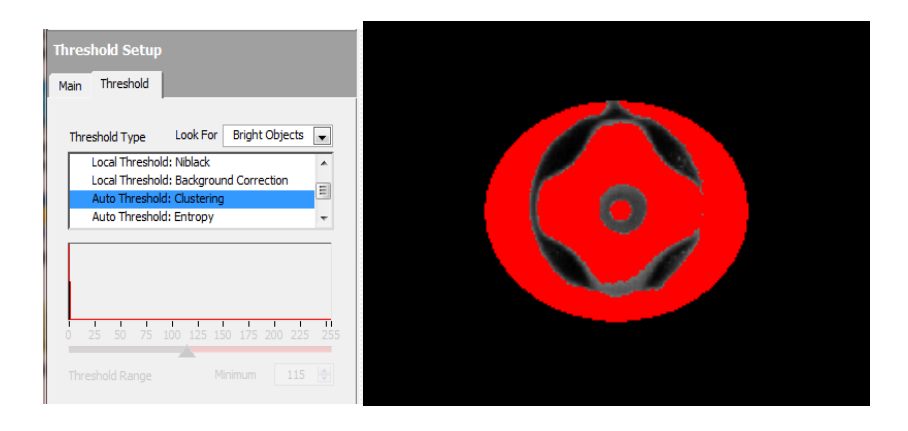

**Fig. 79 Threshold Setup**

El propósito a realizar en esta parte es la eliminación de cualquier partícula de la imagen a excepción del pin central. Para ello aplicamos otro complemento de la herramienta Threshold que ayuda a rellenar la imagen utilizando matrices que ayudan a resaltar la superficie determinada por el color rojo y a eliminar los pequeños orificios dentro de superficie.

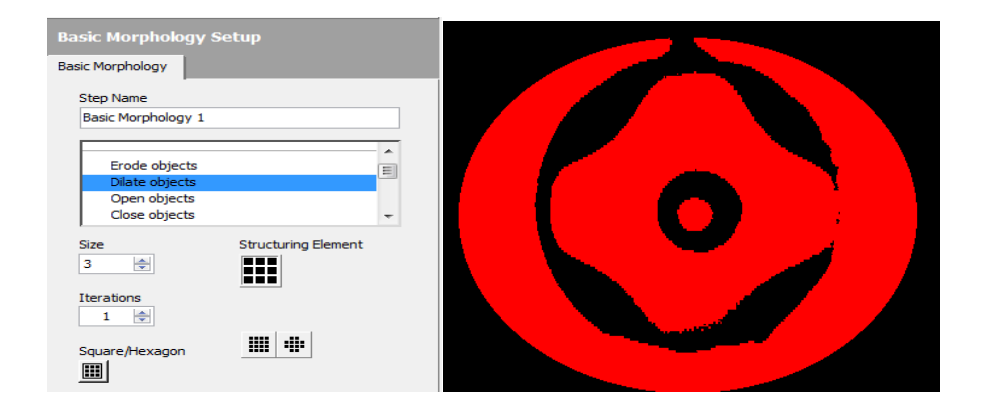

**Fig. 80 Basic Morphology Setup**

Para el relleno de la superficie se maneja una matriz de 3 por 3 para que la morfología de la imagen evite agujeros sobre todo en el pin central ya que es el punto de interés.

Se aplica un filtro de partículas para la eliminación la superficie fuera del pin central.

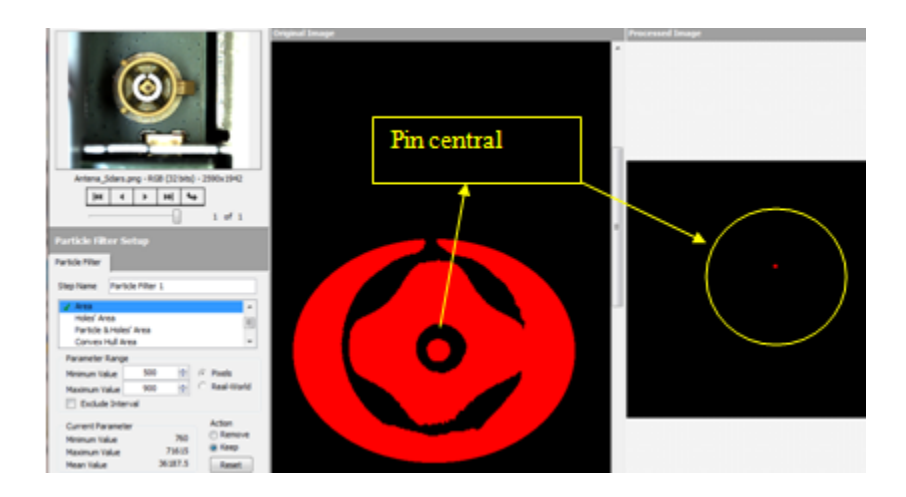

**Fig. 81 Particle Filter Setup**

La configuración del filtro inicia en la eliminación por área, esto para que toda la superficie adquiera un valor que se maneja en pixeles, la eliminación se realiza estableciendo un rango de parámetros máximos y mínimos dentro de las casillas mostradas en la imagen, en la parte inferior realiza la medición de los pixeles y muestra el valor mínimo y máximo que se tiene en esa imagen. Basándose en la información del valor de las superficies se deciden los valores que toma el rango para que solo permita la búsqueda de superficie del pin central.

| <b>Particle Analysis Setup</b><br><b>Particle Analysis</b><br><b>Step Name</b><br>Particle Analysis 1 | 赤い<br>126 日                    | $\rightarrow$ 1 C       |  |
|----------------------------------------------------------------------------------------------------|--------------------------------|-------------------------|--|
| Number of Objects: 1                                                                                  | Results<br>Center of Mass X    | 1136.41842              |  |
| Connectivity 4/8                                                                                      | Center of Mass Y               | 796,76579               |  |
| Show Labels                                                                                           | First Pixel X<br>First Pixel Y | 1132,00000<br>782,00000 |  |
| <b>Select Measurements</b>                                                                            | <b>Bounding Rect Left</b><br>◢ |                         |  |

**Fig. 82 Particle Analysis**

Una vez que realizamos todo el procedimiento para trabajar solo con el pin central aplicamos un analizador de partícula ya que al seleccionar esta herramienta nos indica la cantidad de partículas encontradas en la imagen y toda la información de la partícula encontrada como su centro en "X" o en "Y" entre otras características.

En esta parte se determina la prueba de presencia del pin central. Para encontrar la alineación del pin se utiliza la herramienta de Caliper Setup.

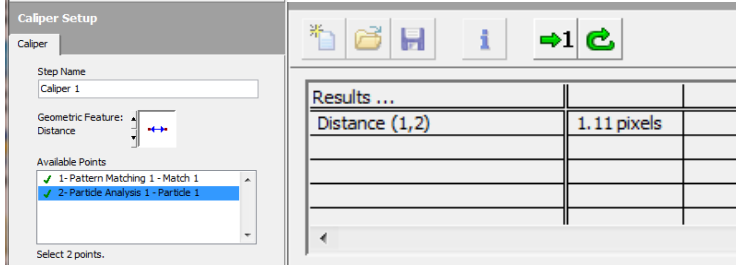

#### **Fig. 83 Caliper Setup**

La medición para la prueba de alineación se realiza seleccionando el set de coordenadas de la imagen del patrón de referencia y la partícula analizada en la imagen a desarrollar, automáticamente el programa realiza la medición de la distancia en pixeles para determinar que tanto se movió de su centro el pin. El rango de medición se maneja de 0 a 5 pixeles como límite máximo, ya que si el valor es mayor a 5 pixeles indica que el pin no está alineado.

La prueba faltante a desarrollar es la prueba de color de la Fakra para evitar que este conector esté equivocado. Para ello se utiliza el respaldo de la imagen original que se guardó en el inicio del proceso con la herramienta de Image Buffer. El respaldo se llama del registro a través de la casilla con el nombre de "Retrieve".

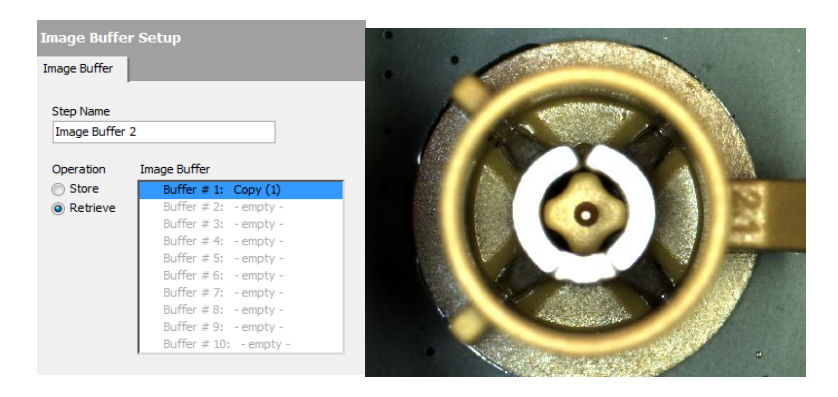

**Fig. 84 Respaldo de imagen** 

La prueba de color se realiza con la herramienta Color Matching, primero seleccionamos una parte de la antena donde se aprecie el color de la Fakra. Esta selección de color actúa como el patrón de referencia de igual manera se guarda como una imagen para después ser comparada esta misma con la superficie de otra imagen.

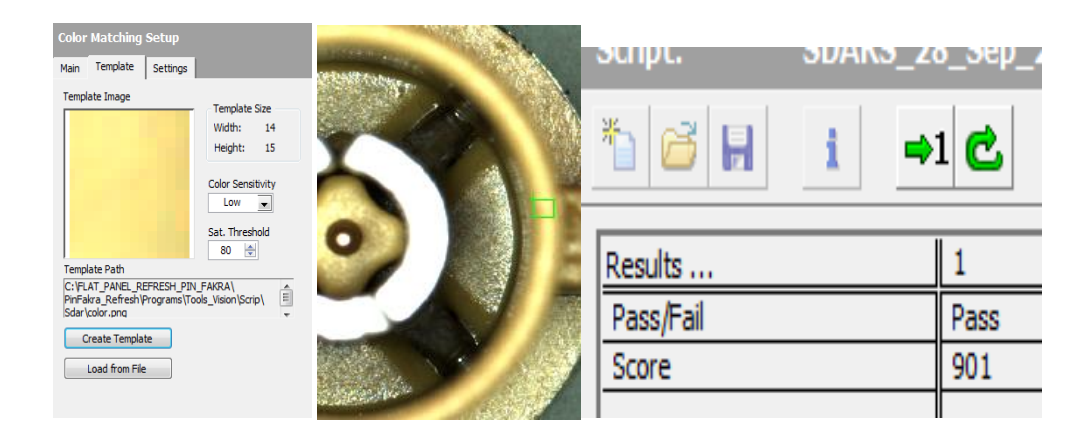

#### **Fig. 85 Color Matching**

El rango de Score para esta prueba es de 800 a 1000, tomando en cuenta que el valor de 1000 indica que es totalmente idéntico a ese color. La prueba tiene rangos muy cerrados ya que los conectores tienen que estar del mismo color. Esta prueba ayuda a identificar si una Fakra está equivocada ya que la prueba de color detectaría que una Fakra no es la correcta si el valor de comparación está muy por debajo del límite.

#### **4.5 Comunicación de los elementos en la estación de prueba**

Para la realización de esta actividad se utilizó la plataforma desarrolladora LabWindows CVI, este software es un desarrollador estándar que utiliza la empresa para llevar a cabo sus procesos automatizados. El lenguaje programador utilizado en la empresa es lenguaje ANSI C.

El proyecto se lleva a cabo a partir de una estructura base que la empresa autoriza para el desarrollo del programa utilizado en la estación, en base a esa estructura se desarrolla la programación necesaria para la estación de trabajo Pin & Fakra.

La empresa Continental Automotive Maquila México S.A. de C.V. Mantiene un régimen estricto de la información privada de la empresa por lo que a continuación se presenta un breve resumen del desarrollo de la automatización.

Primero se declararon las librerías utilizadas y algunas se llevan por defecto para inicializar la programación, en la sección de anexos se encuentra gran parte del programa desarrollado.

Se comentaron algunos espacios para que el usuario comprenda de una mejor manera la interfaz del programa y pueda llevar a cabo el soporte y mantenimiento adecuado para la maquina en caso de fallas futuras al momento de incorporarse a la línea de producción.

A través de Sealevel se realiza gran parte de la automatización, ya que estos módulos incorporados controlan y accionan los elementos del fixture de prueba.

Se inicializan los módulos SeaLevel. Antes de cada acción que implique comunicación con un módulo de SeaLevel se debe de llamar la ruta de la SeaLevel que se desea utilizar. El objetivo de esta parte es llevar al fixture desde cualquier posición a la posición de inicio de prueba.

```
E
      if (!nErr)
      €
           nErr = SM_Open(&seaMAXHandle[0], "COM8"); //Open SeaLevel1 com 8 servo<br>nErr = SM_SelectDevice(seaMAXHandle[0], 1); //SeaLevel Address inputs<br>nErr = SM_SelectDevice(seaMAXHandle[0], 247); //SeaLevel Address outputs
           if (nErr < 0)E
           €
                sprintf(message, "Error al abrir puerto %s de la SeaLevel", "COM8");<br>MessagePopup("Error", message);
                return nErr;
           \}if (!nErr)
      €
           nErr = SM_Open(&seaMAXHandle[1], "COM9"); //Open SeaLevel 2 com9 fixture<br>nErr = SM_SelectDevice(seaMAXHandle[1], 1); //SeaLevel Address inputs<br>nErr = SM_SelectDevice(seaMAXHandle[1], 247); //SeaLevel Address outputs
           if (nErr \overline{\langle} 0 \rangle€
                sprintf(message, "Error al abrir puerto %s de la SeaLevel", "COM9");
                MessagePopup("Error", message);
                return nErr;
           3
      \}
```
#### **Fig. 86 Inicialización de Sealevel.**

La siguiente función, coloca la base del fixture en posición para realizar el primer movimiento hacia la primera prueba

```
\Box (lnErr)
         - nErr = SM_SelectDevice(seeMAXHandle[1], 247); // llanar SeeJevel con9 salidas para control de fixture<br>
Sleep(100);<br>
Sleep(100);<br>
SM_VriteDigitalOutputs(seeMAXHandle[1], 0, 1, Off); //k10 lanpara 7<br>
SM_VriteDigitalOutputs
          Silgy:teDigitalOutputs(seaHAXHandle[1], 6, 1, Off);//Lanpars 1 off<br>Sleep[100];<br>Sleep[100];<br>Sleep[100];<br>Sleep[100];<br>Sleep[100];<br>Sleep[100];<br>Sleep[100];<br>Sleep[100];<br>Sleep[100];<br>teDigitalOutputs(seaHAXHandle[0], 15, 1, On); /
          do<br>{
                 SM_ReadDigitalInputs(seaMAXHandle[0], 8, 1, HomePosition); //detectar que posicion de Home del servomotor<br>Sleep(300);
          )<br>while(HomePosition[0] ==0);
         White<br>
Simple Strategies (seath XHandle[0], 247): //Llamar SeaLevel com8 salidas de servomotor<br>
Sheep(100):<br>
Sheep(100):<br>
Sheep(100):<br>
Sheep(100):<br>
Sheep(100):<br>
Sheep(100):<br>
Sheep(100):<br>
Sheep(100):<br>
Sheep(100):<br>
Sheep(100
                       .<br>=DigitalOutputs(seaMAXHandle[0], 7 , 1, On);∕x1 pin 1 pos1 HOMING boton para accionar movimiento a home
          эн witeDigitalvutputs(sesnaansnute[u], 7 , 1, Off); //bessctivar posi nonino<br>Sleep(100);<br>mitrieDigitalOutputs(sesNAXHandle[0], 3 , 1, Off); ///Dessctivar Control-Ensble<br>mErr = SM_SelectDevice(sesNAXHandle[1], 247); // ope
          Sleep(100);<br>SM_WriteDigitalOutputs(seaMAXHandle[1], 10 , 1, On);// cerrar Clamp para sujetar Pieza
          \<br>Sleep(100);<br>Sleep(100);<br>SM_ReadDigitalInputs(seaMAXHandle[1], 16, 1, ClampPositionOn); //lectura de sensor de poscicion para clamp de pieza<br>Sleep(100);<br>Sleep(100);
          ,<br>while(ClampPositionOn[0] ==0);
          nErr = SM_SelectDevice(seaMAXHandle[1], 247); //llaaar SeaLevel coa8 salidas [para control de fixture<br>Sleep(100);
          siespiidus;<br>SM_WriteDigitalOutputs(seaMAXHandle[1], 9 , 1, On);//activar candado de giro<br>SM_WriteDigitalOutputs(seaMAXHandle[1], 8 , 1, On);//activar piston de Giro
          nErr = SM_SelectDevice(seaMAXHandle[1], 1); //open SeaLevel coa9
                  do<br>{
                        SM_ReadDigitalInputs(seaMAXHandle[1], 27, 1, NestWP); //sensores de piston de giro<br>SM_ReadDigitalInputs(seaMAXHandle[1], 24, 1, NestBP);<br>Sleep(300);
                  }<br>while((NestWP[0] ==1)&&(NestBP[0] ==0));
                 nErr = SM_SelectDevice(seaMAXHandle[1], 247); //llanar Sealevel con9 salidas para control de fixture
                 SM_WriteDigitalOutputs(seaMAXHandle[1], 10 , 1, Off);//abrir Clamp para sujetar Pieza
B = 16\begin{array}{ll} 1 & \nearrow * \text{ foraerly excluded lines } *\nearrow \\ \text{DisplayMainMsg("Initializationdo Soanner");} \\ \text{if (InErr)} \end{array}playMannMsg("Initializando Scanner");<br>|nErr)<br>|nErr) =<br>|iErr = OpenComConfig (Config.Scanner[1].Port,deviceName, Config.Scanner[1].Baud,Config.Scanner[1].Parity, Config.Scan<br>|iErr = OpenComConfig (Config.Scanner[1].Port,dev
                        MessagePopup("Error", "Error al inicializar Scanner Cognex");
                \begin{matrix} 1 \\ 1 \\ 1 \end{matrix}DisplayMainMsg("Scanner Cognex Initialized");
                \rightarrow\begin{tabular}{cc} \bf 1 & \bf 2 & \bf 1 & \bf 0 & \bf 0 & \bf 1 \\ & \bf 1 & \bf 2 & \bf 3 & \bf 1 \\ & \bf 2 & \bf 1 & \bf 0 & \bf 0 \\ & \bf 1 & \bf 1 & \bf 0 & \bf 0 \\ & \bf 2 & \bf 1 & \bf 0 & \bf 0 \\ & \bf 3 & \bf 1 & \bf 0 & \bf 0 \\ & \bf 4 & \bf 1 & \bf 0 & \bf 0 \\ & \bf 5 & \bf 0 & \bf 0 & \bf 0 \\ & \bf 6 & \bf 0 & \bf 0 & \bf 0 \\ & \bf 0 & \bf 0 & \bf \rightarrow formerly excluded lines */
```
#### **Fig. 87 Movimiento para la posición de Home.**

```
%/extern unsigned char IN24_ALARM_FRESENT[1]; //Servo en alarma<br>extern unsigned char IN1_MOVE[1]; //Servo en movimiento<br>extern unsigned char IN2_END_MOVE[1]; //Servo termino movimiento<br>//extern unsigned char IN27_EOME[1]; 
DisplayMainMsq("Moviendo à Posicion #1"):
Sleep(100);nErr = SM SelectDevice(seaMAXHandle[0], 247); // Llamar ID SeaLevel Para Control de Fixture
Sleep(50):
SM_WriteDigitalOutputs(seaMAXHandle[0], 3, 1, Off);//M0<br>SM_WriteDigitalOutputs(seaMAXHandle[0], 4, 1, Off);//M1<br>SM_WriteDigitalOutputs(seaMAXHandle[0], 5, 1, Off);//M2<br>SM_WriteDigitalOutputs(seaMAXHandle[0], 6, 1, Off);//M
Sleep(50):
SM_WriteDigitalOutputs(seaMAXHandle[0], 0, 1, On);//START
Sleep(50);
SM_WriteDigitalOutputs(seaMAXHandle[0], 0, 1, Off);//START
do<br>{
     Sleep(50);
     nErr = SM_SelectDevice(seaMAXHandle[0], 1); //SeaLevel Entradas
     SM_ReadDigitalInputs(seaMAXHandle[0], 24, 1, IN24_SAFETY_LIGHT_CURTAINS); //Cortina de Seguridad
     SM_ReadDigitalInputs(seaMAXHandle[0], 1, 1, IN1_MOVE); //Servo en Movimiento
     SM_ReadDigitalInputs(seaMAXHandle[0], 2, 1, IN2_END_MOVE); //Servo en STOP
     if(IN24_SAFETY_LIGHT_CURTAINS[0] == 0)
          Security_Flag++;
           if( Security_Flag == 1)
           {<br>// nErr = SM_SelectDevice(seaMAXHandle[0], 247); // Llamar ID SeaLevel Para Control de Fixture
               Sleep(50);
          // SM_WriteDigitalOutputs(seaMAXHandle[0], 4, 1, On);//STOP
               MessagePopup ("CORTINA DE SEGURIDAD BLOQUEADA", "ATENCION:<br>FAVOR DE REMOVER CUALQUIER OBJETÓ QUE ESTE BLOQUEANDO LA CORTINA DE SEGURIDAD");
          \, }
     \,else
          Security_Flag = 0;
          nErr = SM_SelectDevice(seaMAXHandle[0], 247); // Llamar ID SeaLevel Para Control de Fixture
          Sleep(50);
           \angle/SM_WriteDigitalOutputs(seaMAXHandle[0], 4, 1, Off);\angle/STOP
          Sleep(50);
          SM_WriteDigitalOutputs(seaMAXHandle[0], 3, 1, Off)<br>SM_WriteDigitalOutputs(seaMAXHandle[0], 4, 1, Off)<br>SM_WriteDigitalOutputs(seaMAXHandle[0], 5, 1, Off)<br>SM_WriteDigitalOutputs(seaMAXHandle[0], 6, 1, Off)
          Sleep(50);
          SM_WriteDigitalOutputs(seaMAXHandle[0], 0, 1, On);//START
          Sleep(50);
          SM_WriteDigitalOutputs(seaMAXHandle[0], 0, 1, Off);//START
     \rightarrow}while ((IN1_MOVE[0] == 1) || (IN24_SAFETY_LIGHT_CURTAINS[0] == 0) || (IN2_END_MOVE[0] == 0));<br>//Hasta que se ternine de mover servo, Hasta cortina libre, Hasta NO paro de emergencia, por SW
```
**Fig. 88 Movimiento posición servomotor.**

```
//*********** Moviendo Servo a Posicion Inicial #8 ************
\angle/Sleep(100);
Err = SM_SelectDevice(seaMAXHandle[0], 247); // Llanar ID SeaLevel Para Control de Fixture
Sleep(50);
SM_UriteDigitalOutputs(seaMAXHandle[0], 3, 1, Off);//M0<br>SM_UriteDigitalOutputs(seaMAXHandle[0], 4, 1, Off);//M1<br>SM_UriteDigitalOutputs(seaMAXHandle[0], 5, 1, Off);//M2<br>SM_UriteDigitalOutputs(seaMAXHandle[0], 6, 1, On);//M3
Sleep(50):
SM_WriteDigitalOutputs(seaMAXHandle[0], 0, 1, On);//START
Sleep(50):
SM_WriteDigitalOutputs(seaMAXHandle[0], 0, 1, Off);//START
do
     Sleep(50);
     Err = SM_SelectDevice(seaMAXHandle[0], 1); \qquad //SeaLevel Entradas
     SM_ReadDigitalInputs(seaMAXHandle[0], 24, 1, IN24_SAFETY_LIGHT_CURTAINS);//Cortina de Seguridad
     SM_ReadDigitalInputs(seaMAXHandle[0], 1, 1, IN1_MOVE); //Servo en Movimiento
     SM_ReadDigitalInputs(seaMAXHandle[0], 2, 1, IN2_END_MOVE); //Servo en STOP
     if(IN24_SAFETY_LIGHT_CURTAINS[0] == 0)
          Security_Flag++;
           if( Security_Flag == 1)
           >> nErr = SM_SelectDevice(seaMAXHandle[0], 247); // Llamar ID SeaLevel Para Control de Fixture
                Slen(50):
           \,\mathcal{W}\, SM_WriteDigitalOutputs(seaMAXHandle[0], 4, 1, On);\mathcal{W}STOP
                MessagePopup ("CORTINA DE SEGURIDAD BLOQUEADA", "ATENCION: FAVOR DE REMOVER<br>| CUALQUIER OBJETO QUE ESTE BLOQUEANDO LA CORTINA DE SEGURIDAD");
          \, \,\}elseSecurity_Flag = 0;
          Err = SM_SelectDevice(seaMAXHandle[0], 247); // Llamar ID SeaLevel Para Control de Fixture
          Sleep(50);
           //SM_WriteDigitalOutputs(seaMAXHandle[0], 4, 1, Off);//STOP
          Sleep(50):
          SM_WriteDigitalOutputs(seaMAXHandle[0], 3, 1, Off);//MO<br>SM_WriteDigitalOutputs(seaMAXHandle[0], 4, 1, Off);//M1<br>SM_WriteDigitalOutputs(seaMAXHandle[0], 5, 1, Off);//M2<br>SM_WriteDigitalOutputs(seaMAXHandle[0], 6, 1, On);//M3
          Sleep(50):
          SM_WriteDigitalOutputs(seaMAXHandle[0], 0, 1, On);//START
          Sleep(50):
          SM_WriteDigitalOutputs(seaMAXHandle[0], 0, 1, Off);//START
     \rightarrow)while ((IN1_MOVE[0] == 1) || (IN24_SAFETY_LIGHT_CURTAINS[0] == 0) || (IN2_END_MOVE[0] == 0));<br>//Hasta que se ternine de mover servo, Hasta cortina libre, Hasta NO paro de energencia. por SW
```
//Sleep(100);<br>//\*\*\*\*\*\*\*\*\*\*\*\*\*\*\*\*\*\*\*\*\*\*\*\*\*\*\*\*\*FINALIZA MOVIMIENTO DE SERVO A POSICION #1 (HOME)\*\*\*\*\*\*\*\*\*\*\*\*\*\*\*\*\*\*// return Err;

**Fig. 89 Movimiento posición servomotor.**

La prueba de visión en un conector Fakra se desarrolla de la siguiente manera. Se declaran variables necesarias para el desarrollo de la secuencia.

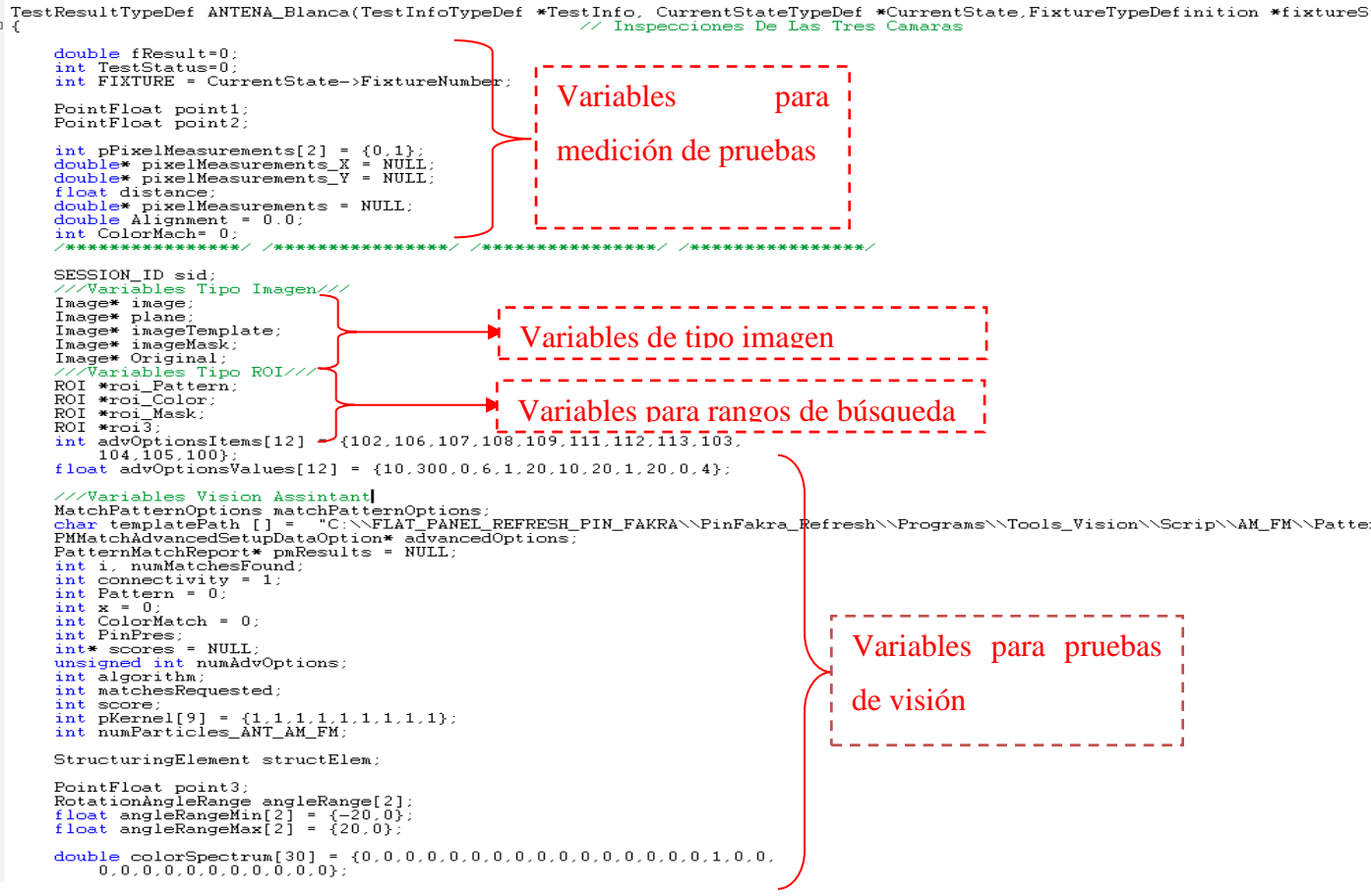

ColorInformation colorInfo; BCGOptions begOptions; int numScores; ///Sistema de Coordenadas///<br>CoordinateSystem baseCoordinateSystems;<br>CoordinateSystem MeasurementSystems;<br>///Sistema de Coordenadas///<br>CoordinateSystem baseCoordinateSystems2;<br>CoordinateSystem MeasurementSystems2; // Base Coordinate Systems<br>// Measurement Coordinate Systems // Base Coordinate Systems<br>// Measurement Coordinate Systems ///\*\*\*\*Variables Filter #1 \*\*\*\*\*\*/////// int criteriaCount, j, numParticles;<br>int mErr = 0;<br>ParticleFilterCriteria2\* particleCriteria = NULL;<br>ParticleFilterOptions particleFilterOptions; unsigned char On[1]; //Variable para activar la salida de la SeaLevel unsigned char Off[1]; //Variable para desactivar la salida de la SeaLevel unsigned char TunerPosition[1]; On[0] =  $0x01$ : //Variables SeaLevel On<br>Off[0] =  $0x00$ : //Variables SeaLevel Off  $if (TestInfo{\small \rightarrow} Action \; \texttt{==} \; BYPASS) \; \texttt{return} \; \texttt{SKIP};$ // \*\*\*\*\*\*\*\*\*\*\*\*\*\*\*\*\* MOVIMIENTO DE SERVO A POSICION DE ANTENNA BLANCA<br>
nErr = SM\_SelectDevice(seaMAXHandle[0], 247); //SeaLevel Addre<br>
Sleep(300);<br>
SM\_WriteDigitalOutputs(seaMAXHandle[0], 9, 1, On);<br>
SM\_WriteDigitalOutputs \*\*\*r - - - - - -<br>
<sup>ss d</sup>e Configuración para colocar fixture en la Sleep(300);<br>SM\_WriteDigitalOutputs(seaMAXHandle[0], 4, 1, On);  $\texttt{nErr = SM\_SelectDevice}(\texttt{seaMAXHandle[0]},\ 1))\textit{ \texttt{133}2322}$ Ii posición de la cámara. $_{\rm f}^{\rm do}$ SM\_ReadDigitalInputs(seaMAXHandle[0], 4, 1, TunerPosition)<br>Sleep(300); y<br>while(TunerPosition[0] ==0); ----------------while(TunerPosition[0] ==0);<br>\*\*\*\*\*\*\*\*\*\*\*\*\*\*\*\*\*\*\*\*\* ENCENDIDO DE LAMPARAS BLANCAS\*\*\*\*\*\*\*\*\*\*\*\*\*\*\*\*\*\*\*\*\*<br>SM\_SelectDevice(seaMAXHandle[1], 247); //SeaLevel Address Outputs<br>SM\_WriteDigitalOutputs(seaMAXHandle[1], 3, 1, On);<br>SLe \*\*\*\*\*\*\*\*\*\*\*\*//

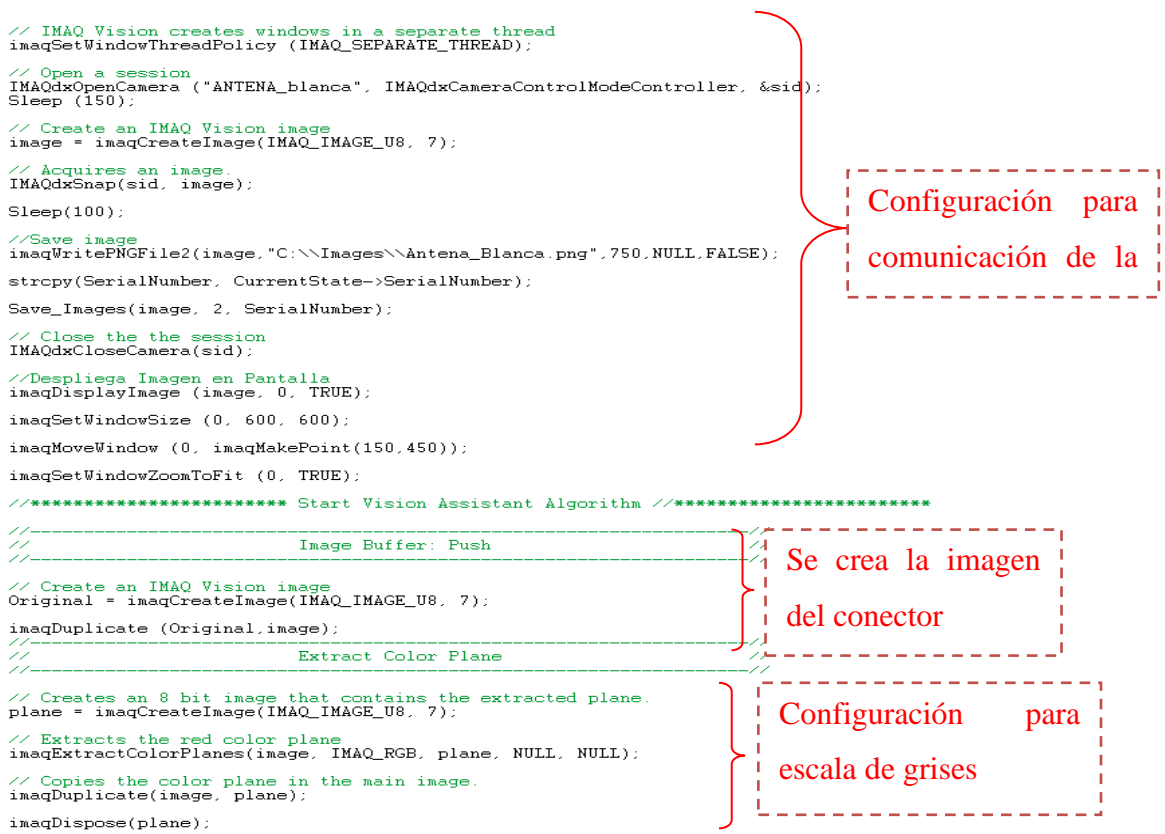

```
Pattern Matching
        77
        17.
       // Creates a new, empty region of interest.<br>roi_Pattern = imaqCreateROI();
                                                                                                                                            Región para 
       \mathcal{V} Creates a new rectangle ROI contour and adds the rectangle to the imagAddRotatedRectContour(roi_Pattern, imagMakeRotatedRect(296, 411,
                                                                                                                                      賢
                                                                                                                                             búsqueda del 
// Creates and read the image template.<br>imageTemplate = imagCreateImage(IMAQ_IMAGE_U8, 7);<br>imagReadVisionFile(imageTemplate, templatePath, NULL, NULL);
                                                                                                                                             patrón de 
// Set the angle range.<br>for (i = 0 : i < 2 : i++)referencia
Τ.
       angleRange[i].lower = angleRangeMin[i];<br>angleRange[i].upper = angleRangeMax[i];
Ą,
numAdvOptions = 12;<br>algorithm = IMAQ_MATCH_GRAYVALUE_PYRAMID;<br>matchesRequested=1;
score=700;
score=700;<br>advancedOptions = (PMMatchAdvancedSetupDataOption*)malloc(numAdvOptions * sizeof(PMMatchAdvancedSetupDataOption));<br>for (i = 0 ; i < numAdvOptions ; i++)<br>{<br>d=nancedOptions[i]_natebSetupOption_____________________
       {\tt advancedOptions[i].matchSetupOption = advOptionsItems[i];} {\tt advancedOptions[i].value = advOptionsValues[i];}Ą.
// Searches for areas in the image that match a given pattern.<br>pmResults = imaqMatchPattern4(image, imageTemplate, algorithm, matchesRequested, score, angleRange, 2, roi_Pattern, advan
\mathcal{W} Cleans up resources associated with the object imagDispose(roi_Pattern);
Pattern = numMatchesFound;
\verb|point1 = inaqMakePointFloat (pmResults->position.x, pmResults->position.y);77.
                                              Set Coordinate System
                                                                                                                               -22
baseCoordinateSystems.origin.x = 858;<br>baseCoordinateSystems.origin.y = 475;<br>baseCoordinateSystems.angle = 0;<br>baseCoordinateSystems.axisOrientation = IMAQ_DIRECT;
                                                                                                                                Se establece Set de 
MeasurementSystems.origin.x = pmResults->position.x;<br>MeasurementSystems.origin.y = pmResults->position.y;<br>MeasurementSystems.angle = 0;<br>MeasurementSystems.axisOrientation = IMAQ_DIRECT;
                                                                                                                                coordenadas
```
91

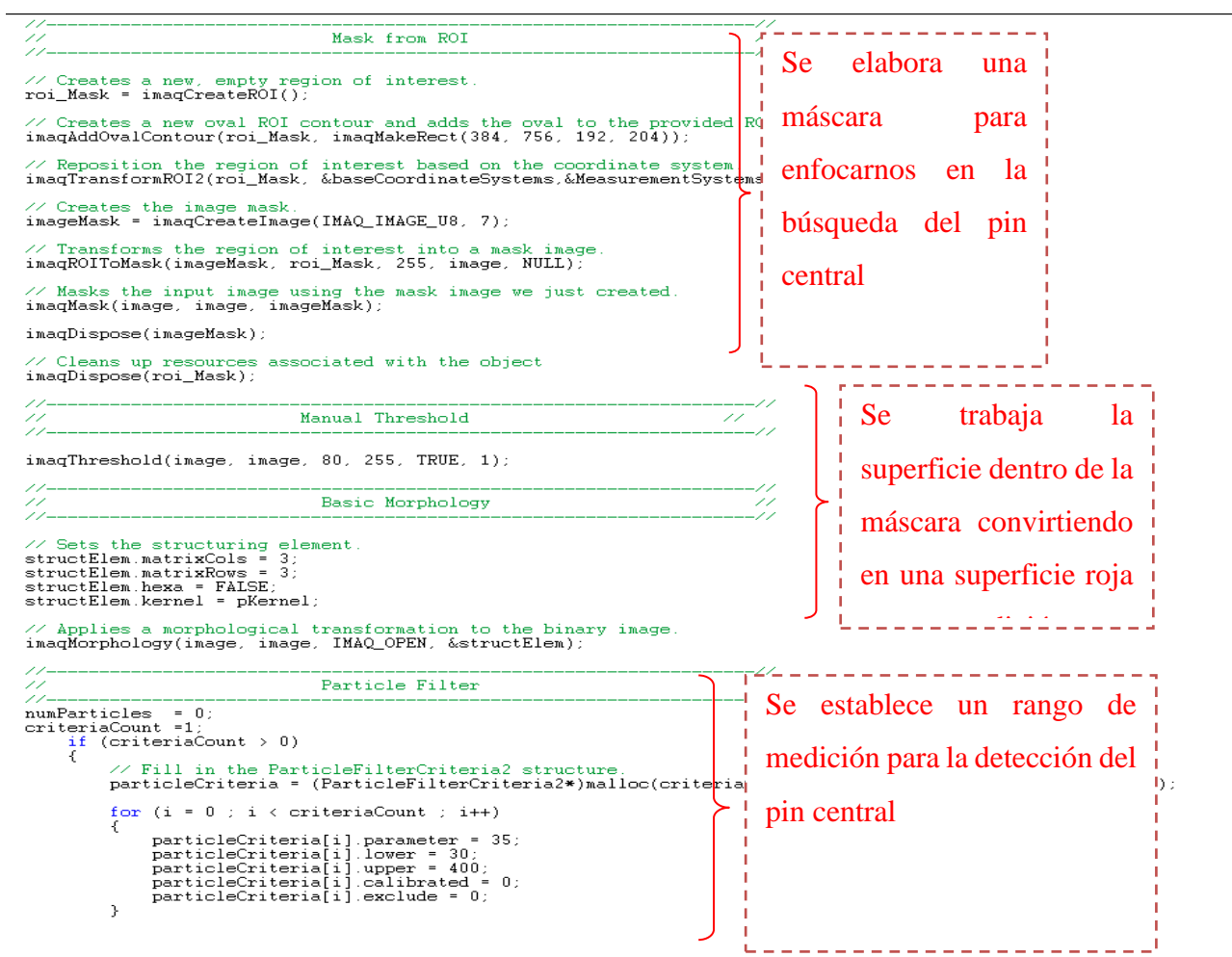

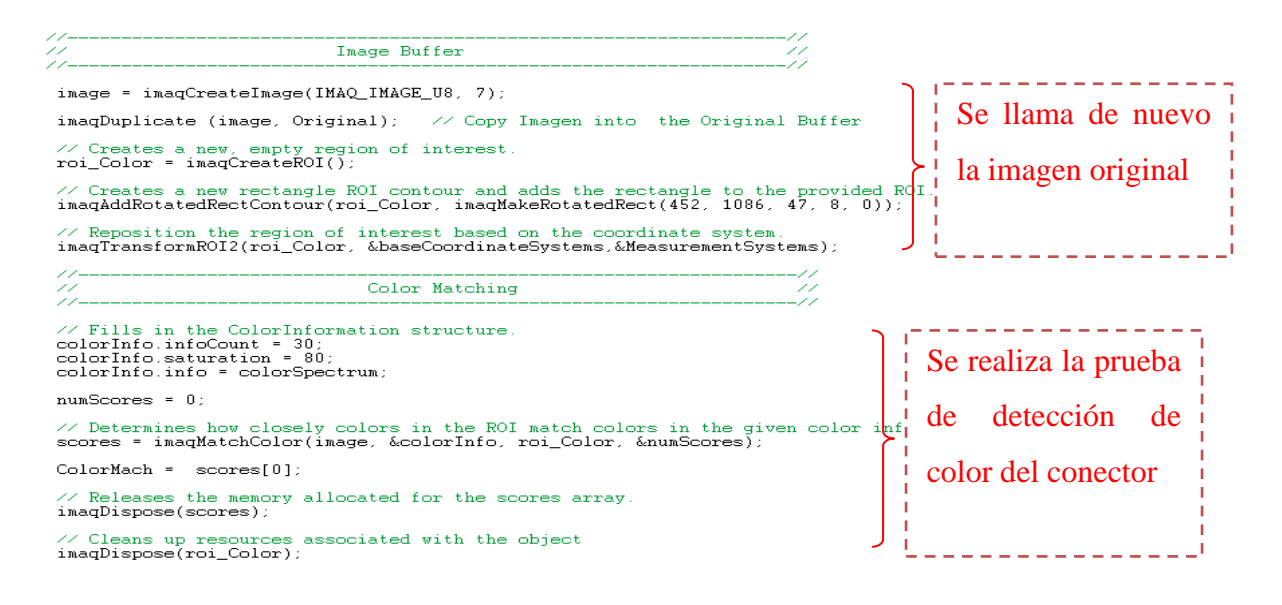

**Fig. 90 Algoritmos de Visión Assistant para Conector Fakra**

Esta última parte del código se utiliza para la verificación de cada prueba si el resultado es igual o se encuentra dentro de un rango de valor especifico la prueba otorga el pase a la siguiente secuencia de prueba de lo contrario este procede a un rechazo y devuelve la pieza al usuario para la verificación del conector.

### **4.6 Validación**

Con el desarrollo de la estación de prueba Pin & Fakra se determina el cumplimento del primer objetivo que el cliente especifica el cual se enfoca en la realización de la automatización de las pruebas de visión donde requiera la mínima interacción del factor humano para la inspección de conectores.

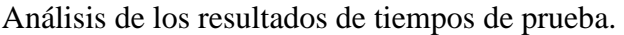

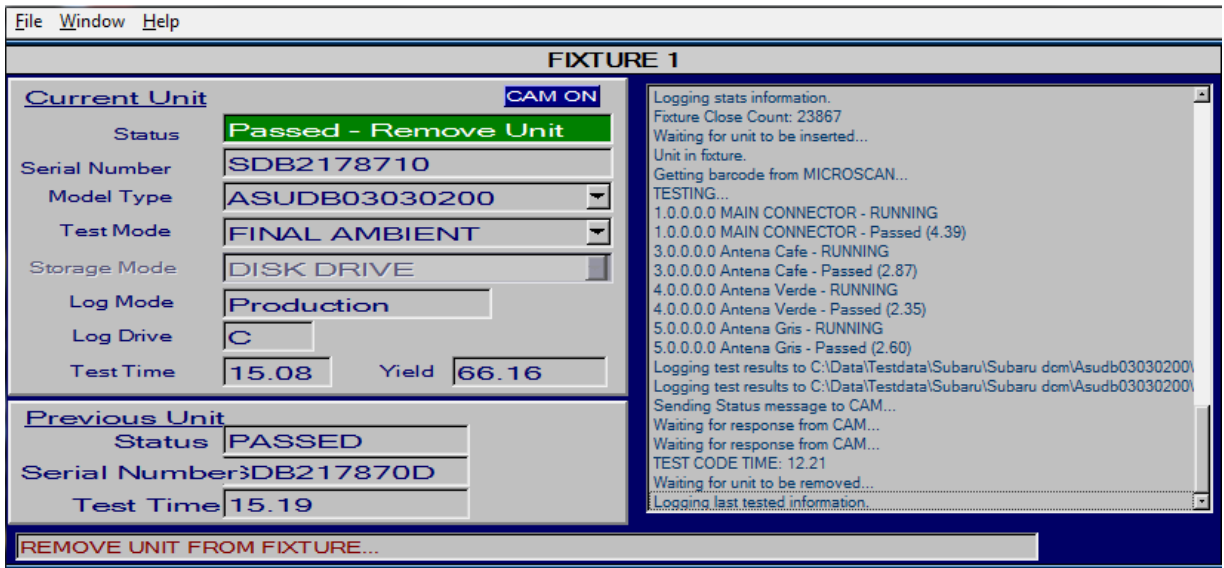

#### **Fig.91 Tiempo de prueba**

Se observó en la interfaz de Pin & Fakra Subaru DCM el funcionamiento y validación de las pruebas.

#### **4.7 Estandarizar**

Actualmente la línea Subaru DCM se encuentra en corridas pilotos. Por ello aún no se determina un estándar de producción ya que está siendo valorado por el respectivo departamento de ingeniería industrial de la empresa. Se realizó un cálculo de cuantas unidades puede procesar Pin & Fakra Subaru DCM en una hora si el tiempo promedio de pruebas es de 15.91 segundos, y arrojó como resultado 226 unidades por hora.

# **4.8 Mejora continua**

Se realizó un estudio de control para ver cómo están los tiempos del proceso. Se tomaron 10 muestras como se muestra en la tabla 2, y en la figura 90 tenemos el grafico de control X-R.

| Límite Superior de Control (LSC) | 16.7  | <b>Unidades</b> | Tiempo | <b>LSC</b> | <b>LIC</b> | х    |
|----------------------------------|-------|-----------------|--------|------------|------------|------|
| Límite Inferior de Control (LIC) | 15.1  |                 | 16.23  | 16.7       | 15.1       | 15.9 |
| Media (X)                        | 15.9  | 2               | 15.98  | 16.7       | 15.1       | 15.9 |
|                                  |       | 3               | 15.68  | 16.7       | 15.1       | 15.9 |
| Rango (R)                        | 2.62  | 4               | 15.23  | 16.7       | 15.1       | 15.9 |
| 10<br>Factor A <sub>2</sub>      | 0.308 | 5               | 15.55  | 16.7       | 15.1       | 15.9 |
|                                  |       | 6               | 15.96  | 16.7       | 15.1       | 15.9 |
|                                  |       |                 | 14.9   | 16.7       | 15.1       | 15.9 |
|                                  |       | 8               | 17.52  | 16.7       | 15.1       | 15.9 |
|                                  |       | 9               | 16.21  | 16.7       | 15.1       | 15.9 |
|                                  |       | 10              | 15.89  | 16.7       | 15.1       | 15.9 |

**Tabla 2. Muestras de grafico X-R**

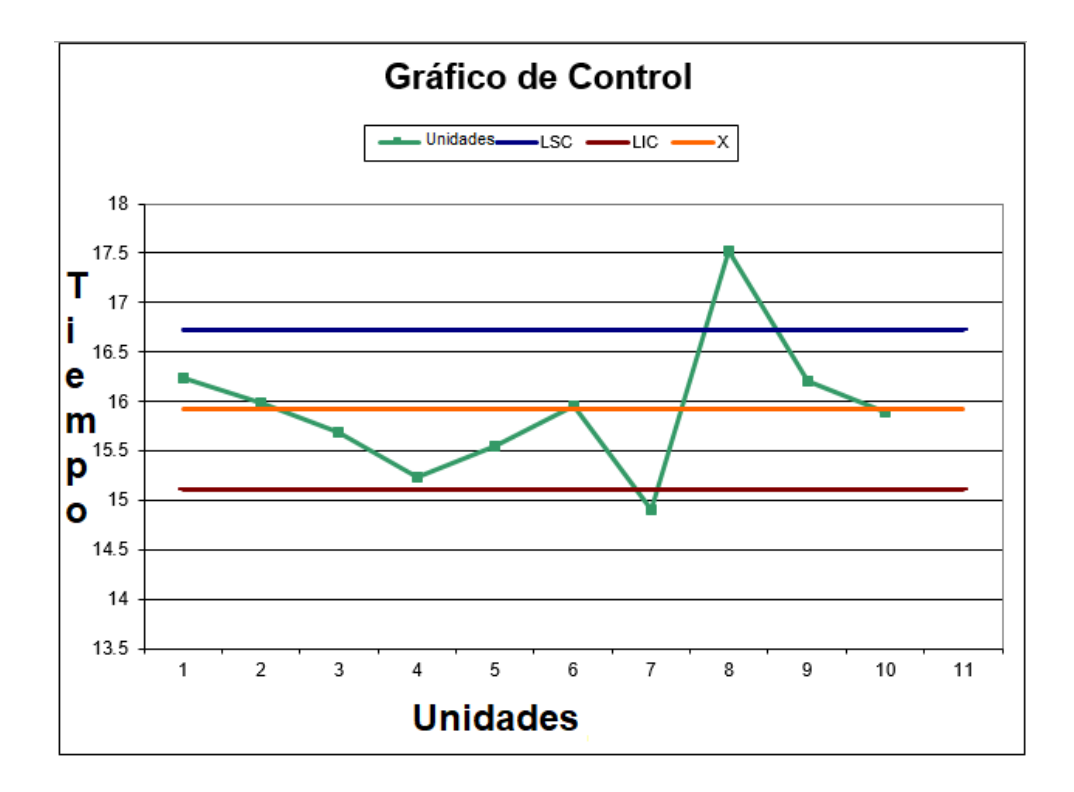

**Fig. 92 Grafico X-R**

Se realizaron 10 pruebas en la estación Pin Fakra para obtener una referencia del tiempo de prueba promedio. En la estación Pin & Fakra Subaru se probó un modelo del módulo Subaru DCM.

Tiempo promedio estimado para Pin & Fakra Subaru es de 15.91 segundos mientras que en otros BE (Back End) de la empresa el tiempo promedio es de 24.94 segundos.

Como resultado del cumplimiento del uno de los objetivos, se logra reducir el valor de prueba en un 31% del valor promedio de la empresa.

Otro objetivo se logra superar de acuerdo a los resultados de Yield obtenidos, se cumplió el objetivo satisfactoriamente ya que durante 9 horas de corrida piloto para monitoreo de producción en la celda de trabajo se logró el siguiente resultado.

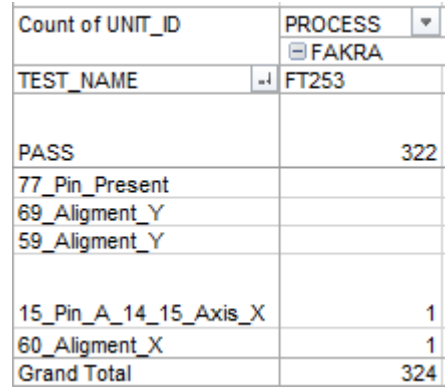

#### **Tabla 3. Fallas en proceso**

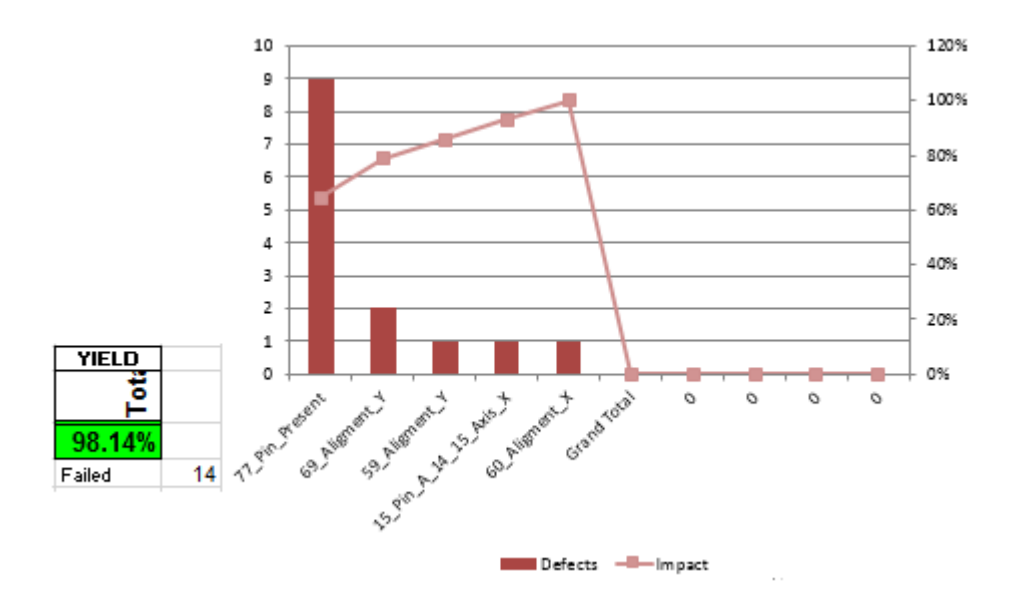

**Fig. 93 Grafica de resultados de Yield**

#### **4.9 Plan de mantenimiento**

Se habilitó un plan de mantenimiento preventivo desde que la estación de prueba fue entregada al área de producción de realizarse cada 2 meses. También se estuvo preparado para el mantenimiento correctivo al personal de soporte de pruebas para las acciones correspondientes ante cualquier escenario. Se destaca que las personas encargadas de soporte cuentan con la experiencia suficiente y son capaces de atacar problemas. (Ver anexos para observar la guía de mantenimiento preventivo

# **V. CONCLUSIONES Y RECOMENDACIONES**

Desarrolle una estación de pruebas de visión (Pin & Fakra), demandó gran esfuerzo y dedicación puesto que la calidad de los conectores inspeccionados se pone en riesgo con este proceso y nuestra responsabilidad fue afrontar la situación y así se desempeñó un trabajo eficiente para evitar devoluciones, castigos o expeditados por conectores dañados.

La empresa diseña sus procesos basados en los requerimientos del cliente, una estación Pin & Fakra se automatiza debido a que el cliente sugiere la mínima intervención de un usuario en el desarrollo de la prueba. Aprender a manejar un nuevo software de programación es un reto grande, pero con la asesoría y la información adecuada se puede trabajar con las nuevas tecnologías de la forma más conveniente.

La meta de mejorar tiempos sin afectar confiabilidad y calidad es uno de los retos más importantes en el área de ingeniería de pruebas, por tanto, se debe tener en consideración el tiempo de ciclo, para poder aplicar mejoras a las estaciones.

Para la reducción del tiempo de prueba intervienen factores como lo es el diseño del fixture de prueba ya que es más compacto que los demás modelos. El tiempo promedio de prueba para Pin & Fakra Subaru es de 15.91 segundos mientras que en otros BE (Back End) de la empresa, el tiempo promedio es de 24.94 segundos. Como resultado de disminuir el tiempo de prueba en este tipo de estaciones, se alcanza a reducir el porcentaje un 31%. También se logra superar de acuerdo con los resultados de Yield obtenidos durante corridas pilotos de la línea de producción, se cumplió satisfactoriamente con un porcentaje de 98.13%.

Se logro integrar y automatizar la estación de Pin & Fakra. El tiempo de prueba es 15.91 segundos y tenemos un Yield de 98.13%. Con lo anterior concluimos que estamos dentro de nuestras metas propuestas.

Las recomendaciones para trabajos futuros que se hacen son las de crear un manual de mantenimiento para fixture, proveer a técnicos de soporte una copia de los diagramas de conexión para poder facilitar el soporte a la estación una vez que se encuentre en un nivel de producción a alto volumen, también se hace la recomendación de impartir una asesoría por parte

de ingeniería sobre los sistemas de visión y de cómo se realizan las pruebas, para que todos los involucrados con el departamento puedan tener nociones y conocimientos acerca de este sistema Pin & Fakra.

# **REFERENCIAS BIBLIOGRÁFICAS**

- [3] A. G. Higuera, El control automatico, Cuenca: Ediciones de la universidad Castilla-La Mancha, 2005.
- [10] Ace Basler, «ACA1300-30gm,» January 2016. [En línea]. Available: http://www.baslerweb.com/en/products/product-highlights.
- [9] Banner Enginneering, «Opto Touch OTBVR81,» March 2016. [En línea]. Available: http://info.bannerengineering.com/cs/groups/public/documents/literature/33109.pdf.
- [7] Cognex Corporation, «Technology Dataman,» June 2016. [En línea]. Available: http://www.cognex.com/CognexInfo/PressReleases/PressRelease.aspx?id=11667&langt ype=1034.
- [8] FESTO, «EMMS-ST/CMMS`ST,» March 2016. [En línea]. Available: https://www.festo.com/cms/es-mx\_mx/index.htm.
- [1] J. A. S. Sanchez, Avances en robotica y vision por computador, Cuenca: Ediciones la universidad de Castilla-La mancha, 2002.
- [5] J. L. P. Alonso, UF0464: Montaje y puesta en marcha de sistemas roboticos y sistemas de vision, en bienes de equipo y maquinas industriales, IC, 2013.
- [2] J. M. i. Bustio, Sistemas de identificacion y control automaticos, Barcelona: Boixareu, 1994.
- [6] S. S. Level, Sea I/O-450U, SeaI/O-430U, 2016.
- [4] Y. Bai, Aplications interface programing using multiple languajes, New Jersey: Prentice Hall, 2003.

## **GLOSARIO**

**Fixture**: consiste en un sistema que permite testear alguna funcionalidad de un objeto, producto o programa.

**Dataman**: Software especializada de Cognex el cual permite monitorear y calibrar escáneres.

**ANSI C**: es un estándar publicado por el Instituto Nacional Estadounidense de Estándares (ANSI), para el lenguaje de programación C.

**Yield**: rendimiento o beneficio de un producto que se fabrica en la industria, se maneja en porcentajes, depende de su estándar de producción y lo que se produce.

**Pin & Fakra**: estación de prueba para inspección visual de conectores del radio, mediante un sistema de visión asegurando la calidad de los conectores.

**Main connector**: conector de prueba para la comunicación del radio.

**Fakra**: dispositivo del radio para la recepción de señales.

**Conector USB**: elemento del radio para la comunicación con otros dispositivos reproductores.

Servomotor: dispositivo similar a un motor de corriente continua que tiene la capacidad de ubicarse en cualquier posición dentro de su rango de operación, y mantenerse estable en dicha posición.

**FESTO:** proveedor mundial de soluciones de automatización mediante tecnología neumática y electrónica.

**Ergonomía:** Estudio de las condiciones de adaptación de un lugar de trabajo, o una máquina a las características físicas y psicológicas del trabajador o el usuario.

**Estándar 5's:** es una metodología para crear un ambiente de trabajo limpio y ordenado que exponga el desperdicio y haga que las anormalidades sean visibles en forma inmediata.

# **Identificación de material**

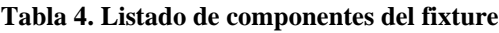

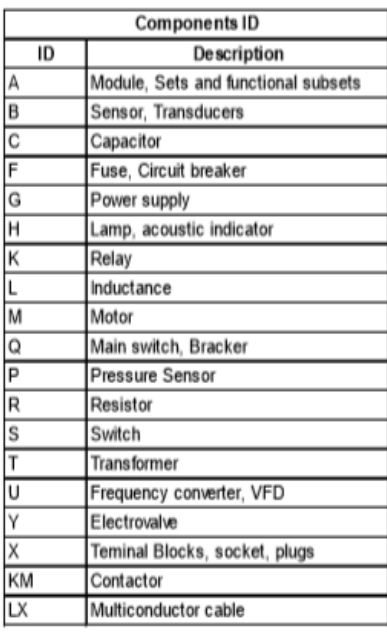

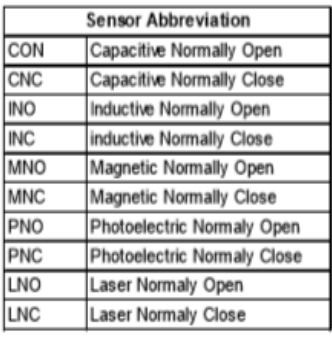

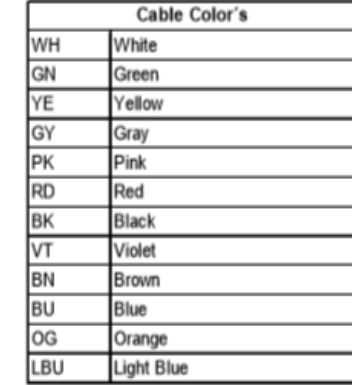

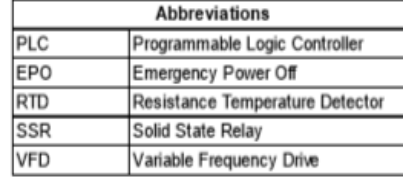

# **Configuración para conexiones SeaLevel.**

 $1/O$  Wiring  $-$  Seal/O-410, 420, 430, 440, and 450 Modules<br>
Optically isolated inputs are arranged such that each group of four shares a single<br>
common. The four *VO* points and shared common are connected via a five-posi

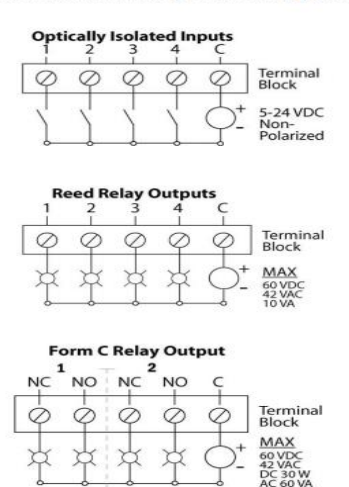

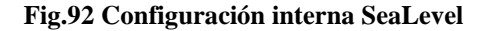

**Conexión de mando OPTO TOUCH.**

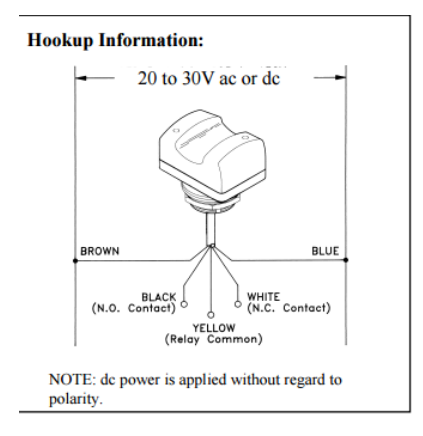

**Fig. 94 Configuración de Mando bimanual**

**Conexión de cortinas de seguridad.** 

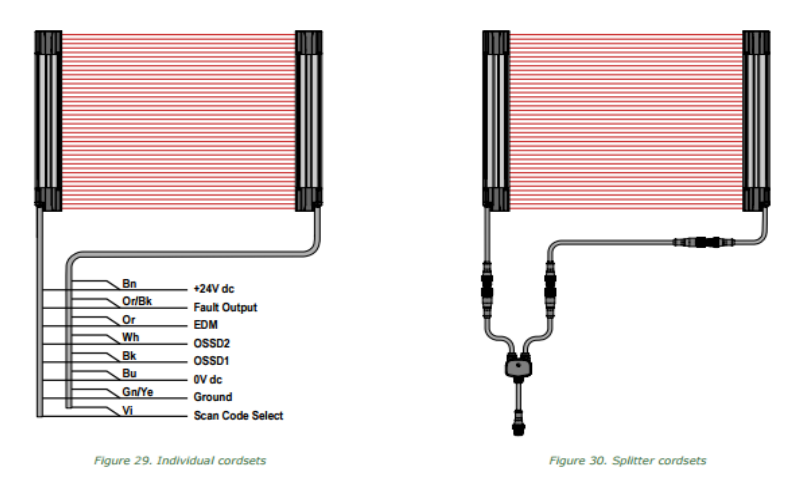

**Fig. 95 Conexión de cortinas de seguridad**

### **Librerías utilizadas en software de pruebas.**

Para complementar el programa de comunicación en LabWindows CVI fragmentos destacables para el desarrollo de automatización.

Primero se declararon las librerías utilizadas y algunas se llevan por defecto para inicializar la programación.

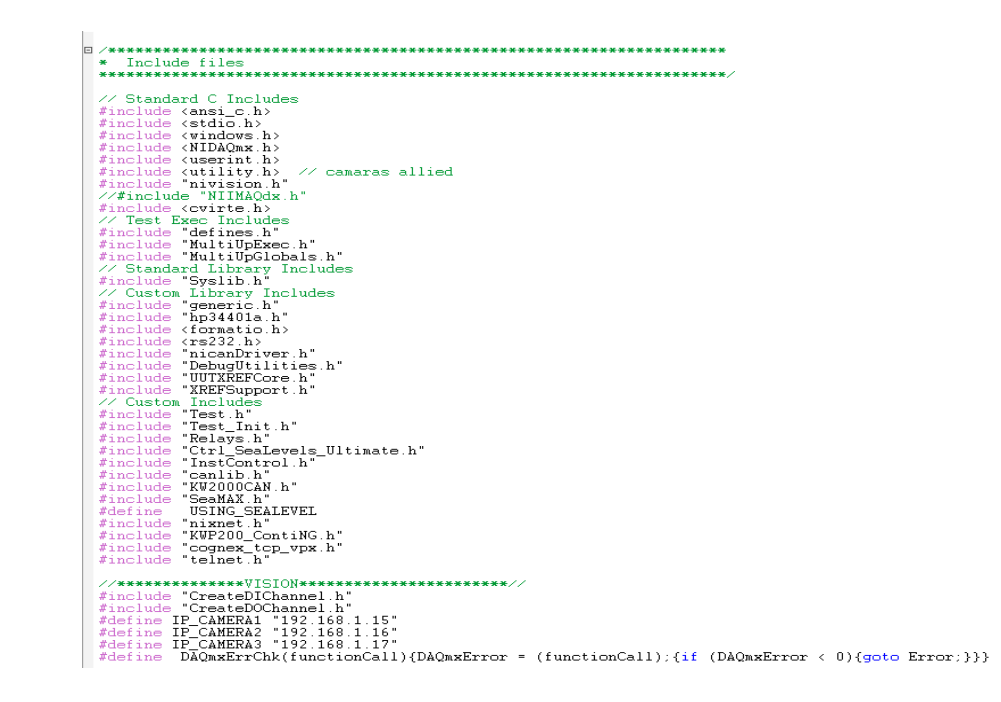

**Fig. 96 Librerías**

### **Variables**.

Se declaran variables para la inicialización de instrumentos. Esta rutina es para el inicio del programa y de los movimientos que conllevan al inicio de la prueba.

```
InitializeInstruments(CurrentStateTypeDef *current)<br>
int ix;<br>
int infract = 0;<br>
int Inithenel = 0;<br>
int InitialiseISYSKREF FIELDS];<br>
int NEW = 0;<br>
int NeW Eelds[SYSKREF FIELDS];<br>
int nAbortEry = 0;<br>
int nAbortEry = 0;<br>
int
      int32 DAQmxError =0;
     nnor<br>
noringad char SealevelInput[1];<br>
unsigned char SealevelInput[1];<br>
unsigned char SealevelInput[1];<br>
unsigned char SealevelInput[1];<br>
unsigned char Ofi[1]; //Variable para activar la salida de la Sealevel<br>
unsigned cha
      On[0] = 0x01: //Variables SeaLevel On<br>Off[0] = 0x00: //Variables SeaLevel Off
```
**Fig. 97 Variables**
## **Comunicación de escáner Cognex.**

Una vez colocado el radio en la estación para iniciar la prueba de visión se verifica la siguiente función en la que se comunica el escáner Cognex para lectura del código de la pieza.

```
Separatomore<br>
int iErr = 0;<br>
int iErr = 0;<br>
int iSide = 0;<br>
int iSide = 0;<br>
int iSide = 0;<br>
int iSide = 0;<br>
int iSide = 0;<br>
int iSide = 0;<br>
int iSide = 0;<br>
int iSide = 0;<br>
int iSide = 0;<br>
int iSide = 0;<br>
int iSide = 0;<br>
in
         if (iErr != 0)sprintf(sErrMsg,"Could not open Com iPort: %s",sDeviceName);<br>FrintTextBuffer (sErrMsg, "");<br>FrintTextBuffer (GetRS232ErrorString (ReturnRS232Err ()), "");
        _{\rm f}^{\rm else}SetComTime(iPort, 8.0); // 5 sec timeout<br>SetXMode(iPort, 0); // disable Xon/Xoff<br>SetCTSMode(iPort, 0); // disable H/W handshaking<br>FlushInQ(iPort); // Flush input queue<br>FlushOutQ(iPort); // Flush output queue
                  |<br>sprintf(sMsgSent, "%-10s,%i?", sProduct, iSide + 1);<br>//sprintf(sMsgSent, "%-10s,%i?", "HONDA YA1",side+1);<br>iBarCodeCnt = ComWrt (iPort, sMsgSent,strlen(sMsgSent));<br>if (iBarCodeCnt != strlen(sMsgSent))
                          sprintf(sErrMsg,"Could not write to Com iPort: %s, Msg=%s",sDeviceName,sMsgSent);<br>PrintTextBuffer (sErrMsg, "");<br>PrintTextBuffer (GetRS232ErrorString (ReturnRS232Err ()), "");<br>iErr = -1;
                \rightarrow\Deltaif (iErr == 0)
                 iBarCodeCnt = ComRdTerm (iPort, barcodeString, iBarcodeLength + 3, 13); //8/5/2004 RLR
                  if (iBarCodeCont \leq 0)sprintf(sErrMsg,"Could not read Com iPort: %s, Msg=%s",sDeviceName,sMsgSent);<br>PrintTextBuffer (sErrMsg, "");<br>PrintTextBuffer (GetRS232ErrorString (ReturnRS232Err ()), "");<br>strcpy (barcodeString,"NO READ");<br>iErr = -1;
                  .<br>else if (iBarCodeCnt<2 || iBarCodeCnt>80)
                          s if (iBarCodeCnt<2 || iBarCodeCnt>80)<br>sprintf(sErrMsg,"Error reading Com iPort: %s, Msg=%s",sDeviceName,sMsgSent);<br>FrintTextBuffer (sErrMsg,"");<br>FrintTextBuffer (GetRS232ErrorString (ReturnRS232Err ()), "");<br>stropy (barco
                  else
                          barcodeString[iBarCodeCnt] = 0; \frac{1}{2} Append null to string
```
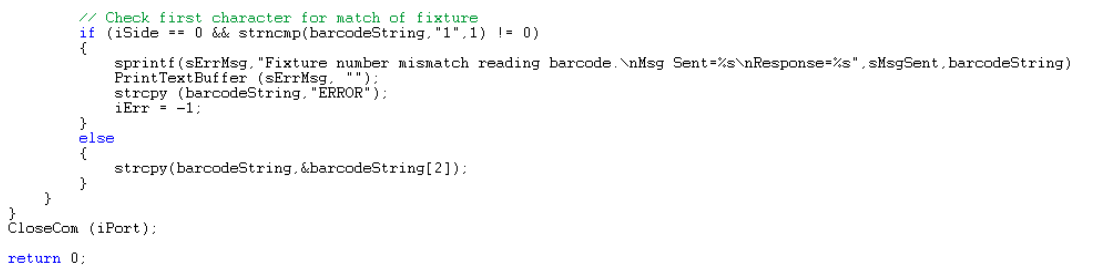

**Fig. 98 Comunicación para Cognex**

## **Función inicio de prueba.**

Después de colocar la pieza en el fixture se lee el código de barras de la pieza para esperar accionamiento de los mandos bimanuales para iniciar prueba. Una vez accionados los mandos bimanuales en la función anterior coloca la base del fixture en posición para realizar el primer movimiento hacia la primera prueba.

```
\overline{\mathbf{a}}int CloseFixture(CurrentStateTypeDef *current)
        t CloseFixture(CurrentStateTypeDef *current)<br>
unsigned char On[1]; //Variable para activar la salida de la SeaLevel<br>
unsigned char Off[1]; //Variable para desactivar la salida de la SeaLevel<br>
unsigned char Stat[1];<br>
unsign
         On[0] = 0x01: //Variables SeaLevel On<br>Off[0] = 0x00: //Variables SeaLevel Off
         \texttt{nErr = SM\_SelectDevice}(\texttt{seaMAXHandle[1]}, \texttt{1});\equiv\frac{d\Phi}{d}SM_ReadDigitalInputs(seaMAXHandle[1], 0, 1, BimanualRight);<br>SM_ReadDigitalInputs(seaMAXHandle[1], 1, 1, BimanualLeft);<br>Sleep(300);
          while((BimanualRight[0] ==0)||(BimanualLeft[0] ==0));
         nErr = SM\_SelectDevice(seaMAXHandle[1], 247);<br>Sleep(100);SM_WriteDigitalOutputs(seaMAXHandle[1], 10, 1, On);<br>Sleep(100);<br>SM_WriteDigitalOutputs(seaMAXHandle[1], 8, 1, Off);
         nErr = SM\_SelectDevice(seaMAXHandle[1], 1);\equivd\sigma£
                SM_ReadDigitalInputs(seaMAXHandle[1], 27, 1, NestWP);<br>SM_ReadDigitalInputs(seaMAXHandle[1], 24, 1, NestBP);<br>Sleep(300);
          \frac{1}{2} while((NestWP[0] ==0)&&(NestBP[0] ==1));
```
**Fig. 99 Función de inicio de prueba**

## **Hoja estándar de TPM Pin & Fakra Subaru DCM.**

La figura 98 nos muestra la hoja estándar de TPM, que significa la guía para realizar un mantenimiento preventivo de manera ordenada y secuencial.

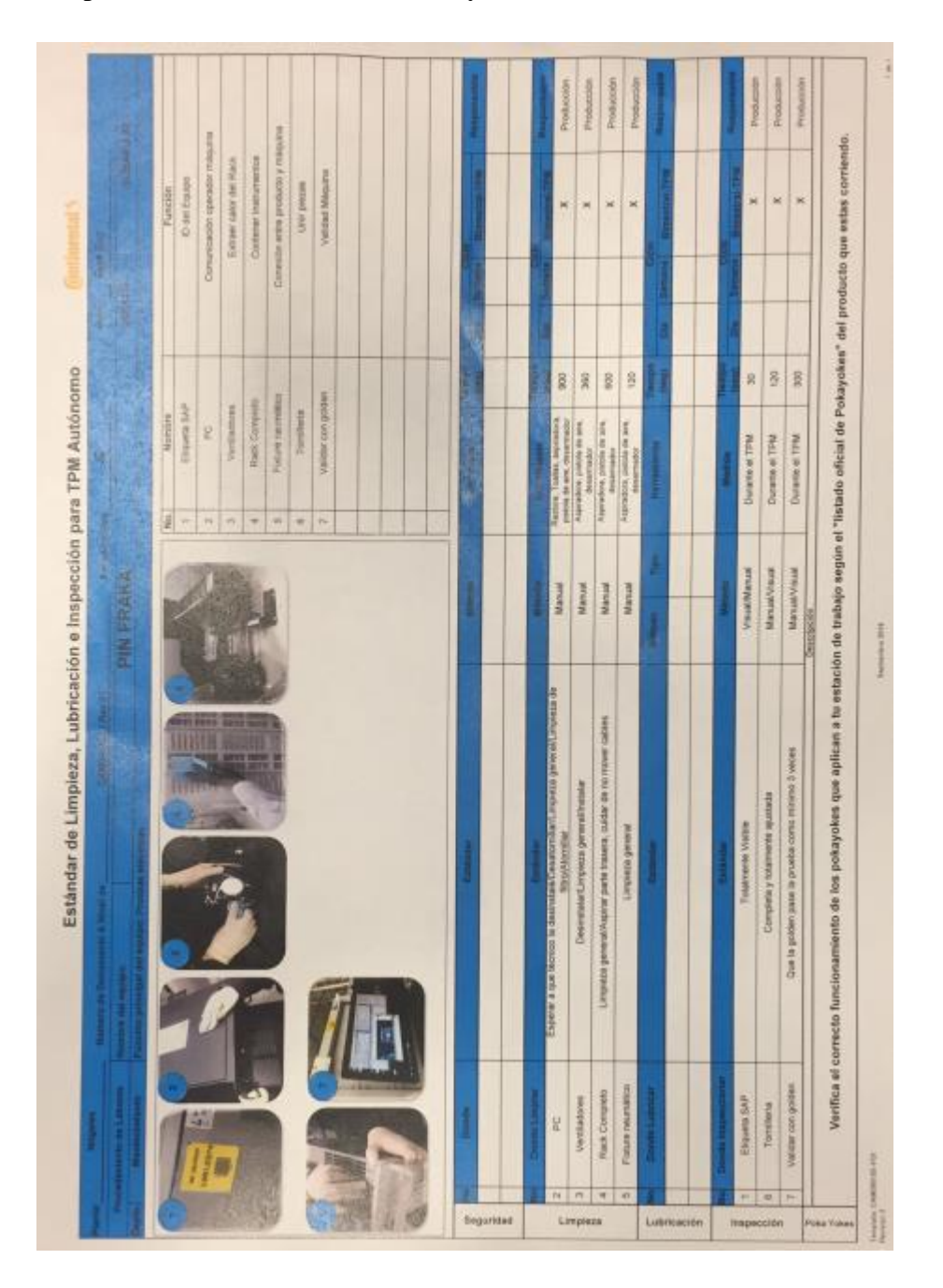

**Fig. 100 Hoja estándar de TPM**

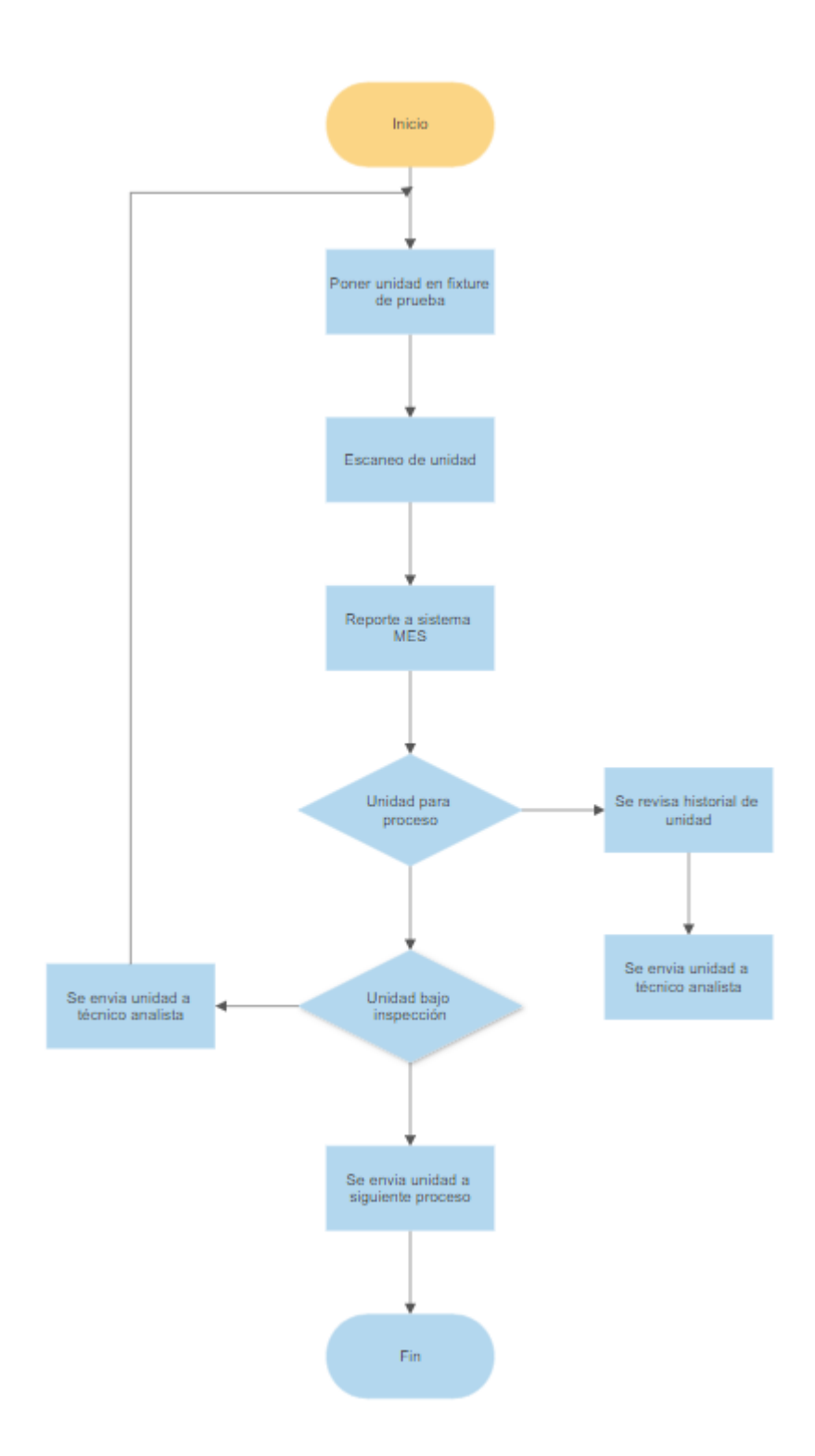

**Fig. 101 Diagrama de flujo unidad bajo prueba**